เคร องวัดพิกัด <sup>3</sup> มิติแบบใชแถบแสงเลเซอรและกลองตัวเดียว

นายนพศักดิ์ ณรงค์ฤกษ์นาวิน

วิทยานิพนธ์นี้เป็นส่วนหนึ่งของการศึกษาตามหลักสูตรปริญญาวิศวกรรมศาสตรมหาบัณฑิต ึ่ สาขาวิศวกรรมเครื่องกล ภาควิชาวิศวกรรมเครื่องกล ื่ คณะวศวกรรมศาสตร ิ จุฬาลงกรณมหาวิทยาลัย ปการศึกษา <sup>2544</sup> ISBN 974-03-1167-9 ลิขสิทธิ์ของจุพาลงกรณ์มหาวิทยาลัย ิ์

#### A 3D COORDINATE MEASURING MACHINE WITH ONE CAMERA AND LASER STRIPE TECHNIQUE

Mr. Noppasak Naronglerknawin

A Thesis Submitted in Partial Fulfillment of the Requirements For the Degree of Master of Engineering in Mechanical Engineering Department of Mechanical Engineering Faculty of Engineering Chulalongkorn University Academic Year 2001 ISBN 974-03-1167-9

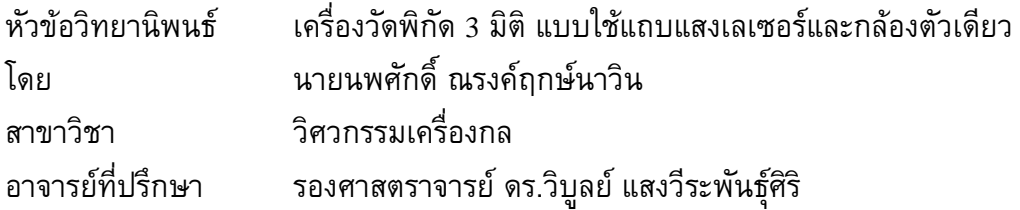

ิ คณะวิศวกรรมศาสตร์ จุฬาลงกรณ์มหาวิทยาลัย อนุมัติให้นับวิทยานิพนธ์ฉบับ นี้เป็นส่วนหนึ่งของการศึกษาตามหลักสูตรปริญญามหาบัณฑิต

 …………………………………. คณบดีคณะวศวกรรมศาสตร ิ ์ (ศาสตราจารย์ ดร.สมศักดิ์ ปัญญาแก้ว)

คณะกรรมการสอบวิทยานิพนธ์

 ……………………………… ประธานกรรมการ (ผู้ช่วยศาสตราจารย์ ดร.ชัยโรจน์ คุณพนิชกิจ)

………<mark>………………</mark>………… อาจารย์ที่ปรึกษา (รองศาสตราจารย์ ดร.วิบูลย์ แสงวีระพันธุ์ศิริ)

 ………………………………. กรรมการ (ผู้ช่วยศาสตราจารย์ ดร.รัชทิน จันทร์เจริญ)

……………………………….. กรรมการ

ิ์ (อาจารย์ ดร.วิทยา วัณณสุโภประสิทธิ์)

นพศักดิ์ ณรงค์ฤกษ์นาวิน: เครื่องวัดพิกัด 3 มิติ แบบใช้แถบแสงเลเซอร์และกล้องตัว เดียว. (A 3D COORDINATE MEASURING MACHINE WITH ONE CAMERA AND LASER STRIPE TECHNIQUE) อาจารย์ที่ปรึกษา: รศ.ดร.วิบูลย์ แสงวีระพันธุ์ศิริ, 91 หน้า. ISBN 947-03-1167-9

วิทยานิพนธ์ฉบับนี้เป็นการสร้างเครื่องวัดพิกัด 3 มิติ แบบใช้แถบแสงเลเซอร์ส่องลงบน พ นผิววัตถุและเก็บขอมูลดวยกลอง CCD (Charge Coupled Device) ตัวเดียว โดยอาศัย ื้ หลักการสะท้อนของแสงเกิดเป็นภาพขึ้น แล้วนำภาพที่ได้นั้นมาคำนวณหาพิกัดของพื้นผิว ึ้ ั้ ข้อมูลที่ได้จะถูกแปลงเพื่อส่งเข้าไปใช้ในการสร้างพื้นผิวในโปรแกรมช่วยออกแบบ (CAD) ทั่ว ๆ ื้ ั่ ไปได้ ซึ่งขนาดของปริมาตรการทำงานของเครื่องมีขนาดไม่เกิน 200  $\,$ x  $\,$  200  $\,$ x  $\,$  100 มิลลิเมตร (กวาง <sup>x</sup>ยาว <sup>x</sup>สูง)

จากการทดสอบเครื่องวัดพิกัด ความละเอียด (Resolution) ของเครื่องวัดพิกัดจะมีค่าไม่ ื่ เกิน 0.5 มิลลิเมตร ซึ่งขึ้นอยู่กับตำแหน่งของกล้อง CCD และความละเอียดของของการ์ด ึ่ ึ้ ประมวลผลภาพ ในส่วนของเวลาที่ใช้ในการวัดจะเห็นว่าใช้เวลาน้อยกว่าการวัดแบบที่ละจุดมาก เช่น เมื่อทำการวัดโดยต้องการขนาดของข้อมูล 2500 จุด (50 x 50 จุด) จะใช้เวลาเพียง 4 นาที ื่ 47 วินาที แต่เมื่อใช้เครื่องวัดพิกัดแบบวัดทีละจุด วัดข้อมูลขนาด 2100 จุด จะต้องใช้เวลา ื่ ประมาณ 1 ชั่วโมง 45 นาที ซึ่งใช้เวลาต่างกันเกือบ 25 เท่า

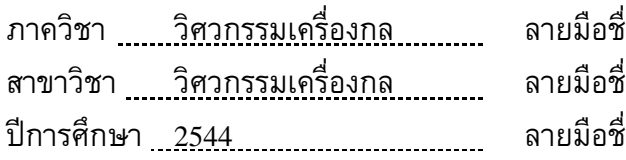

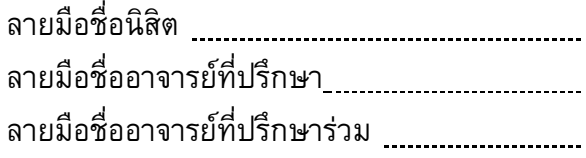

# # 4170354921 : MAJOR MECHANICAL ENGINEERING KEYWORD : 3DSCANNER / SCANNER / CMM / COORDINATE MEASURING MACHINE / LASER STRIPE TECHNIQUE

NOPPASAK NARONGLERKNAWIN : A 3D COORDINATE MEASURING MACHINE WITH ONE CAMERA AND LASER STRIPE TECHNIQUE. THESIS ADVISOR : ASSO. PROF. VIBOON SANGVERAPHUNSIRI, Ph.D. 91 pp. ISBN 974-03-1167-9.

 A 3D Coordinate Measuring Machine (CMM) with one camera and laser stripe technique was built in this research. The CCD (Charge Coupled Device) camera is used for taking picture images of laser stripes projected on a target surface. With the image processing techniques, the 3D coordinates of the surface can be constructed from those pictures. Then, the 3D coordinates are transformed to neutral file formats, such as DXF format, for exporting to CAD programs. Working-space of the machine is inside the 200 x 200 x 100 millimeters (width x length x height).

The resolution of the machine is better than 0.5 millimeters. This resolution depends on 2 variables; 1) the angle between the camera and the laser projection plane, 2) the resolution of image processing system (CCD camera and image capture card). However, this measurement technique takes less operating time than the conventional point-to-point measurement technique. For example, the 2500 point data (25 points per profile), it takes only 4 minutes and 47 seconds for this technique instead of 1 hour and 45 minutes for the conventional point-to-point or the point measurement technique under the same positioning system, which is 25 times faster as expected.

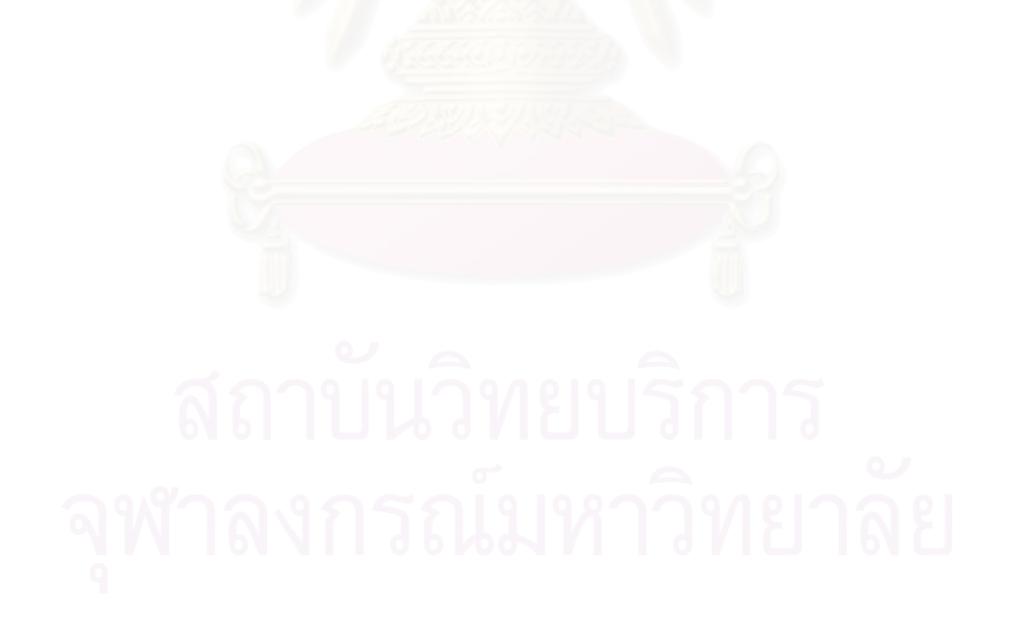

Department Mechanical Engineering Field of study Mechanical Engineering Academic year 2001

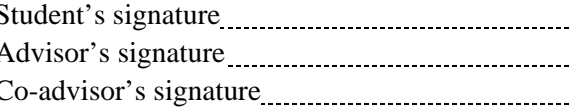

### **กิตติกรรมประกาศ**

วิทยานิพนธ์ฉบับนี้ สำเร็จลุล่วงไปได้ด้วยความช่วยเหลืออย่างดียิ่งของ รศ.ดร.วิบูลย์ ิ่ แสงวีระพันธุ์ศิริ อาจารย์ที่ปรึกษาวิทยานิพนธ์ ซึ่งท่านได้เสียสละเวลาอันมีค่าของท่าน ให้ ึ่ คำแนะนำปรึกษาและให้ข้อคิดเห็นต่างๆ ที่ใช้ในการทำวิจัยครั้งนี้ พร้อมทั้งจัดหาทุนและอุปกรณ์ ั้ ั้ ที่ใช้ในการทำวิจัยวิทยานิพนธ์นี้ ขอขอบคุณบัณฑิตวิยาลัยที่ได้ให้ทุนอุดหนุนการวิจัย และ ขอบคุณเพื่อนนิสิต รุ่นพี่ รุ่นน้อง ทั้งปริญญาเอก ปริญญาโท และปริญญาตรี ที่ได้ร่วมเสนอ ข้อคิดเห็นต่าง ๆ และให้กำลังใจตลอดมา

สุดท้ายนี้ ผู้เขียนขอกราบขอบพระคุณบิดา-มารดา ซึ่งท่านได้สนับสนุนการทำวิจัยใน ึ่ ทุกๆ ด้าน ทั้งทางด้านทุนทรัพย์ การร่วมแสดงความคิดเห็น รวมทั้งกำลังใจที่ให้แก่ผู้เขียนเสมอ ั้ ั้ มาจนสําเร็จการศึกษา

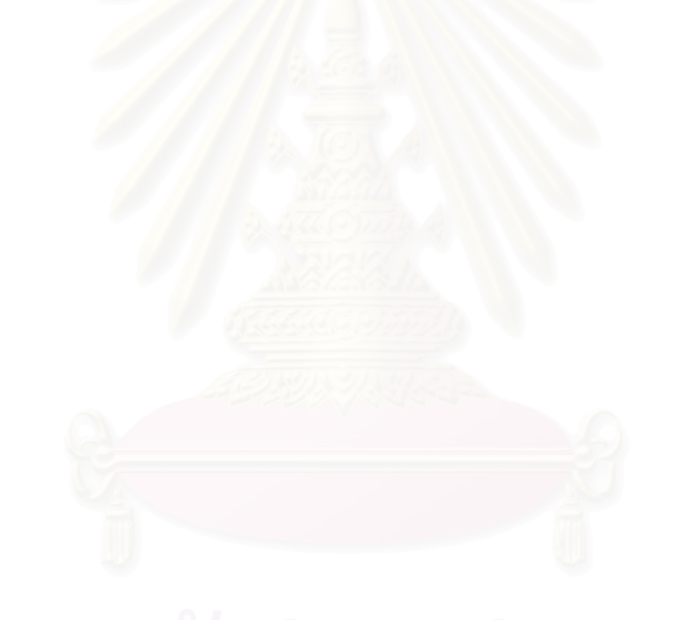

# **สารบัญ**

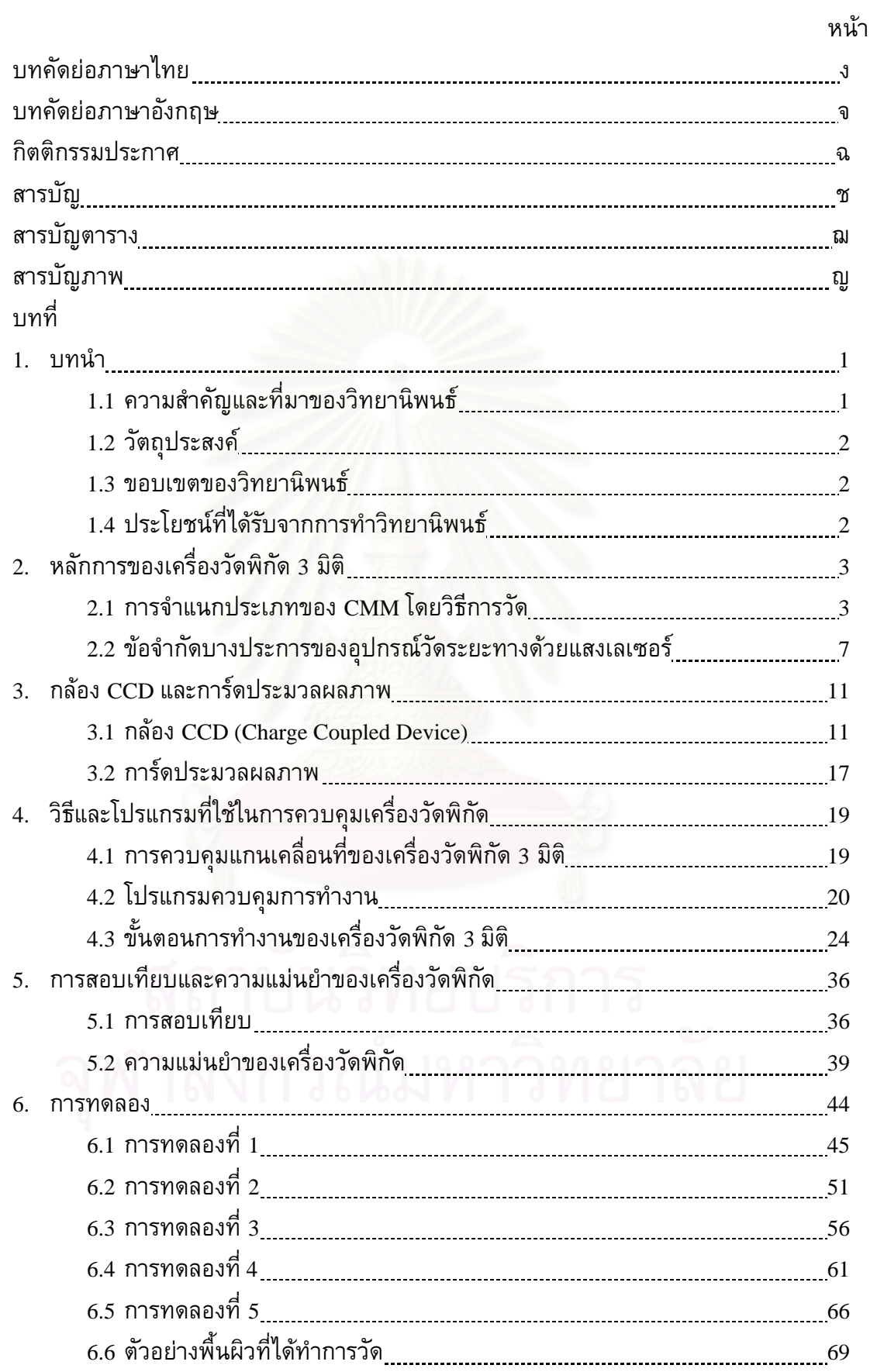

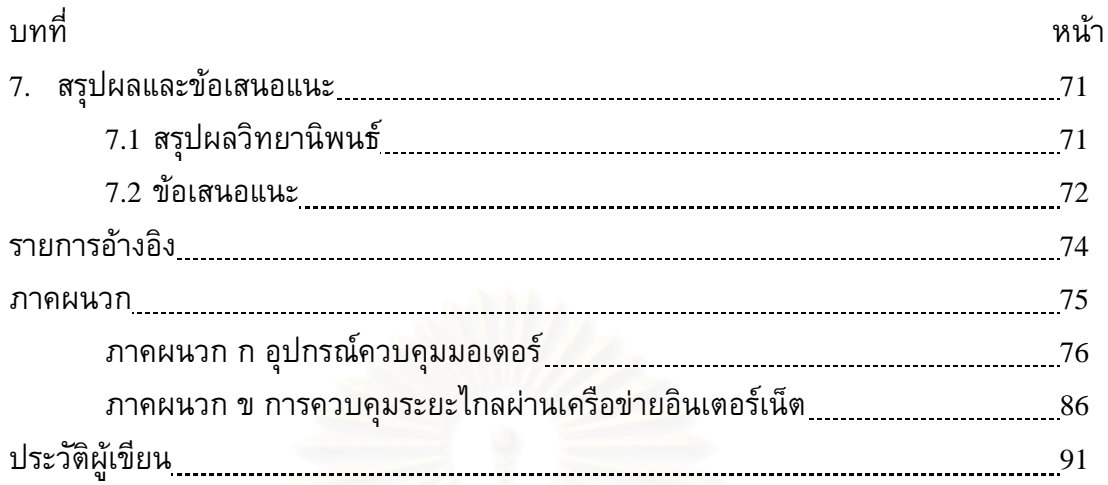

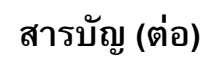

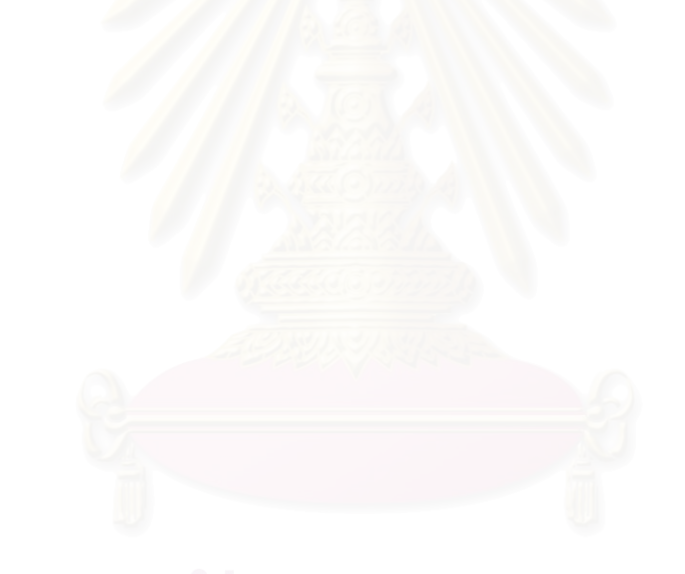

# **สารบัญตาราง**

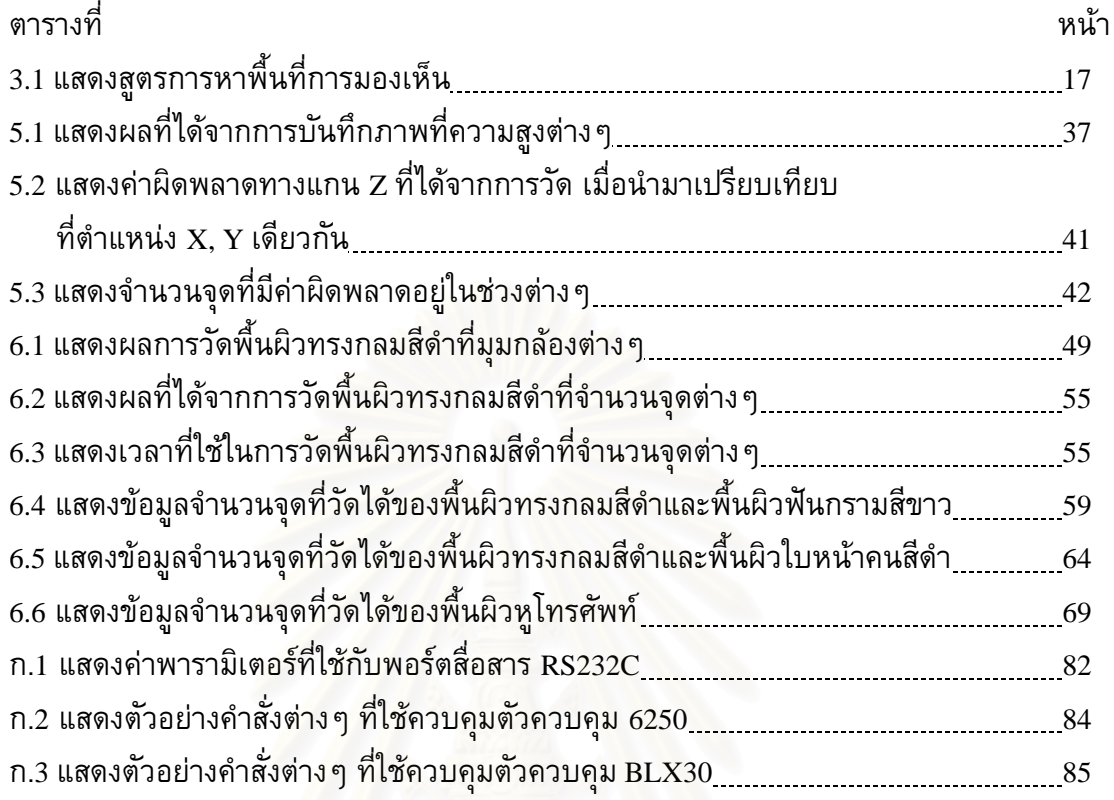

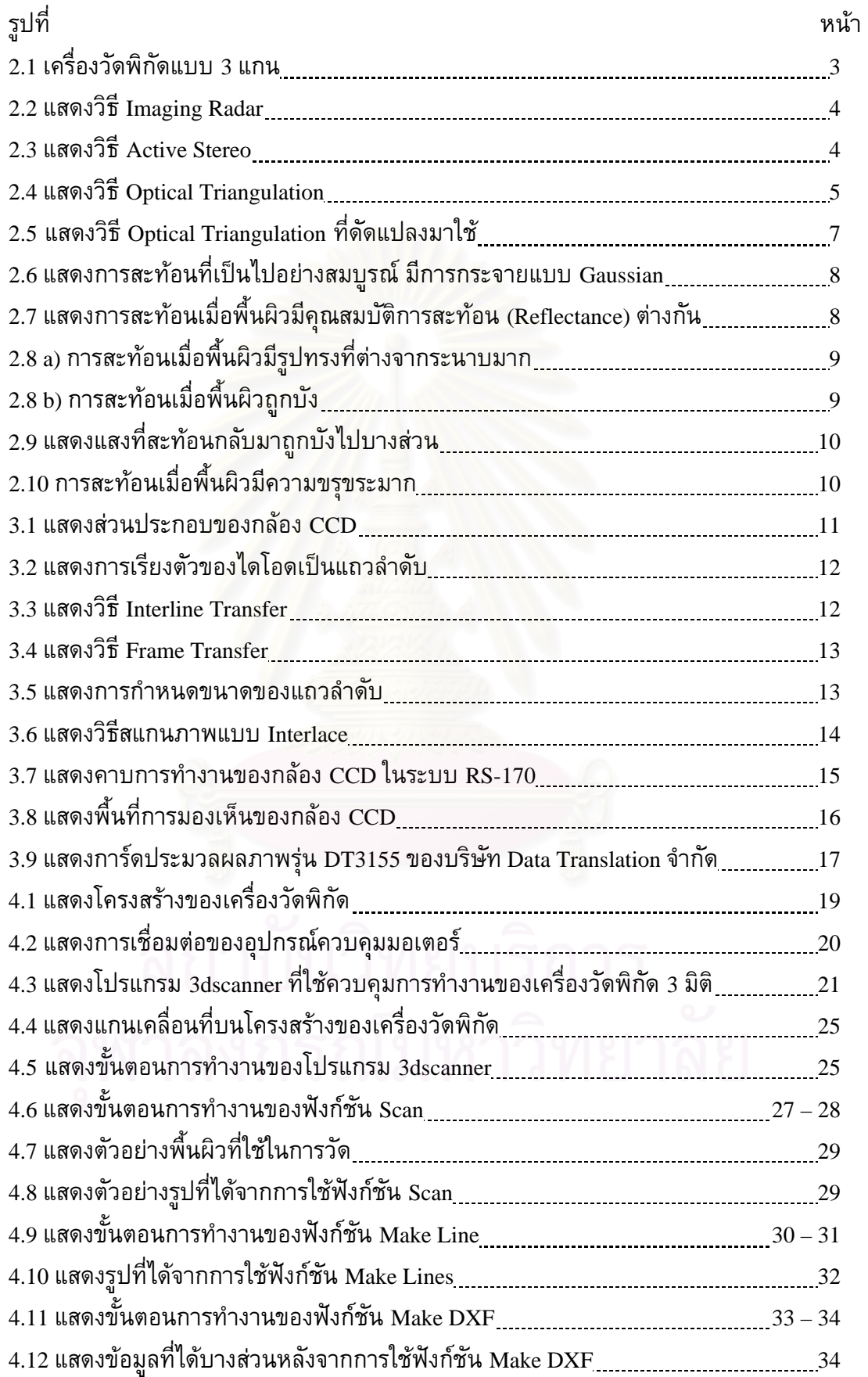

# **สารบัญภาพ**

# **สารบัญภาพ (ตอ)**

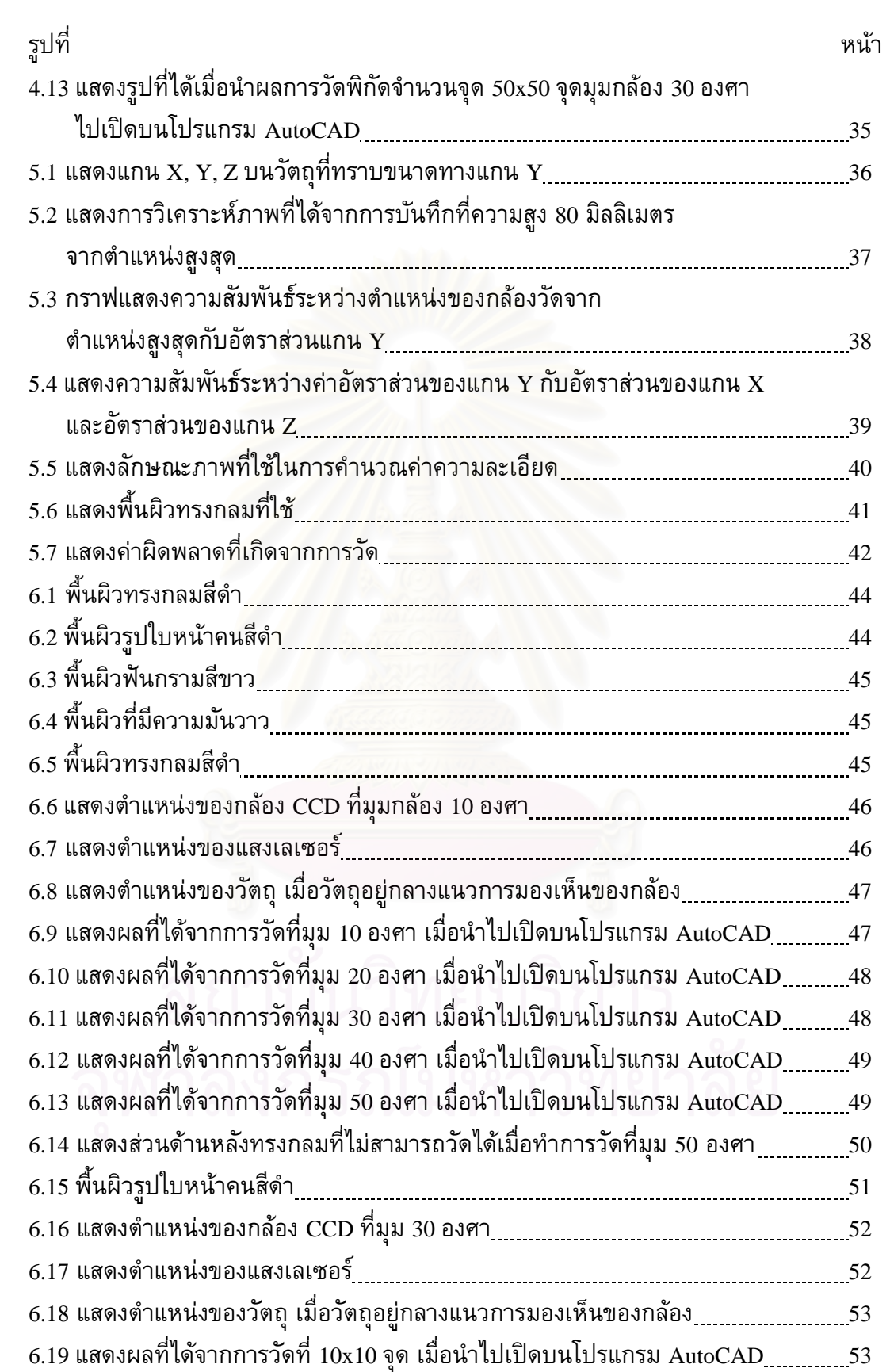

# **สารบัญภาพ (ตอ)**

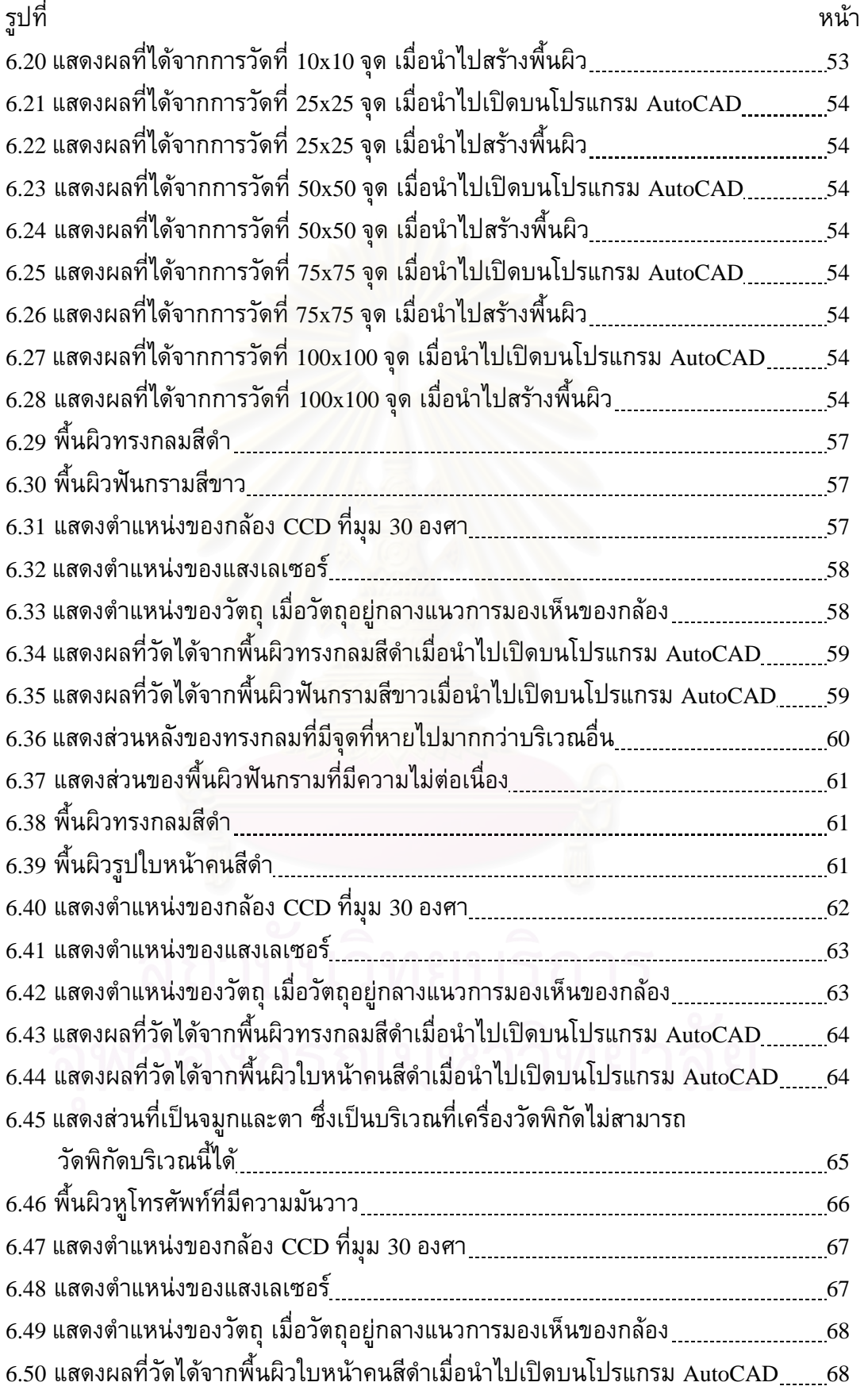

# **สารบัญภาพ (ตอ)**

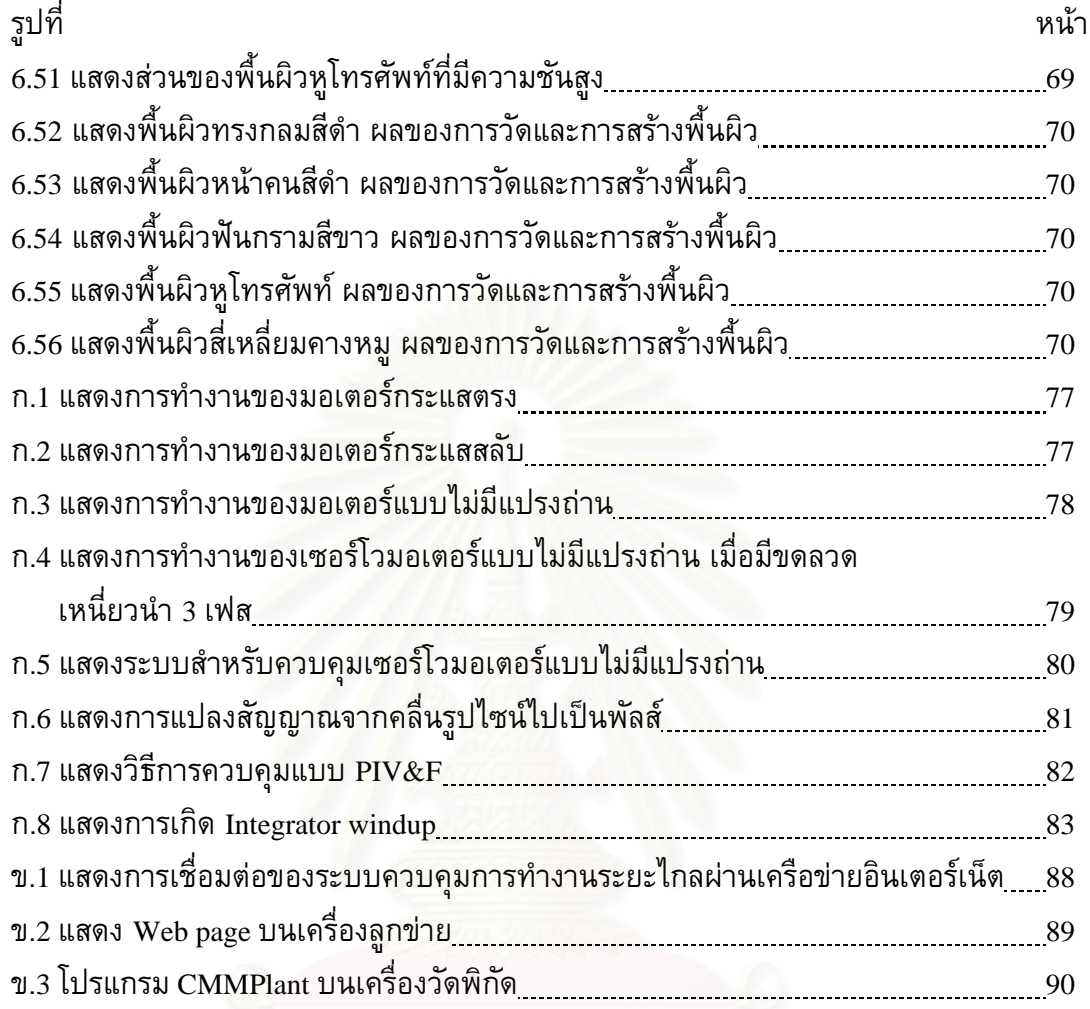

# **บทท ี่ 1 บทนํา**

#### **1.1 ความสําคัญและท มาของวิทยานิพนธ ี่**

เนื่องจากในปัจจุบันอุตสาหกรรมในประเทศไทยมีแนวโน้มที่จะพัฒนาในด้านเทคโนโลยี ี่ การผลิตเพื่อที่จะสามารถผลิตสินค้าที่มีคุณภาพด้วยเวลาอันสั้น โดยใช้ต้นทุนต่ำ เพื่อให้สินค้าที่ ื่ ี่ ี่ ั้ ่ํ ผลิตสามารถแข่งขันกับสินค้าในตลาดโลกได้ในราคาที่ต่ำกว่า ดังนั้นเทคโนโลยีการผลิตจึงมี แนวโน้มว่าจะมีบทบาทสำคัญในอนาคตอันใกล้นี้ การใช้คอมพิวเตอร์ควบคุมและออกแบบ ผลิตภัณฑ์ (CAD/CAM) ก็เป็นเทคโนโลยีอันหนึ่งที่ได้รับความสนใจจากอุตสาหกรรมมาก ึ่

การใช้คอมพิวเตอร์ช่วยในการออกแบบ (CAD) จะเริ่มจากการสร้างรูปทรงเรขาคณิต ิ่ ของชิ้นงานในส่วนต่าง ๆ จนได้รูปทรงที่พอใจ จากรูปทรงที่สร้างขึ้นจะเป็นฐานข้อมูลที่ ผู้ออกแบบสามารถแปลงเป็นรูปแบบที่เหมาะสมเพื่อใช้ในการวิเคราะห์ตามที่ต้องการ ส่วนการ ี่ ใช้คอมพิวเตอร์ช่วยในการผลิต (CAM) จะอาศัยข้อมูลจากสิ่งที่ช่วยในการผลิตในการออกแบบ ิ่ ี่ (CAD) มาทำการผลิต ซึ่งจะเห็นว่าการใช้เทคโนโลยีนี้มาช่วย ทำให้การผลิตสามารถทำได้ ึ่ ֺ֧֧֪֦֖֧֦֧֪֪֪֦֪֦֧֝֟֟֓֝֬֟֓֬֝֬֟֓֬֝֬֟֓֝֬֝֬֟֬<br>֧֧֖֝֩֩֩֩֕֩֩ สะดวก และรวดเร็วมากขึ้น

แต่จากที่กล่าวมาในตอนต้น จะเห็นว่าการออกแบบนั้นจะต้องเริ่มจากการสร้างต้นแบบ ี่ ั้ ิ่ บนคอมพิวเตอร์ โดยการใช้โปรแกรมประยุกต์ต่างๆ ซึ่งก็ขึ้นอยู่กับทักษะและความสามารถของ ึ่ ึ้ ผู้ออกแบบ ในกรณีที่ต้องการสร้างต้นแบบให้ได้เหมือนหรือใกล้เคียงกับต้นแบบจริงๆ นั้น การ ี่ ั้ สร้างต้นแบบบนคอมพิวเตอร์อาจทำได้ยากและใช้เวลานาน อีกทั้งยังมีความผิดพลาดสูง วิธีการ ั้ หนึ่งที่จะช่วยในการสร้างต้นแบบ คือ การวัดขนาดของชิ้นงา<mark>น</mark>ต้นแบบโดยตรงเพื่อนำข้อมูลนั้น ึ่ ี่ ิ้ ั้ ไปสร้างต้นแบบบนคอมพิวเตอร์ โดยใช้เครื่องวัดพิกัด 3 มิติ ซึ่งจะช่วยให้การสร้างต้นแบบบน ึ่ คอมพิวเตอร์ทำได้สะดวกรวดเร็วขึ้น ลดความผิดพลาด และยังช่วยสร้างข้อมูลของต้นแบบที่สูญ ี่ หายไปดวย

ในวิทยานิพนธ์ฉบับนี้จะเป็นการพัฒนาและสร้างเครื่องวัดพิกัด 3 มิติ (Coordinate Measuring Machine) แบบใชแถบแสงเลเซอรสองลงบนผิววัตถุและเก็บขอมูลดวยกลอง CCD (Charge Coupled Device) โดยอาศัยหลักการสะท้อนของแสงเกิดเป็นภาพ แล้วนำภาพที่ได้มา คำนวณหาพิกัดของพื้นผิว พื้นผิวที่จะทำการวัดจะต้องมีขนาดไม่เกิน 200x200x100 มิลลิเมตร ื้ ื้ ี่ (กว้าง x ยาว x สูง) และพิกัดที่ได้จะต้องสามารถนำไปใช้ในโปรแกรม CAD ทั่วไปได้ โดย โปรแกรม CAD จะทำหน้าที่สร้างและปรับแต่งพื้นผิวให้มีความเรียบและต่อเนื่อง หลังจากนั้นจึง ื้ ื่ ั้ ใช้โปรแกรม CAM ในการสร้างไฟล์สำหรับการผลิต และนำไปกัดขึ้นรูปด้วยเครื่อง CNC ต่อไป ึ้ ื่

วิทยานิพนธ์ฉบับนี้มีทั้งสิ้น 7 บท บทที่ 1 เป็นบทนำกล่าวถึงความสำคัญและที่มา ี้ ั้ ิ้ ี่ รวมทั้งภาพรวมของของวิทยานิพนธ์อย่างกว้าง ๆ ส่วนในบทที่ 2 กล่าวถึงเครื่องวัดพิกัด 3 มิติ ั้ ชนิดต่างๆ รวมทั้งข้อดีข้อเสีย บทที่ 3 กล่าวถึงการ์ดประมวลผลภาพกล้อง CCD บทที่ 4 จะ ั้ เกี่ยวกับโปรแกรมที่พัฒนาขึ้นใช้ควบคุมการทำงานของเครื่องวัดพิกัด บทที่ 5 จะเกี่ยวกับวิธีการ ี่  $\mathcal{L}^{\mathcal{L}}(\mathcal{L}^{\mathcal{L}})$  and  $\mathcal{L}^{\mathcal{L}}(\mathcal{L}^{\mathcal{L}})$  and  $\mathcal{L}^{\mathcal{L}}(\mathcal{L}^{\mathcal{L}})$ สอบเทียบ (Calibration) เครื่องวัดพิกัด บทที่ 6 เป็นบทที่กล่าวถึงการทดลองใช้เครื่องวัดพิกัดใน ี่ แบบตางๆ บทท <sup>7</sup> เปนการสรุปการวิจัยและขอเสนอแนะ

### **1.2 วัตถุประสงค**

- 1. เพ อศึกษาเทคโนโลยีเก ยวกับการวัดพิกัด <sup>3</sup>มิติ ื่ ี่
- 2. เพื่อพัฒนาความสามารถของเครื่องวัดพิกัด 3 มิติ แบบใช้แถบแสงเลเซอร์และกล้อง ื่ ตัวเดียว

### **1.3 ขอบเขตของวิทยานิพนธ**

- 1. เครื่องวัดพิกัด 3 มิติ แบบใช้แถบแสงเลเซอร์และกล้องตัวเดียว ใช้กับชิ้นงานที่มี ื่ ิ้ ี่ ขนาดไมเกิน 200x200x100 มิลลิเมตร (กวางxยาวxสูง)
- 2. พัฒนาโปรแกรมที่ใช้งานสำหรับการเก็บข้อมูลระหว่างเครื่องวัดพิกัดที่สร้างขึ้น กับ ื่ ึ้ โปรแกรม CAD/CAM เพื่อที่จะ<mark>สามารถนำไปสร้างชิ้นงาน</mark>ได้ ื่ ี่

## **1.4 ประโยชนที่ไดรับจากการทําวิทยานิพนธ**

ได้เครื่องวัดพิกัด 3 มิติ และโปรแกรมควบคุมการทำงาน เพื่อใช้ในการเก็บข้อมูลพื้นผิว ื้ ของช นงานจริงิ้

# **บทท ี่ 2 หลักการของเคร องวัดพิกัด <sup>3</sup> มิติ**

เครื่องวัดพิกัด 3 องวัดพิกัด 3 มิติมีลักษณะต่างๆกันมากมาย ที่รู้จักกันโดยทั่วไปได้แก่ เครื่อง ี่ ื่ Coordinate Measuring Machine (CMM) ซ ึ่งเปนเคร องวัดพิกัดในระบบพิกัดฉาก กลาวคือใน ื่ การวัดพิกัดของเครื่องวัดพิกัดในระบบพิกัดฉากจะอาศัยการอ่านตำแหน่งของตัวเครื่องเอง ซึ่ง ื่ ึ่ อาจจะมีหลายแกน แต่ละแกนก็จะตั้งฉากซึ่งกันและกัน เช่นเครื่องวัดพิกัดแบบ 3 แกน ก็จะมี ั้ ึ่ ื่ แกน X, Y, Z ดังรูปที่ 2.1

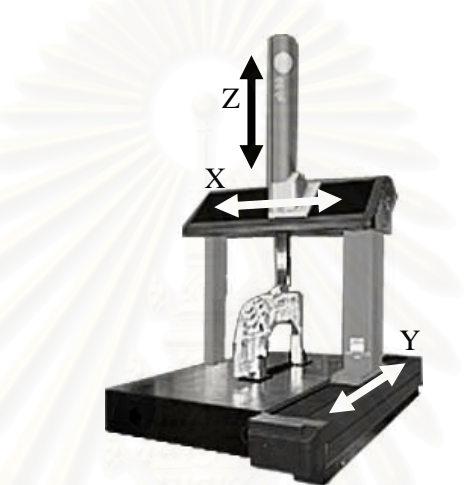

รูปที่ 2.1 แสดงเคร องวัดพิกัดแบบ <sup>3</sup>แกน ื่

CMM ประกอบด้วยส่วนที่เป็นโครงสร้าง (Hardware) และส่วนที่เป็นโปรแกรมทำงาน (Software) ส่วนที่เป็นโปรแกรมทำงานจะทำหน้าที่ติดต่อสื่อสารกับผู้ใช้ เช่น รับค่าพารามิเตอร์ ี่ ต่าง ๆ การตรวจสอบสถานะของโครงสร้าง ทำการคำนวณหาพิกัด เป็นต้น

## **2.1 การจําแนกประเภทของ CMM โดยวิธีการวัด**

ในการวัดชิ้นงานเพื่อให้ได้ข้อมูลพื้นผิวมีวิธีที่ใช้ต่าง ๆ กันหลายวิธี ในที่นี้จะแบ่งตาม ิ้ ื้ วิธีการวัดที่ใช้กันอยู่ สามารถแบ่งเป็นวิธีแบบ Passive และวิธีแบบ Active ซึ่งวิธีแบบ Passive ึ่ จะไมมีการถายทอดพลังงานในรูปแบบใดรูปแบบหนึ่งใหกับวัตถุสวนแบบ Active จะตรงกัน ขามคือจะมีการสัมผัสหรือมีการถายทอดพลังงานในรูปแบบใดรูปแบบหนึ่งไปบนวัตถุซ งการวัด ึ่ แบบ Active นี้ยังสามารถจําแนกออกเปน <sup>2</sup>แบบคือ

2.1.1 <u>Contact CMM</u> เป็น CMM ที่ขณะทำการวัดจะต้องมีการสัมผัสกับพื้นผิวชิ้นงาน ี่ ื้ ิ้ โดยใช้ Probe หรือลูกกลิ้งสัมผัสตามตำแหน่งที่ต้องการโดยตรง และจะทำการวัดพิกัด ิ้ ี่ จากตำแหน่งของโครงสร้างของเครื่องวัดพิกัดเอง ื่

2.1.2 <u>Non-Contact CMM</u> เป็น CMM ที่ไม่มีส่วนสัมผัสกับพื้นผิวชื้นงาน แต่จะอาศัย ื้ ื้ หลักการสะท้อนของคลื่นแม่เหล็กไฟฟ้า หรือ แสง เป็นตัววัดพิกัดแทนการสัมผัสจุดนั้น ื่ ั้ โดยตรง ซ งวิธีนี้ยังสามารถแบงออกเปน <sup>2</sup>ประเภทยอยๆ อีกคือ ึ่

2.1.2.1 <u>Non-Optical CMM</u> จะใช้คลื่นเสียงและคลื่นไมโครเวฟเป็นหลัก โดยจะ ื่ วัดระยะห่างจากการคำนวณเวลาที่ส่ง Pulse ของเสียงหรือไมโครเวฟสะท้อน ี่ กลับจากวัตถุ

2.1.2.2 <u>Optical CMM</u> จะใช้แสงฉายไปบนวัตถุและสะท้อนกลับ มีหลายวิธีเช่น

<u>Image Radar</u> ลักษณะเหมือนกับการใช้คลื่นไมโครเวฟ แต่ใช้ในช่วงความถี่แสง  $\mathcal{L}^{\mathcal{L}}(\mathcal{L}^{\mathcal{L}})$  and  $\mathcal{L}^{\mathcal{L}}(\mathcal{L}^{\mathcal{L}})$  and  $\mathcal{L}^{\mathcal{L}}(\mathcal{L}^{\mathcal{L}})$ เหมาะสําหรับวัตถุที่มีขนาดใหญ ดังรูปที่ 2.2

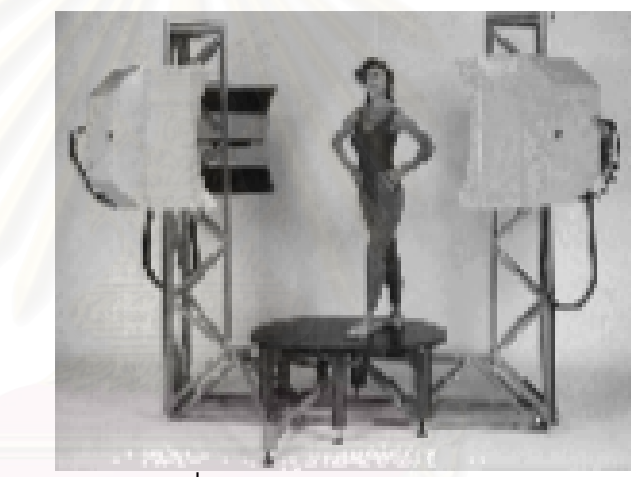

รูปที่ 2.2 แสดงวิธี Imaging Radar

<u>Active Stereo</u> ใช้กล้อง 2 ตัวขึ้นไปในการดูวัตถุ ซึ่งกล้องแต่ละตัวจะมีเส้นทาง ึ่ การมอง (Line of Sight) ตางกัน ถากําหนดเสนทางการมองของกลองมาตัดกัน ที่จุด ๆเดียวบนพื้นผิวของวัตถุ ก็จะสามารถนำมาคำนวณเป็นพิกัดของจุดนั้นได้ ื้ ดังรูปที่ 2.3

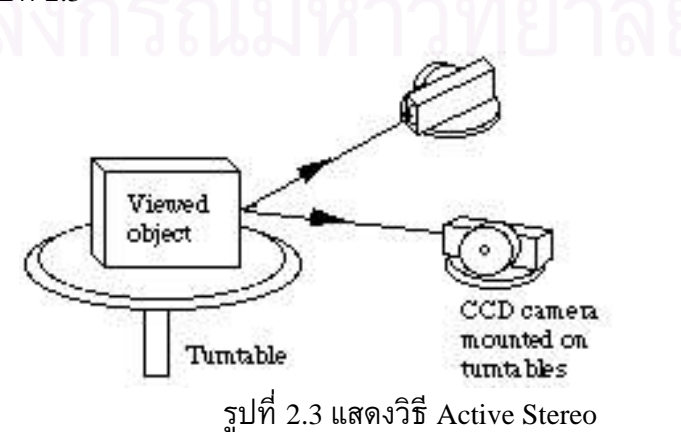

 Interferometric ใชการฉายแสงที่มีความยาวคลื่นเทากันแยกออกเปน <sup>2</sup> ทาง ลง บนพื้นผิววัตถุ โดยที่แสงทั้ง 2 ทางนี้จะมีเส้นทางจากแหล่งกำเนิดแสงถึงพื้นผิว ื้ ั้ ี้ ื้ ที่ต่างกัน เมื่อวัตถุมีการเคลื่อนที่ จะทำให้แสงที่สะท้อนกลับมามีความยาวคลื่น ี่ ื่ ื่ ต่างกัน และสามารถนำมาคำนวณเป็นระยะที่วัตถุนั้นเคลื่อนที่ได้

Optical Triangulation [6] เป็นวิธีที่นิยมใช้กันมาก หลักการคือเมื่อวัตถุเคลื่อนที่ ื่ ื่ ไป แสงที่ฉายลงบนพื้นผิว (อาจเป็นจุดหรือเป็นแถบ) ก็จะเกิดการสะท้อนกลับ ี่ ื้ ซึ่งแสงที่สะท้อนกลับนี้จะขึ้นอยู่กับลักษณะของพื้นผิวของวัตถุ ตามรูปที่ 2.4 ึ่ ี้ ึ้ ื้ เม อคุณภาพของแสงท สะทอนเปลี่ยนไป ก็จะสามารถหาระยะท ี่เปลี่ยนไปของ พื้นผิว<mark>ไ</mark>ด้ ื้

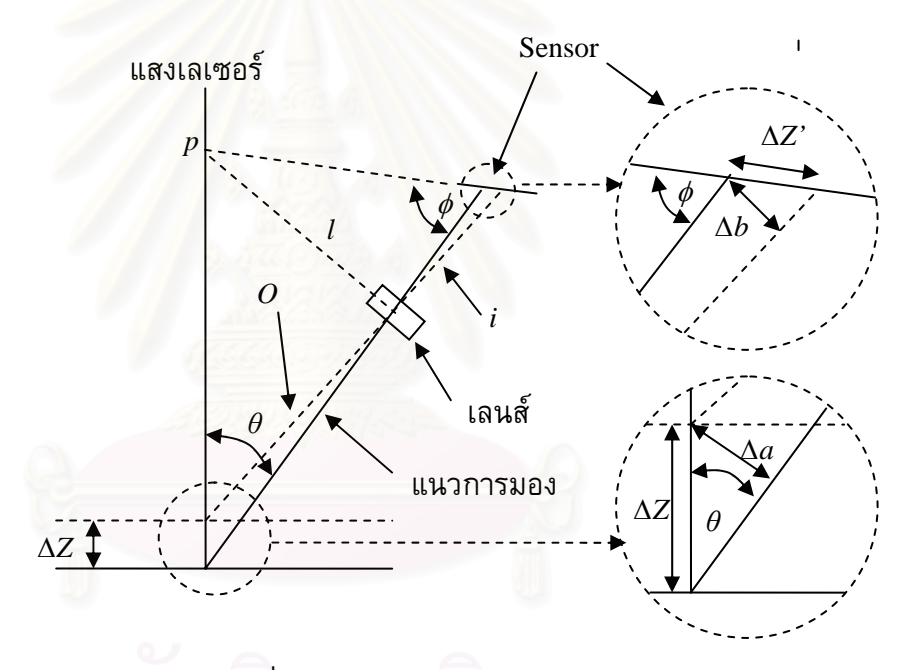

รูปที่ 2.4 แสดงวิธีOptical Triangulation

องค์ประกอบของอุปกรณ์วัดที่ใช้แสงเลเซอร์ประกอบด้วยชุดสร้างแสง เลเซอร์ เลนซ์ และตัวตรวจรู้ตำแหน่ง (Position detector หรือ Sensor) ซึ่งแสง ึ่ เลเซอร์ดังกล่าวจะถูกส่องไปยังพื้นผิวของวัตถุจากพื้นผิวของวัตถุแสงเลเซอร์จะ ื้ ื้ กระจายและถูกรวมโดย Converging lens เพ ื่อใหไปตกบน Sensor จากรูปที่ 2.4 เราสมมุติว่าแสงเลเซอร์ตกกระทบตั้งฉากกับพื้นผิวที่สามารถสะท้อนแสงได้ ถ้า ั้ ื้ ี่ พื้นผิวมีการเคลื่อนที่ จุดของแสงเลเซอร์บนพื้นผิวก็จะมีการเคลื่อนที่ด้วย ซึ่ง ื้ ื้  $\mathcal{L}^{\mathcal{L}}(\mathcal{L}^{\mathcal{L}})$  and  $\mathcal{L}^{\mathcal{L}}(\mathcal{L}^{\mathcal{L}})$  and  $\mathcal{L}^{\mathcal{L}}(\mathcal{L}^{\mathcal{L}})$ ึ่ องค์ประกอบในการเคลื่อนที่ดังกล่าวทำให้เกิดการเคลื่อนที่ของภาพบนตัวรับ ี่ ี่ ด้วย การเคลื่อนที่ของภาพบนตัวรับดังกล่าวสามารถใช้เป็นตัวบอกระยะที่ ี่ พ นผิวเคล อนที่ได ื้

 ในตัวอยางดังรูปที่ 2.4 กําหนดใหแสงเลเซอร ระนาบของเลนซ และ ระนาบของตัว Sensor ตัดกันที่จุด p จุดเดียว และกำหนดให้ระนาบของเลนซ์ตั้ง ี่ ั้ ฉากกับแกนของแสงที่สะท้อนมาจากพื้นผิว ดังนั้นมุมระหว่างแกนของแสงที่ ี่ ื้ ั้ สะท้อนกับแสงเลเซอร์ ( $\theta$ ) และมุมระหว่างแกนของแสงสะท้อนกับตัวรับแสง ( $\phi$ ) จะสัมพันธกับระยะทาง *<sup>O</sup>* และ *<sup>i</sup>* ดังน

$$
l = i \cdot \tan(\phi) = O \cdot \tan(\theta)
$$
 (2.1)

โดยที่ *<sup>l</sup>* คือระยะจากจุด <sup>p</sup>ไปยังจุดศูนยกลางของเลนซ

*<sup>i</sup>* คือระยะจากเลนสถึง Sensor

 $\overline{o}$ คือระยะจากเลนส์ถึงแนวตกกระทบแสงเลเซอร์ มุม  $\phi$ สามารถหาได้จากความสัมพันธ์

$$
\tan(\phi) = \frac{1}{|m|} \tan(\theta) \tag{2.2}
$$

โดยที่ *<sup>m</sup>* คืออัตราสวนการขยาย

$$
m = \frac{i}{O} = \frac{\Delta b}{\Delta a} \tag{2.3}
$$

ในก<mark>ารพิจารณาจะสมมุ</mark>ติว่าการเคลื่อนที่ ∆z ที่ขนานกับแสงเลเซอร์มี ี่ ขนาดเล็กเทียบกับระยะทาง  $\overline{o}$  ด้วยการสมมติดังกล่าว จะได้ว่า

$$
\Delta a = \Delta z \cdot \sin(\theta) \tag{2.4}
$$
  
\n
$$
\Delta b = \Delta z' \cdot \sin(\phi) \tag{2.5}
$$

โดยที่ ∆*a* คือระยะที่เปลี่ยนไปจริงตามแนวตั้งฉากกับแนวการมอง ั้  $\Delta b$  คือระยะที่เปลี่ยนไปบน Sensor ตามแนวตั้งฉากกับแนวการมอง ั้

ด้วยสมการดังกล่าวสามารถหาการเคลื่อนที่ของภาพหรือการเคลื่อนที่ ื่ ี่ ของพื้นผิวได้ ื้

วิธี Optical Triangulation นั้นจะต้องใช้อุปกรณ์พิเศษในการจับยึดตัว ั้ เลนส์และ Sensor อุปกรณ์พิเศษชนิดนี้จะสามารถปรับมุมของเลนส์และตัว Sensor ให้สัมพันธ์กันได้ แต่ในวิทยานิพนธ์ฉบับนี้ไม่ได้นำวิธี Optical Triangulation มาใช้โดยตรง แต่ได้ดัดแปลงในส่วนของตำแหน่งของเลนส์และ กล้อง ทั้งนี้เนื่องจาก Sensor ที่ใช้คือกล้อง CCD ซึ่งมีเลนส์ติดตั้งอยู่ในตัว ไม่ ั้ ึ่ ั้ จําเปนตองใชอุปกรณพิเศษในการจับยึด ดังรูปที่ 2.5

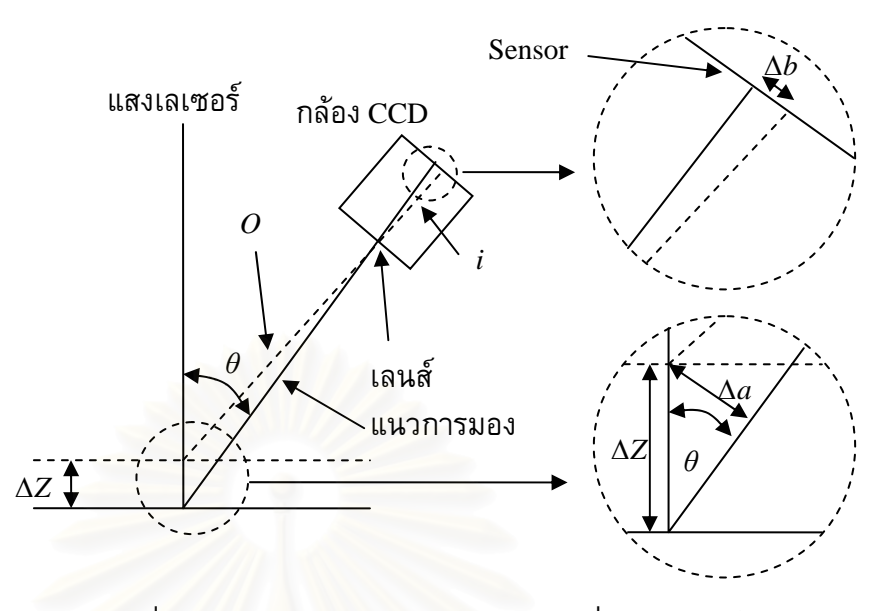

รูปที่ 2.5 แสดงวิธีOptical Triangulation ที่ดัดแปลงมาใช

อัตราส่วนการขยาย สามารถหาได้จาก

$$
m = \frac{i}{O} = \frac{\Delta b}{\Delta a}
$$
 (2.6)

สมมติให้  $\theta$  มีขนาดเล็ก จะได้ว่า

$$
\Delta a = \Delta z \cdot \sin(\theta) \tag{2.7}
$$

$$
\Delta b = \Delta z \cdot m \cdot \sin(\theta) \tag{2.8}
$$

#### **2.2 ขอจํากัดบางประการของอุปกรณวัดระยะทางดวยแสงเลเซอร**

ข้อจำกัดของเครื่องวัดพิกัดที่ใช้หลักการ Optical Triangulation คือ การตีความหรือการ ถอดสัญญาณแสงที่สะท้อนกลับมา ซึ่งก็คือคุณภาพของแสงสะท้อนนั่นเอง คุณภาพของแสง ึ่ ั่ สะท้อนนั้นจะขึ้นอยู่กับลักษณะของพื้นผิววัตถุ ถ้าหากการสะท้อนของแสงเป็นไปได้อย่าง ั้ ึ้ ื้ สมบูรณ์ โดยสมมติหน้าตัดการกระจายของแสงเป็นแบบ Gaussian และใช้ตำแหน่งที่ความเข้ม ี่ แสงสูงสุดเปนตัวบอกจุดศูนยกลางของลําแสง ดังรูปที่ 2.6 [6]

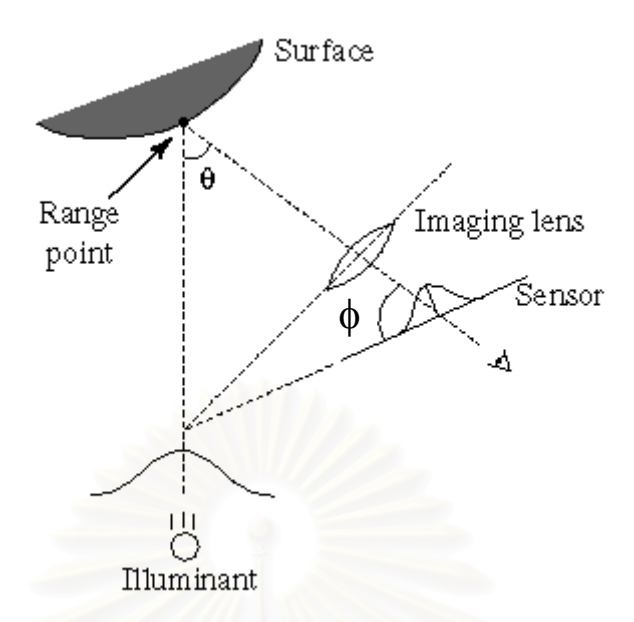

รูปที่ 2.6 แสดงการสะท้อนที่เป็นไปอย่างสมบูรณ์ มีการกระจายแบบ Gaussian

แต่ถ้าหากคุณภาพของแสงสะท้อนไม่เป็นไปอย่างสมบูรณ์ ซึ่งเกิดจากลักษณะของ ึ่ พื้นผิว กล่าวคือพื้นผิวมีลักษณะดังต่อไปนี้ ื้ ื้

• พ นผิวมีการสะทอน (Reflectance) ในสวนตางๆ ไมเทากัน ดังรูปที่ 2.7a และ 2.7b ื้ ซึ่งเปรียบเทียบให้เห็นว่าค่าความผิดพล<mark>า</mark>ดจะยิ่งมากขึ้นเมื่อค่าการสะท้อนแสงมี ิ่ ึ้ ความแตกตางกันมากขึ้น

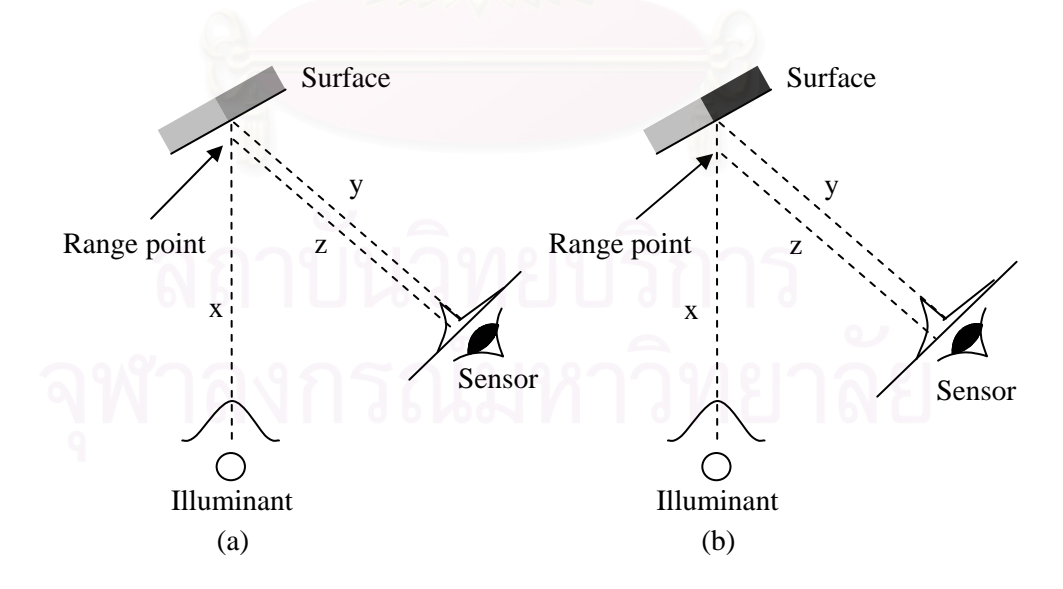

รูปที่ 2.7 แสดงการสะท้อนเมื่อพื้นผิวมีคุณสมบัติการสะท้อน (Reflectance) ต่างกัน ื่ ื้

- เส้น x คือเส้นที่ลากจากตำแหน่งที่ความเข้มแสงสูงสุดจากแหล่งกำเนิดแสงไปยัง ี่ พ นผิว ื้

- เส้น y คือเส้นที่ลากจากตำแหน่งที่ความเข้มแสงสูงสุดบน Sensor ไปยังจุดที่แสง ี่  $\mathcal{L}^{\mathcal{L}}(\mathcal{L}^{\mathcal{L}})$  and  $\mathcal{L}^{\mathcal{L}}(\mathcal{L}^{\mathcal{L}})$  and  $\mathcal{L}^{\mathcal{L}}(\mathcal{L}^{\mathcal{L}})$ ตกกระทบกับพ นผิววัตถุ ื้

- เส้น z คือเส้นที่ลากจากค่ามัธยฐานของการกระจายของแสงบน Sensor โดยลาก ี่ ขนานกับเส้น y ไปจนตัดกับเส้น  $\mathrm{x}$ 

- Range Point คือจุดตัดของเส้น x กับเส้น z หมายถึง ตำแหน่งที่ Sensor มองเห็น ว่าเป็นตำแหน่งที่แสงตกกระทบกับพื้นผิววัตถุ  $\mathcal{L}^{\mathcal{L}}(\mathcal{L}^{\mathcal{L}})$  and  $\mathcal{L}^{\mathcal{L}}(\mathcal{L}^{\mathcal{L}})$  and  $\mathcal{L}^{\mathcal{L}}(\mathcal{L}^{\mathcal{L}})$ ื้

• พื้นผิวมีรูปทรงที่ต่างไปจากระนาบมาก รูปที่ 2.8 แสดงตัวอย่าง 2 ตัวอย่างของผล ื้ จากการเปลี่ยนแปลงรูปรางของวัตถุสังเกตวาในรูปที่ 2.8b จุดศูนยกลางของลําแสง ที่ตกบนตัวรับไม่ตัดกับผิววัตถุ ี่

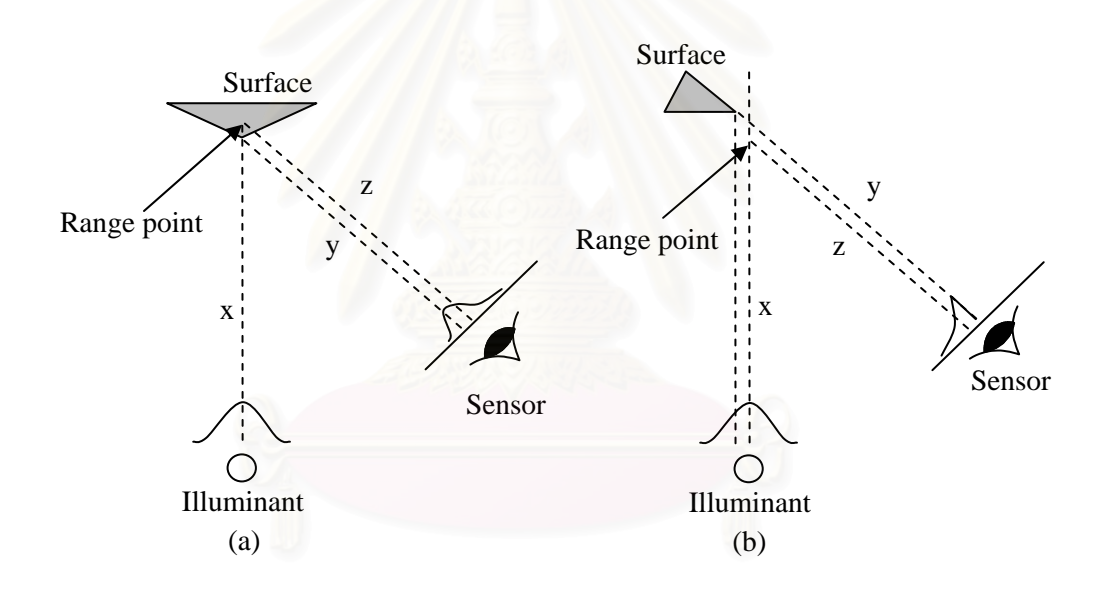

รูปที่ 2.8 a) การสะทอนเม อพ นผิวมีรูปทรงที่ตางจากระนาบมาก b) การสะทอนเม อพ นผิวถูกบัง ื่ ื้ ื่ ื้

• แสงท สะทอนกลับมาถูกบังไปบางสวน ดังรูปที่ 2.9 แสดงผลเน องจากแสงบางสวน ื่ ถูกบดบังไปโดยสิ่งกีดขวางระหว่างพื้นผิวกับตัวรับ ื้

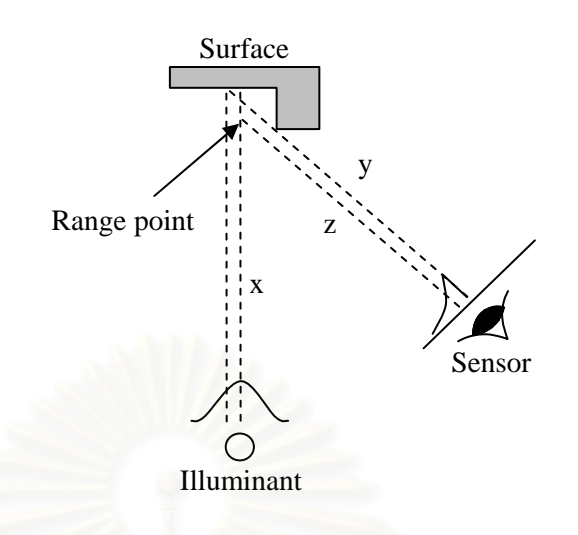

รูปที่ 2.9 แสดงแสงที่<mark>สะท้อนกลับมาถูกบัง</mark>ไปบางส่วน ี่

• พ นผิวมีความขรุขระมากจนแสงเกิดการสะทอนแบบไมเปนระเบียบ (Laser speckle) ื้ รูปที่ 2.10 แสดงถึงความผิดพลาดที่เกิดขึ้นจากพื้นผิวของวัตถุมีความขรุขระเมื่ ึ้ ื้ รูปที่ 2.10 แสดงถึงความผิดพลาดที่เกิดขึ้นจากพื้นผิวของวัตถุมีความขรุขระเมื่อ<br>เปรียบเทียบกับความยาวคลื่น ผลก็คือรูปแบบของแสงสะท้อนที่ได้จะมีการ เปลี่ยนแปลงตลอดเวลาดังแสดงในรูปคือค่า <sub>oci</sub> ซึ่งทำให้เกิดความไม่แน่นอนในแนว ึ่ ความลึก  $\sigma_{\tau}$  ี การที่แสงเกิดการเปลี่ยนแปลงอยู่ตลอดเวลานั้นเนื่องมาจากการ ั้ รบกวนกันของแสงซึ่งสะท้อนจากพื้นผิวที่ขรุขระทำให้ได้รูปแบบผสมของแสงที่ไม่ ึ่ ื้ ี่ แนนอน

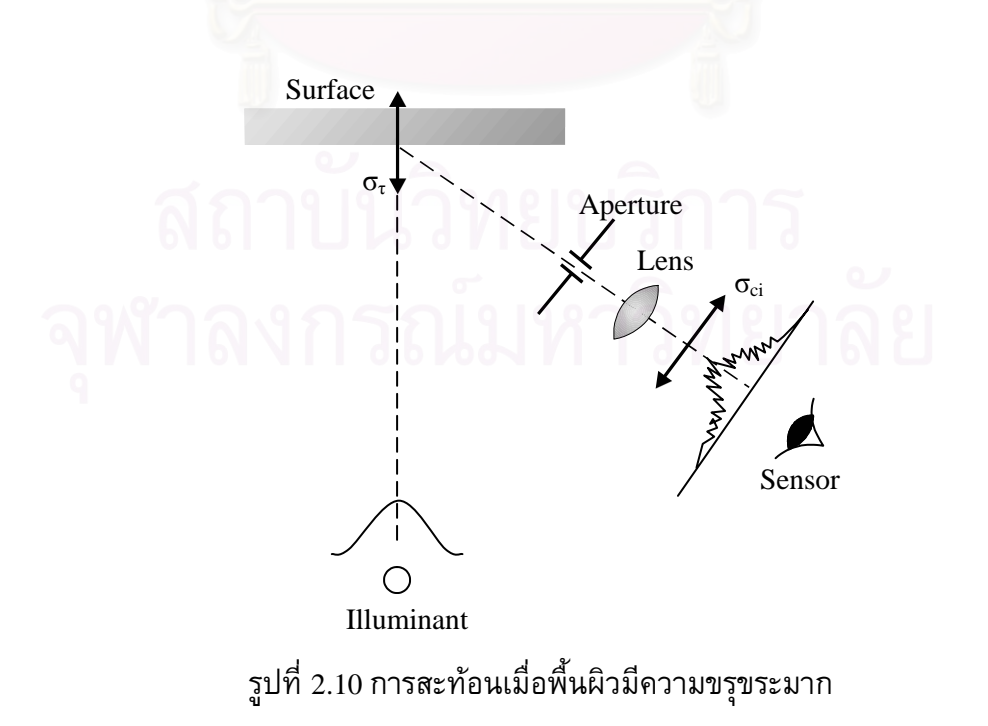

# **บทท ี่ 3**

### **กลอง CCD และการดประมวลผลภาพ**

ในบทนี้จะกล่าวถึงอุปกรณ์ที่สำคัญที่จะต้องศึกษาและทำความเข้าใจในหลักการทำงาน ี่ ี่ ก็คือสวนของกลอง CCD (Charge Coupled Device) และการดประมวลผลภาพ (Image Processing Card) ซึ่งมีหน้าที่หลักคือเป็นอุปกรณ์ที่ใช้ในการเก็บบันทึกภาพ แล้วทำการ ึ่ ี่ สังเคราะห์ภาพนั้นให้อยู่ในลักษณะที่จะสามารถนำไปคำนวณหาพิกัดได้ง่าย ี่

#### **3.1 กลอง CCD (Charge Coupled Device)**

#### 3.1.1 หลักการทํางานของกลอง CCD

กล้อง CCD ทำงานโดยการเปลี่ยนพลังงานแสงไปเป็นพลังงานไฟฟ้า เมื่ ออนุภาคของแสง (Photon) ตกกระทบไดโอด (Diode) ไดโอดก็จะเกิดการสะสมพลังงาน แล้วแปรเปลี่ยนไปเป็นพลังงานไฟฟ้า โดยปกติกล้อง CCD ทั่วไปจะมีไดโอดจำนวนมาก เรียงกันอยู่เป็นแถวลำดับ (Array) ด้านหลังเลนส์ ดังรูปที่ 3.1 และ 3.2 ซึ่งความละเอียด ึ่ ของภาพที่ได้ก็จะขึ้นอยู่กับจำนวนไดโอดในแถวลำดับ ไดโอดเหล่านี้จะส่ง สัญญาณไฟฟ้าได้ 2 วิธีคือ [9]

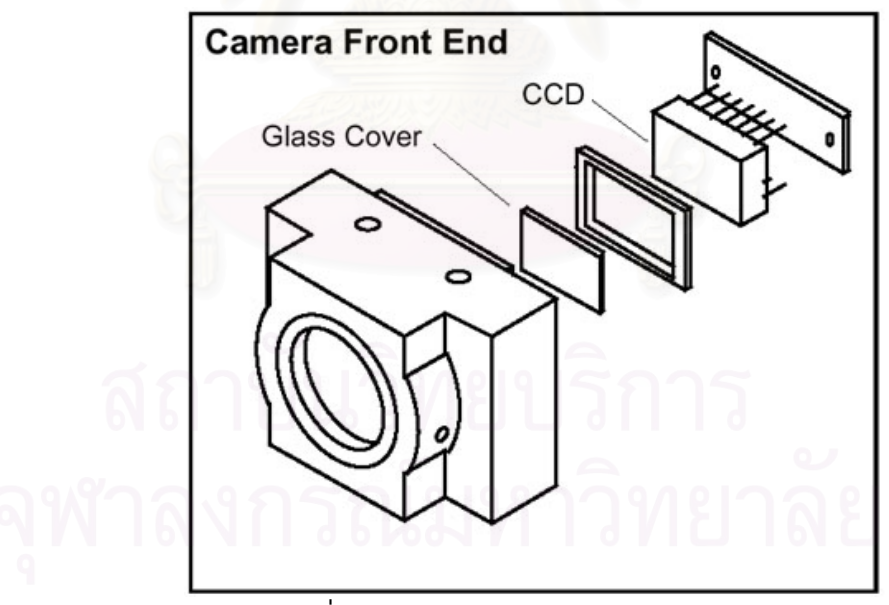

รูปที่ 3.1 แสดงสวนประกอบของกลอง CCD

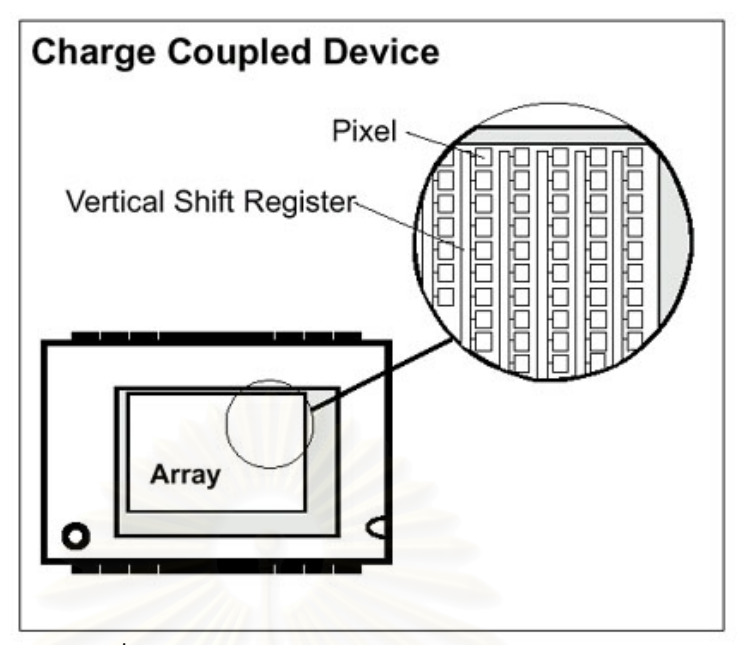

รูปที่ 3.2 แสดงการเรียงตัวของไดโอดเป็นแถวลำดับ

3.1.1.1 <u>Interline Transfer</u> วิธีนี้ไดโอดจะส่งสัญญาณผ่าน-Vertical Shift Register ภายในแถวของมันเองก่อน หลังจากนั้น Vertical Shift Register จึงจะ ั้ ส่งสัญญาณต่อไปให้ Horizontal Shift Register ซึ่งจะส่งสัญญาณต่อออกไปยัง ึ่ วงจรท ี่ใชควบคุมตอไป ดังรูปที่ 3.3

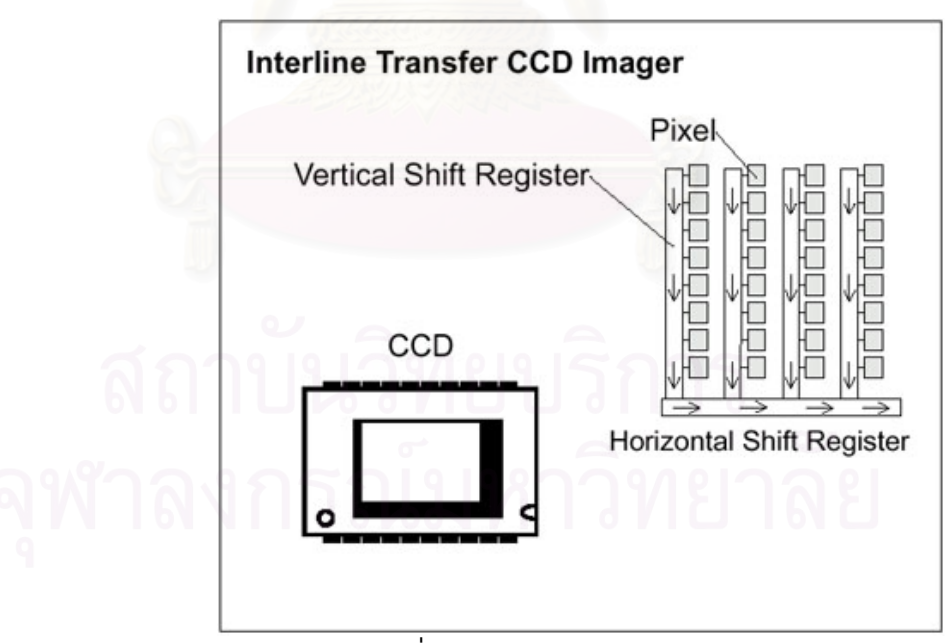

รูปที่ 3.3 แสดงวิธี Interline Transfer

3.1.1.2 <u>Frame Transfer</u> วิธีนี้ไดโอดจะทำหน้าที่ส่งสัญญาณภายในแถวด้วยตัว ี่ มันเอง โดยจะสงไปยัง Storage Area แลวจึงสงผานตอไปยัง Horizontal Shift Register ซ งจะสงสัญญาณตอออกไปยังวงจรภายนอก ดังรูปที่ 3.4 ึ่

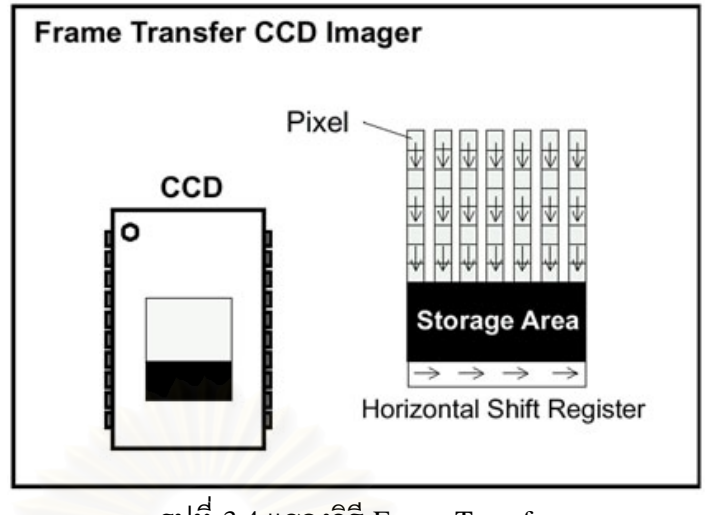

รูปที่ 3.4 แสดงวิธี Frame Transfer

#### $3.1.2$  การกำหนดขนาดของกล้อง  $CCD$

 การกําหนดขนาดของกลอง CCD จะมีลักษณะคลายกับการกําหนดขนาดของ โทรทัศนกลาวคือจะใชการวัดขนาดตามแนวทแยงมุมของแถวลําดับของไดโอด ดังรูปที่ 3.5 ซึ่งแสดงขนาดของแถวลำดับ 3 ขนาด จะเห็นได้ว่า แถวลำดับที่กำหนดขนาด 1/3 ึ่ ี่ (0.333) นิ้ว จะมีขนาดจริงเล็กกว่าเล็กน้อย คือมีขนาดประมาณ 0.236 นิ้ว (6 มิลลิเมตร) ิ้ ิ้ เท่านั้น ทั้งนี้เนื่อ<mark>งจาก</mark>เป็นการกำหนดขนาดตามมาตรฐานเดิมของการกำหนดขนาด ั้ ั้ หลอดภาพของโทรทัศน

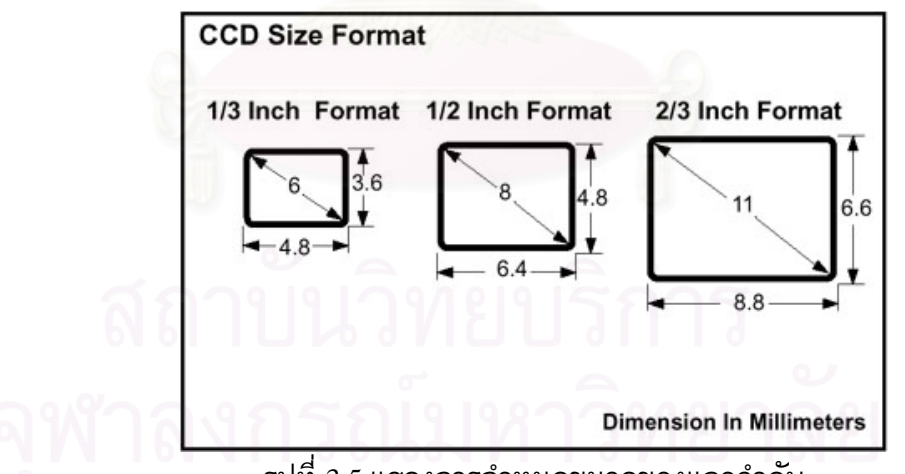

รูปที่ 3.5 แสดงการกําหนดขนาดของแถวลําดับ

ขนาดของแถวลำดับที่เล็ก ก็จะทำให้กล้องมีขนาดเล็กลงไปด้วย แต่ก็จะทำให้  $\mathcal{L}^{\mathcal{L}}(\mathcal{L}^{\mathcal{L}})$  and  $\mathcal{L}^{\mathcal{L}}(\mathcal{L}^{\mathcal{L}})$  and  $\mathcal{L}^{\mathcal{L}}(\mathcal{L}^{\mathcal{L}})$ พื้นที่ที่กล้องมองเห็น (Field of View) เล็กลงไปด้วยเช่นกัน ดังนั้นจึงต้องเลือกขนาด ื้ ี่ ี่ ั้ ของกล้องให้เหมาะสมกับงานที่จะต้องใช้ ี่

 ระบบภาพท ี่ใชกันในปจจุบันจะมีอยู <sup>4</sup>ระบบคือ RS-170 และ NTSC (National  $\operatorname{Television}$  System  $\operatorname{Committee})$  ซึ่งใช้กันในแถบอเมริการเหนือ ส่วนระบบ $\operatorname{CCIR}$ (International Radio Consultative Committee) และ PAL (Phase Alternation Line) จะ ใชกันในทวีปยุโรป โดยทั่วไประบบ RS-170 และ CCIR จะใชกับกลองขาวดํา ระบบ NTSC กับ PAL จะใชกับกลองสีในการเลือกใชระบบใดนั้ นจะตองดูอุปกรณโดยรวม ด้วย เช่น การ์ดประมวลผลภาพใช้ระบบ CCIR กล้องที่จะเลือกใช้ก็ต้องเป็นระบบ CCIR ี่ ดวยเชนกัน

#### 3.1.4 <u>ความถี่ในการทำงานของกล้อง CCD</u>

ในการทำงานร่วมกับอุปกรณ์ต่างๆ เช่น การ์ดประมวลผลภาพ สัญญาณที่ กลองสงออกมาจะตองมีจังหวะ (Timing) สอดคลองกับการดประมวลผลภาพ ซ งก็คือ ึ่ ความถี่ในการทำงานของกล้องนั่นเอง แต่ก่อนที่จะกล่าวถึงความถี่ของกล้อง จะขอ ั่ ี่ ี่ อธิบายถึงระบบการสแกนภาพของกลองกอน

การสแกนภาพของกล้องนั้นแบ่งออกได้เป็น 2 วิธีคือ แบบ Interlace กับแบบ ั้ Non-Interlace แบบ Interlace จะใช้วิธีสแกนภาพที่ละเส้น (Horizontal Line) โดยเริ่ม จากเส้นคู่ (หมายถึงเส้นที่ 0, 2, 4, ...) เมื่อสแกนจนจบเส้นก็จะสแกนคู่เส้นถัดไป จนเมื่ ื่ จากเส้นคู่ (หมายถึงเส้นที่ 0, 2, 4, ...) เมื่อสแกนจนจบเส้นก็จะสแกนคู่เส้นถัดไป จนเมื่อ<br>สแกนเส้นคู่จนหมด จะได้ภาพย่อย 1 ภาพ หลังจากนั้นก็จะเริ่มสแกนเส้นคี่ (เส้นที่ 1, 3, ั้ ิ่ 5, ...) ไปเรื่อย ๆ จนหมด ได้ภาพย่อยอีก 1 ภาพ แล้วนำภาพย่อยจากการแกนเส้นคู่กับ เส้นคี่มารวมกัน ก็จะได้ภาพสมบูรณ์ 1 ภาพ ดังรูปที่ 3.6 ช่วงเวลาในการสแกนเส้นแต่ ี่ ละเสนจะมีคาเทากับคาบของ Horizontal Pulse สวนชวงเวลาในการสแกนกลุมเสนคู (เท่ากับช่วงเวลาที่ใช้สแกนกลุ่มเส้นคี่) จะมีค่าเท่ากับคาบของ Vertical Pulse ดังรูปที่ 3.7

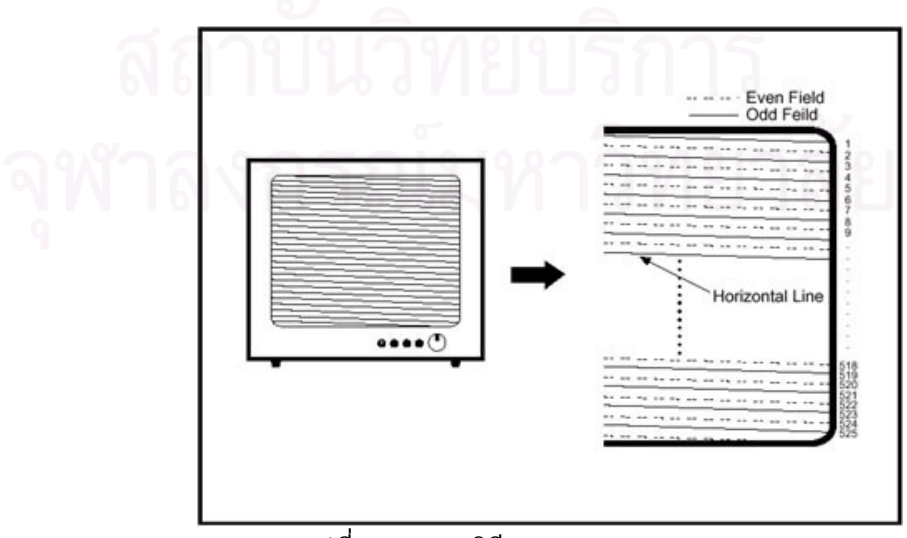

รูปที่ 3.6 แสดงวิธีสแกนภาพแบบ Interlace

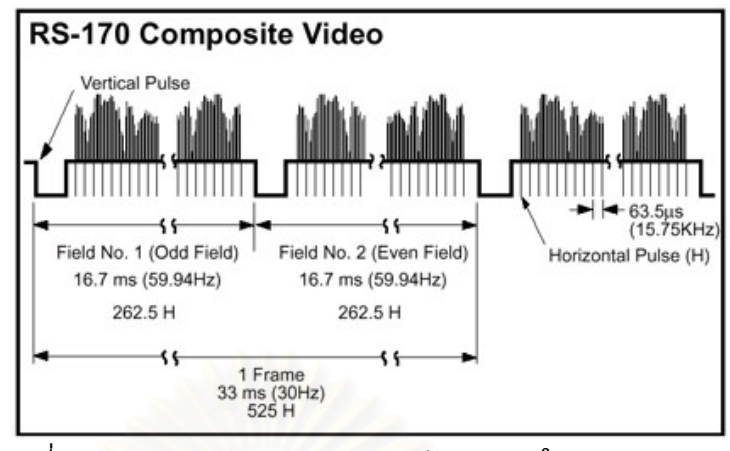

รูปที่ 3.7 แสดงคาบการทํางานของกลอง CCD ในระบบ RS-170

ส่วนแบบ Non-Interlace นั้นจะทำการสแกนเส้นทุกๆ เส้น ไปเรื่อยๆ โดยไม่ ั้ แบ่งแยกเส้นคู่หรือเส้นคี่แต่อย่างใด

ความถี่ในการทำงานของกล้องระบบ RS-170 กับ NTSC ที่สแกนภาพแบบ ี่ Interlace จะส่งภาพย่อย 2 ภาพออกมาทุกๆ 1/30 วินาที (ภาพย่อย 2 ภาพจะรวมเป็น ภาพสมบูรณ์ 1 <mark>ภาพ) นั่นคือภาพย่อย 1 ภาพจะถูกส</mark>่งออกมาทุกๆ 1/60 วินาที ซึ่งจะ ั่ ึ่ ตรงกับ <sup>1</sup>คาบของ Vertical Pulse และ <sup>1</sup>คาบของ Vertical Pulse ประกอบดวย Horizontal Pulse 262.5 ลูก หรือคิดเปน Horizontal Line จํานวน 262.5 เสน กลาวโดย สรุปคือ ในทุกๆ 1/30 วินาทีจะมีภาพย่อย 2 ภาพถูกส่งออกมารวมเป็นภาพสมบูรณ์ 1 ภาพซึ่งมีจำนวน Horizontal Line 525 เส้นนั่นเอง ึ่ ั่

ในระบบ RS-170 กับ NTSC คาบของ Vertical Pulse จะยาวประมาณ 1/60 วินาที (ความถี่ 60 Hz) ซึ่งจะเป็นช่วงเวลาที่กล้องใช้ในการสแกนเส้นภาพในแต่ละกลุ่ม ี่ เส้น (Horizontal Line) ซึ่งจะมี 2 กลุ่มคือกลุ่มเส้นคี่ และกลุ่มเส้นคู่ ในแต่ละกลุ่มเส้นจะ ึ่ ประกอบดวยเสนภาพจํานวน 262.5 เสน สวน Horizontal Pulse จะมีคาบประมาณ 1/15750 วินาที (ความถี่ 15.75 kHz) ซึ่งเป็นช่วงเวลาที่กล้องใช้ในการสแกนเส้นภาพ 1 ี่ เสน

 สวนในระบบ CCIR กับ PAL น น Vertical Pulse จะมีคาบ 1/50 วินาที (ความถ ั้ 50 Hz) ประกอบด้วย Horizontal Line จำนวน 312.5 เส้น นั่นคือ ในทุกๆ 1/25 วินาทีจะ ั่ มีภาพย่อย 2 ภาพถูกส่งออกมารวมเป็นภาพสมบูรณ์ 1 ภาพซึ่งมีจำนวน Horizontal ึ่ Line 625 เส้น

#### 3.1.5 ขนาดรูรับแสงและความเร็วชัตเตอร

ในการรับแสงของไดโอดในกล้อง CCD นั้น จะมีปัจจัยที่สำคัญดังนี้ คือ ขนาด ั้ ี่ ของรูรับแสง และความเร็วชัตเตอร์ โดยจะขออธิบายความหมายดังนี้

 ขนาดรูรับแสงของกลอง CCD โดยปกติจะหมายถึงขนาดเสนผานศูนยกลาง ของเลนส์ ซึ่งจะหมายความไปถึงปริมาณแสงที่ไดโอดจะได้รับ ถ้าขนาดของรูรับแสง มาก แสงก็จะผานเลนสไปไดมาก และไดโอดก็จะไดรับแสงมากเชนกัน อันจะมีผลให ภาพที่ได้มีความสว่าง แต่ถ้ารูรับแสงมีขนาดเล็ก แสงจะผ่านเลนส์ไปถึงไดโอดได้น้อย ภาพที่ไดก็จะคอนขางมืด

ความเร็<mark>วชั</mark>ตเตอร์ของกล้อง CCD จะหมายถึงช่วงเวลาที่ไดโอดถูกอนุภาคแสง (Photon) และทําการสะสมประจุแลวเปลี่ยนเปนพลังงานไฟฟาสงออกไปยังวงจร ควบคุม ถ้าความเร็วชัตเตอร์มีค่าต่ำ หมายถึง เวลาที่ไดโอดสะสมประจุจะมาก ก็จะทำ ่ํ ให้ภาพสว่างม<mark>าก แต่ถ้าความเร็วชัตเตอร์มีค่าสูง เวลาที่ไดโ</mark>อดสะสมประจุก็จะน้อย ภาพ ก็จะคอนขางมืด

ทั้งขน<mark>า</mark>ดรูรับแสงและความเร็วชัตเตอร์จะต้องมีความสัมพันธ์กัน เพื่อที่จะให้ ั้ ภาพที่ได้มีความ<mark>สว่างที่เหมาะสม เช่น เมื่อรูรับแสง</mark>ของกล้อง (ขนาดของเลนส์) มีขนาด  $\overline{\phantom{a}}$ ใหญ่ ไดโอดจะสะสมประจุได้มาก ความเร็วชัตเตอร์ก็จะต้องสูงเพื่อไม่ให้ไดโอดสะสม ประจุมากเกินไป แต่ถ้ารูรับแสงของกล้องมีขนาดเล็ก ความเร็วชัตเตอร์ก็จะต่ำ เพื่อให้ ่ํ ไดโอดได้สะสมประจุได้นานขึ้นนั่นเอง ึ้ ั่

3.1.6 <u>พื้นที่การมองเห็น</u> ื้ ี่

พื้นที่การมองเห็นของกล้อง CCD (Field of View) จะมีพื้นที่เป็นสี่เหลี่ยมผืนผ้า ื้ ี่ ื้  $\mathcal{L}^{\mathcal{L}}(\mathcal{L}^{\mathcal{L}})$  and  $\mathcal{L}^{\mathcal{L}}(\mathcal{L}^{\mathcal{L}})$  and  $\mathcal{L}^{\mathcal{L}}(\mathcal{L}^{\mathcal{L}})$ ที่มีความกว้าง H และความสูง V โดยวัดห่างจากกล้องเป็นระยะทาง L ดังรูปที่ 3.8 จะ ี่ สามารถคำนวณได้จากสูตรในตารางที่ 3.1

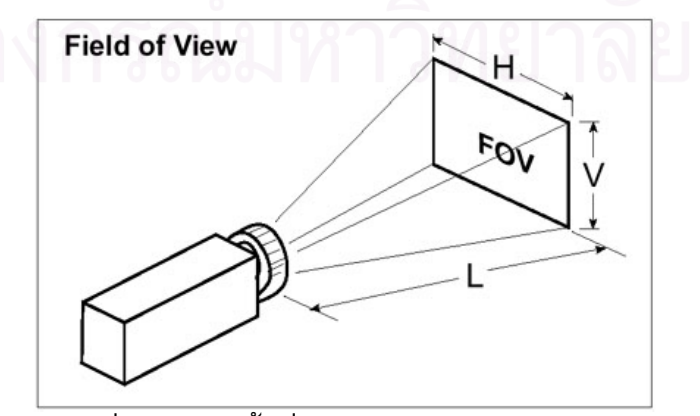

รูปที่ 3.8 แสดงพื้นที่การมองเห็นของกล้อง CCD ื้ ี่

| ч             |        |            |            |
|---------------|--------|------------|------------|
| ขนาด<br>กล้อง | 1 นิ้ว | $2/3$ นิ้ว | $1/2$ นิ้ว |
| H             | 12.8xL | 8.8xL      | 6.4xL      |
|               | 9.6xL  | 6.6xL      | 4.8xL      |

ตารางท ี่ 3.1 แสดงสูตรการหาพ นท การมองเห็น ื้ ี่

โดยที่ f = ความยาวโฟกัสของเลนส์ H = ความกว้างของพื้นที่การม<mark>องเ</mark>ห็น ื้ ี่

 $\mathbf{V} =$  ความสูงของพื้นที่การมองเห็น ื้ ี่

 $L = 5$ ะยะห่างจากกล้อง

#### **3.2 การดประมวลผลภาพ**

การ์ดประมวลผลภาพ (Image Processing Card) เป็นอุปกรณ์ที่ใช้เชื่อมต่อกล้อง CCD กับคอมพิวเตอร์ มีหน้าที่รับสัญญาณภาพมาจากกล้อง CCD แล้วนำสัญญาณนั้นมาประมวลผล ี่ ในลักษณะต่างๆ ที่ผู้ใช้ต้องการ เช่น ปรับแสง ปรับความคมชัด บันทึกภาพ ฯลฯ ดังรูปที่ 3.9 แสดงการ์ดประมวลผลภาพที่ใช้ในวิทยานิพนธ์นี้คือรุ่น DT3155 ของบริษัท Data Translation ี้ จํากัด

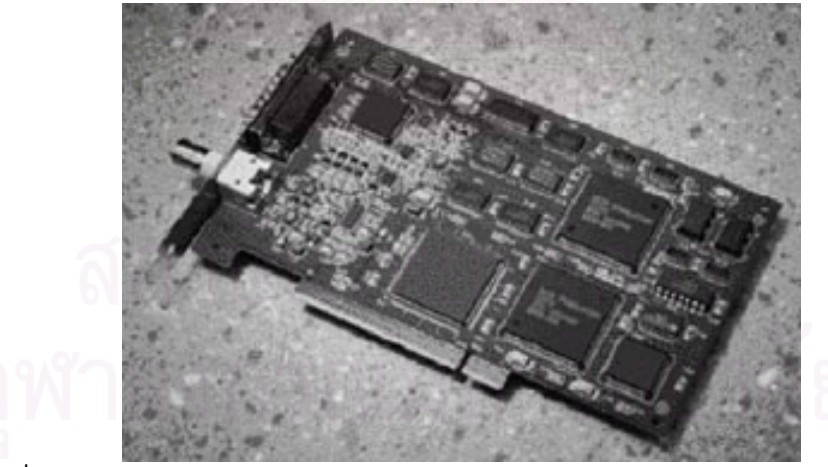

รูปที่ 3.9 แสดงการดประมวลผลภาพรุน DT3155 ของบริษทั Data Translation จํากัด

#### 3.2.1 การด DT3155

การ์ด DT3155 นี้ เป็นการ์ดประมวลผลภาพขาวดำแบบดิจิตอล ใช้พอร์ต PCI ในการติดต่อกับคอมพิวเตอร์ สามารถรับสัญญาณ Input จากกล้อง  $\rm CCD$  ได้ 4 ช่องสัญญาณ และรับรูปแบบของสัญญาณได้ 4 แบบคือ แบบ RS-170, NTSC, CCIR

และ PAL ลักษณะภาพขาวดำจะเป็นแบบ 8 บิท (256 ระดับสีเทา) ตั้งความละเอียดได้ 2 ั้ ระดับคือ 640x480 จุด (กวางxสูง) สําหรับระบบ RS-170 และ NTSC และ 768x576 จุด (กวางxสูง) สําหรับระบบ CCIR และ PAL

#### 3.2.2 การใชงานการด DT3155

ในการใช้งานการ์ด DT3155 นี้สามารถควบคุมการทำงานโดยใช้ภาษาซี โดย ี้ เรียกฟังก์ชันที่ทางบริษัทได้พัฒนาขึ้น ตัวอย่างฟังก์ชันที่สามารถเรียกใช้งานได้ เช่น ี่

3.2.2.1 <u>ฟังก์ชัน InitBoard</u> เมื่อเรียกใช้ฟังก์ชันนี้ การ์ด DT3155 จะทำการ ื่ ตรวจสอบตัวเองว่<mark>าพ</mark>ร้อมใช้งานหรือไม่ เป็นฟังก์ชันที่ต้องเรียกใช้ก่อนฟังก์ชัน ี่ อื่น

3.2.2.2 <u>ฟังก์ชัน TakePicture</u> ใช้สำหรับถ่ายภาพที่ได้จากกล้อง CCD แล้วเก็บ ไวในหนวยความจํา

3.2.2.3 <u>ฟังก์ชัน SetWBCurrentLevels</u> เป็นฟังก์ชันที่ใช้สำหรับปรับระดับความ ขาวและดำของภาพ ระดับความขาวจะอยู่ในช่วง 351100 µVolt (ขาวน้อย) ถึง  $1009000$  μ $V$ olt (ขาวมาก) และระดับความดำจะอยู่ในช่วง 1275 μ Volt (ดำ มาก) ถึง 306000  $\mu$  Volt (ดำน้อย)

3.2.2.4 <u>ฟังก์ชัน StartLiveVideo</u> เป็นฟังก์ชันที่ใช้เปิดการส่งภาพอย่างต่อเนื่อง (ถายทอดสด)

3.2.2.5 <u>ฟังก์ชัน OpenBMPFile</u> เป็นฟังก์ชันที่ใช้เปิดไฟล์ภาพที่มีรูปแบบเป็น ี่ Bitmap (นามสกุล BMP) แลวเก็บไวในหนวยความจํา

3.2.2.6 <u>ฟังก์ชัน SaveBMPFile</u> เป็นฟังก์ชันที่ใช้บันทึกภาพในหน่วยความจำ เปนไฟลที่มีรูปแบบเปน Bitmap

# **บทท ี่ 4 วิธีและโปรแกรมที่ใชในการควบคุมเคร องวดพั ิกัด**

ในบทนี้จะกล่าวถึงวิธีการทำงานและโปรแกรมที่เขียนขึ้นเพื่อใช้ในการควบคุมการ ึ้ ทำงานของเครื่องวัดพิกัด 3 มิติ ซึ่ ึ่ งทำหน้าที่ออกคำสั่งและตรวจสอบการทำงานของแกน ั่ เคล อนท ทั้ ง <sup>3</sup>แกน ควบคุมการทํางานของการดประมวลผลภาพ และควบคุมลําดับข นตอนการ ื่ ี่ ั้ ทำงานของโปรแกรม รวมถึงอธิบายการทำงานของระบบทั้งหมดว่ามีส่วนเกี่ยวข้องสัมพันธ์กัน ั้ อย่างไร แต่ก่อนที่จะกล่าวถึงการทำงานของเครื่องวัดพิกัด จะขอกล่าวถึงโครงสร้างของ เคร องวัดพิกัดกอน

#### **4.1 โครงสรางของเคร องวัดพิกัดและการควบคุมการเคล อนท ื่ ื่**

เครื่องวัดพิกัดที่สร้างขึ้นในการวิจัยนี้ จะอาศัยโครงสร้างเดิมที่มีอยู่ก่อนแล้ว ดังรูปที่ 4.1 ี่ ซึ่งเป็นโครงสร้างเดิมที่มีแกนเคลื่อนที่ 3 แกน คือแกน X แกน Y และแกน Z โดยแกนเคลื่อนที่ ี่ ื่ ทั้ง 3 ั้ ั้ง 3 แกนนี้จะถูกควบคุมโดยตัวควบคุม 2 ตัวคือ ตัวควบคุม 6250 ทำหน้าที่ควบคุมการ ี้ เคลื่อนที่ของแกน Y และ<mark>แกน Z ส่วนตัวควบคุม BLX30 จะ</mark>ทำหน้าที่ควบคุมการเคลื่อนที่ของ ื่ ี่ ี่ ี่ แกน <sup>X</sup>

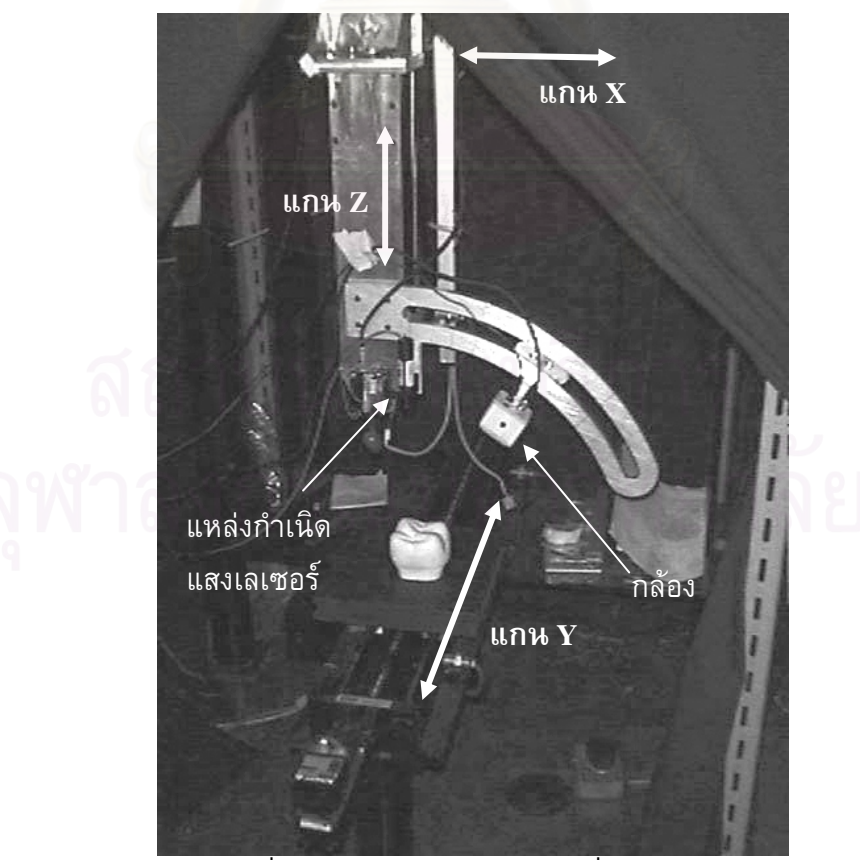

รูปที่ 4.1 แสดงโครงสรางของเคร องวัดพิกัด

บนแกน Z จะมีโครงสร้างที่มีลักษณะเป็นแขนโค้งยื่นออกมา ซึ่งจะทำหน้าที่เป็นแขน ี่ ื่ ึ่ วางตำแหน่งของกล้อง CCD และใช้ติดตั้งแหล่งกำเนิดแสงเลเซอร์ เพื่อให้ผู้ใช้สามารถเลือกมุม ั้ ของกลอง CCD ไดโดยสะดวก

การควบคุมแกนเคลื่อนที่ทั้ง 3 แกนนั้น จะใช้คอมพิวเตอร์ในการควบคุมผ่านทางพอร์ต ี่ ั้ ั้ อนุกรม (RS232) 2 พอร์ต เชื่อมต่อกับอุปกรณ์ควบคุมมอเตอร์ 2 ตัวคือ อุปกรณ์ควบคุม 6250 และอุปกรณ์ควบคุม BLX30 ดังรูปที่ 4.2 แสดงระบบการเชื่อมต่อของอุปกรณ์ควบคุมมอเตอร์ [1] สำหรับการควบคุมแกนเคลื่อนที่จะขออธิบายไว้ในภาคผนวก ก ื่ ี่

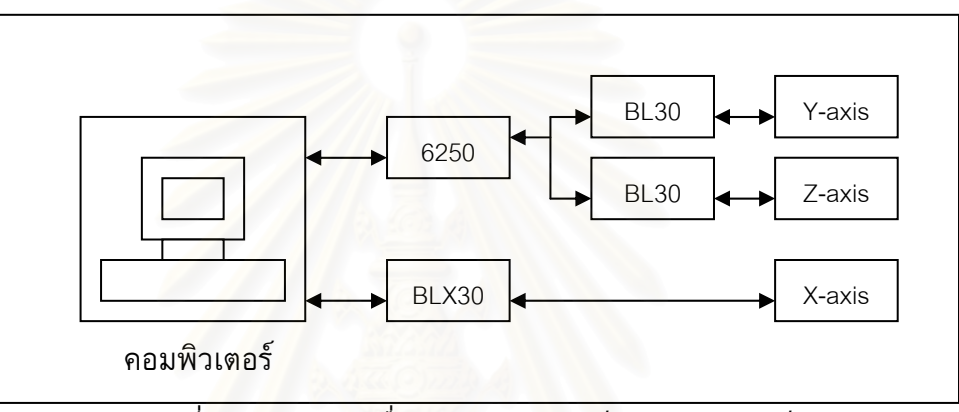

รูปที่ 4.2 <mark>แส</mark>ดงการเชื่อมต่อของอุปกรณ์ควบคุมมอเตอร์

#### **4.2 โปรแกรมควบคุมการทํางาน**

ในการควบคุมการทำงานของเครื่องวัดพิกัด 3 มิตินั้น จำเป็นจะต้องพัฒนาโปรแกรมขึ้น ื่ ั้ เพื่อใช้ควบคุมการทำงานของอุปกรณ์ต่าง ๆ ให้สอดคล้องกัน อุปกรณ์ที่จะต้องควบคุมได้แก่ ตัว ี่ ควบคุมมอเตอร์ 6250 ตัวควบคุมมอเตอร์ BLX30 และการ์ดประมวลผลภาพ DT3155 โดยจะ ควบคุมตัวควบคุมมอเตอรท งสองตัวผานทางพอรตอนุกรม และควบคุมการดประมวลผลภาพ ั้ ผานทางพอรต PCI และนอกจากจะใชควบคุมการทํางานของอุปกรณแลว โปรแกรมควบคุมการ ทำงานจะมีหน้าที่ควบคุมขั้นตอนการเก็บรวบรวมและบันทึกข้อมูล การแปลงข้อมูล และการ ี่ ั้ แสดงผลอีกด้วย ซึ่งโปรแกรมควบคุมการทำงานที่ได้พัฒนาขึ้นมีชื่อว่า โปรแกรม 3dscanner นั้น ึ้ ั้ ผู้ใช้จำเป็นต้องป้อนข้อมูลของพื้นผิวที่จะทำการวัดก่อน คือ ความกว้าง ความยาว ตำแหน่งของ ื้ ี่ กล้อง จำนวนข้อมูล(จุด)ที่ต้องการ และ ชื่อไดเร็กทอรีที่จะเก็บบันทึกไฟล์ข้อมูล ซึ่งโปรแกรมที่ ี่ ี่ เขียนขึ้นเพื่อใชควบคุมการทํางานมีลักษณะดังรูปที่ 4.3 สามารถแบงออกเปน <sup>4</sup>กลุมยอยไดดังน

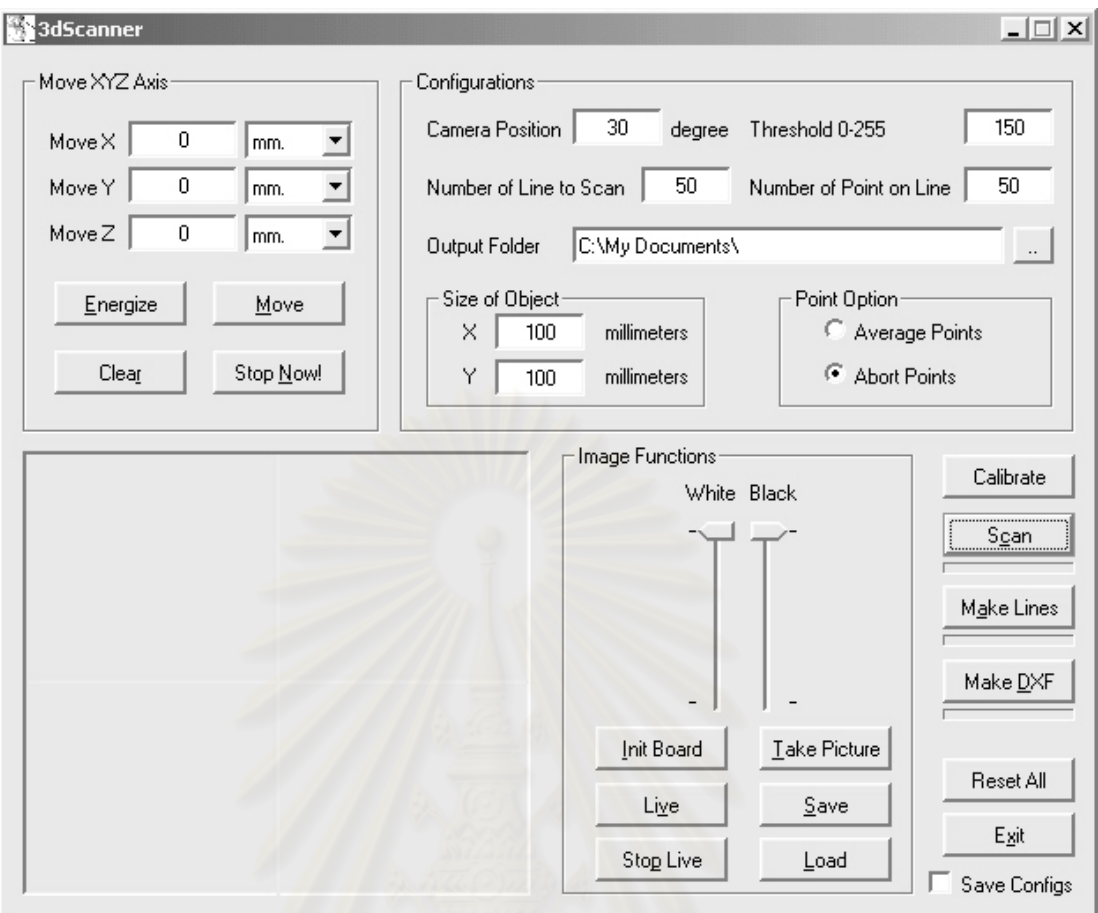

รูปที่ 4.3 แสดงโปรแก<mark>รม</mark> 3dscanner ที่ใช้ควบคุมการทำงานของเครื่องวัดพิกัด 3 มิติ

4.2.1 <u>กลุ่มควบคุมการเคลื่อนที่ของแกน X, Y, Z</u> เป็นกลุ่มฟังก์ชันที่ใช้ในการควบคุม ื่ ี่ มอเตอรทั้ง <sup>3</sup>แกน มีฟงกชันยอยๆ ดังน

4.2.1.1 <u>Energize</u> เป็นฟังก์ชันที่ใช้สำหรับเปิดการทำงานของมอเตอร์ เนื่องจาก อุปกรณ์ควบคุมมอเตอร์ 6250 และ BLX30 จะรอคำสั่งเปิดการทำงานก่อนที่จะ ี่ เริ่มเคลื่อนที่เสมอ ซึ่งปุ่ม Energize เป็นปุ่มแบบเปิด-ปิด (Toggle) ดังนั้นเมื่อ<br>ต้องการปิดการทำงาน ก็สามารถที่จะกดปุ่ม Energize ซ้ำได้ ิ่ ั้ จะกดปุ่ม Energize ซ้ำได้

4.2.1.2 <u>Move</u> เป็นฟังก์ชันที่ใช้ออกคำสั่งให้แกนเคลื่อนที่ ซึ่งฟังก์ชันนี้จะทำงาน ื่ ֺ֖֧֚֝<u>֚</u> ก็ต่อเมื่อได้กดปุ่ม Energize และได้ใส่ระยะทางที่จะให้แกนต่างๆ เคลื่อนที่แล้ว ื่

4.2.1.3 <u>Clear</u> เป็นฟังก์ชันที่ใช้ลบข้อมูลในช่องที่ใส่ระยะการเคลื่อนที่ของแกนทั้ง ื่ ี่ ั้ <sup>3</sup>แกน

4.2.1.4 <u>Stop now!</u> เป็นฟังก์ชันที่ใช้ในการหยุดการเคลื่อนที่ของทั้ง 3 แกนโดย ื่ ี่ ั้ ฉับพลัน ไม่ว่าแกนนั้นจะเคลื่อนที่ไม่ถึงตำแหน่งที่ต้องการ ปุ่มนี้จะถูกใช้เพื่อ ั้ ี่ ֺ֪֪֪֪֪ׅ֧֧֧֧֧֦֖֧֦֧֦֧֦֧֦֧֧֧֦֧֦֧֧֝֟֟֟֟֟֟֟֟֟֟֟֟֟֟֟֟֟֟֟֟֟֟֟֟֟֟֓֟֩֕֓֟֩֕֓֟֟֩֕֓֝֬֝֟֩֕֝֬֝֬֟֩֕֓֝֬֝֬֝֬֝֬֝֬֝֬

ปองกันการเสียหายของตัวโครงสราง อันเกิดจากการใสขอมูลระยะทางท มาก เกินไป

4.2.2 <u>กลุ่มควบคุมการประมวลผลภาพ</u> เป็นกลุ่มที่ใช้ควบคุมการทำงานของการ์ด ประมวลผลภาพ ซ งมีฟงกชันยอยตางๆ ดังน ึ่

4.2.2.1 <u>Init Board</u> เป็นฟังก์ชันที่ใช้สำหรับเปิดการทำงานของการ์ดประมวลผล ภาพ ซึ่งจะต้องทำการเปิดทุกครั้งที่เริ่มต้นใช้งาน ึ่ ั้ ิ่

4.2.2.2 <u>White Slider</u> เป็นฟังก์ชันที่ใช้ในการเพิ่มหรือลดระดับสีขาวของภาพที่ ได้จากกล้อง CCD ซึ่งจะมีค่าอยู่ระหว่าง 351100 μV (ขาวมาก) ถึง 1009000 ึ่  $\mu$ V (ขาวน้อย)

4.2.2.3 <u>Black Slider</u> เป็นฟังก์ชันที่ใช้ในการเพิ่มหรือลดระดับสีดำของภาพที่ได้ จากกล้อง CCD ซึ่งจะมีค่าอยู่ระหว่าง 1275 µV (ดำน้อย) ถึง 306000 µV (ดำ ึ่ มาก)

4.2.2.4 <u>Take Picture</u> เป็นฟังก์ชันที่ใช้สำหรับถ่ายภาพนิ่งจากกล้อง CCD มา ิ่ เก็บไว้ในหน่วยความจำ และภาพนี้จะถูกแสดงให้เห็นในกรอบแสดงภาพ ֺ<u>֡</u>

4.2.2.5 <u>Live</u> เป็นฟังก์ชันที่ใช้ในการถ่ายภาพต่อเนื่องจากกล้อง CCD มาแสดง ในกรอบแสดงภาพ

4.2.2.6 <u>Stop Live</u> เป็นฟังก์ชันที่ใช้ในการหยุดการถ่ายภาพต่อเนื่อง ซึ่งฟังก์ชัน ื่ นี้จะทำงานในลักษณะกลับกันกับฟังก์ชัน Live ֺ֖֧֖ׅ֖֖֖֖֖֖֚֝֝֝֟֟֟֟֟֟֟֟֟֟֟֟֟֟֟֟֬֝֬֟֟֩֕֓֝֬֝֬֝֬֝֬֝֬֝֬֝֬֝֬֓֝֬֝֬֝֝֬֝֝֬֝֬֝֬֝֝֬֝֝֬֝֝֬֝֬֝֝֝֟֝֬֝֝֬֝֝֬֝֝֟

4.2.2.7 <u>Save</u> เป็นฟังก์ชันที่ใช้สำหรับบันทึกภาพที่แสดงในกรอบแสดงภาพเป็น ไฟลที่มีนามสกุล BMP

4.2.2.8 <u>Load</u> เป็นฟังก์ชันที่ใช้สำหรับเปิดไฟล์ภาพที่มีนามสกุล BMP มาแสดง ี่ ในกรอบแสดงภาพ

4.2.3 <u>กลุ่มข้อมูลเบื้องต้นของพื้นผิว</u> เป็นกลุ่มช่องข้อความที่ผู้ใช้จะต้องป้อนให้กับ ื้ ื้ ี่ โปรแกรมก่อนการทำงาน ซึ่งจะมีช่องข้อความต่างๆ ดังนี้ ึ่

4.2.3.1 <u>Camera Position</u> เป็นช่องข้อความที่ผู้ใช้จะต้องใส่ตำแหน่งของกล้อง โดยที่ ตําแหนงของกลองก็คือมุมระหวางระนาบของแสงเลเซอรกับทิศทางการ มองเห็นของกลอง (Line of Sight) มีหนวยเปนองศา

4.2.3.2 <u>Threshold</u> จะมีค่าระหว่าง 0 ถึง 255 หมายถึงค่าของสีที่อยู่ระหว่างขาว ถึงดำ จะเป็นค่าของสีที่โปรแกรมจะใช้ในการประมวลผลภาพ เช่นถ้าใส่ค่า 150 หลังจากที่กล้องได้ทำการบันทึกภาพแล้ว ภาพนั้นจะถูกอ่านค่าสีที่ตำแหน่ง ั้ ี่ ต่างๆ ค่าสีใดมีค่าน้อยกว่า 150 ก็จะถูกเปลี่ยนเป็น 0 (สีดำ) และค่าสีใดที่มีค่า มากกว่าหรือเท่ากับ 150 ก็จะถูกแปลงเป็น 255 (สี่ขาว) ค่า Threshold นี้จะเป็น ตัวกําหนดคุณภาพของภาพที่ไดดวย

4.2.3.4 <u>Number of Line to Scan</u> เป็นค่าความละเอียดตามแกน $\boldsymbol{\mathrm{X}}$  ที่ผู้ใช้  $\overline{\phantom{a}}$ ต้องการ หรืออาจหมายถึงจำนวนจุดตามแกน X โดยควรจะมีค่าตั้งแต่ 2 ถึง ั้ 100

4.2.3.5 <u>Number of Point on Line</u> เป็นค่าความละเอียดตามแกน Y ที่ผู้ใช้ ี่ ต้องการ หรืออาจหมายถึงจำนวนจุดตามแกน Y โดยควรจะมีค่าตั้งแต่ 2 ถึง ั้ 100

4.2.3.6 Size of Object มี2 ชองขอความยอยคือ

4.2.3.6.1  $\overline{\mathrm{x}}$  เป็นช่องข้อความที่ผู้ใช้จะต้องใส่ขนาดของพื้นผิวตามแกน ี่ ื้ <sup>X</sup>มีหนวยเปนมิลลิเมตร

4.2.3.6.2  $\underline{\Upsilon}$  เป็นช่องข้อความที่ผู้ใช้จะต้องใส่ขนาดของพื้นผิวตามแกน ี่ ื้ <sup>Y</sup>มีหนวยเปนมิลลิเมตร

4.2.3.7 <u>Point Option</u> เป็นปุ่มตัวเลือกที่ใช้กำหนดวิธีการเลือกจุดที่มีปัญหาการ ี่ ซ้อนกันของจุด 2 จุดขึ้นไป คือที่ตำแหน่ง X, Y เดียวกัน แต่วัดค่า Z ได้หลายค่า ซ งอาจเกิดจากการสะทอนของแสงที่ผิดพลาด มี2 ตัวเลือกคือ ึ่

 $4.2.3.7.1$   $\overline{\text{Average Points}}$  เป็นการเฉลี่ยค่าพิกัดของตำแหน่งนั้น

4.2.3.7.2 <u>Abort Points</u> เป็นการยกเลิกค่าพิกัดที่ตำแหน่งนั้นเลย ั้

4.2.4 <u>กลุ่มวัดพิกัด</u> เป็นกลุ่มฟังก์ชันที่ทำหน้าที่ในการวัดพิกัด มีฟังก์ชันย่อยต่างๆ ดังนี้

4.2.4.1 <u>Scan</u> เป็นฟังก์ชันที่ทำหน้าที่ถ่ายภาพของเส้นที่เกิดจากระนาบแสง ี่ ี่  $\mathcal{L}^{\mathcal{L}}$ เลเซอร์ตกกระทบพื้นผิว ที่ตำแหน่งต่าง ๆ ซึ่งจะได้อธิบายขั้นตอนการทำงานใน ื้ ี่ ั้ หัวขอ 4.3.1
4.2.4.2 Make Lines เปนฟงกชันที่ทําการประมวลผลภาพที่ไดจากฟงกชัน Scan โดยจะทำการแปลงภาพที่ได้ให้มีลักษณะเป็นเส้นเดี่ยวกว้าง 1 พิกเซล (pixel) ซึ่งจะได้อธิบายขั้นตอนการทำงานในหัวข้อ 4.3.2 ั้

4.2.4.3 <u>Make DXF</u> เป็นฟังก์ชันที่ทำการหาพิกัดของพื้นผิว โดยใช้ภาพที่ได้จาก ื้ ฟังก์ชัน Make Lines พิกัดของพื้นผิวที่ได้จะถูกแปลงให้อยู่ในรูปของไฟล์ DXF ื้ เพื่อสามารถนำไปเปิดบนโปรแกรม CAD ทั่วๆไปได้ ซึ่งจะได้อธิบายขั้นตอน ื่ ั้ การทํางานในหัวขอ 4.3.3

4.2.4.5 <u>Reset All</u> เป็นฟังก์ชันที่ทำหน้าที่เปลี่ยนค่าต่างๆ ให้กลับไปเป็นค่าเดิม ี่ เหมือนตอนเปดโปรแกรม

4.2.4.6 <u>Exit</u> เป็นฟังก์ชันที่ใช้ออกจากโปรแกรม

#### **4.3 ข นตอนการทํางานของเคร องวัดพิกัด <sup>3</sup>มิติ ั้ ื่**

ในการทำงานของเครื่องวัดพิกัด 3 มิติ จะใช้แกนเคลื่อนที่ทั้ง 3 แกนในตอนเริ่ม ดังรูปที่ ี่ ั้ 4.4 เพื่อจัดชิ้นงานให้อยู่ในตำแหน่งที่เหมาะสมกับการเห็นของกล้อง CCD เมื่อวางชิ้นงานได้ ื่ ตำแหน่งที่เหมาะสมแล้ว <mark>จะ</mark>ใช้แกนเคลื่อนที่เพียง 1 แกน ซึ่งก็คือแกน X เป็นแกนที่ใช้สำหรับ ี่ ี่ ึ่ เลื่อนระนาบแสงเลเซอร์ไปยังตำแหน่งต่าง ๆ ที่ต้องก<mark>า</mark>รจะวัด ทำการเก็บบันทึกภาพ แล้วนำ ภาพเหล่านั้นมาประมวลผลเพื่อห<mark>า</mark>พิกัดต่อไป

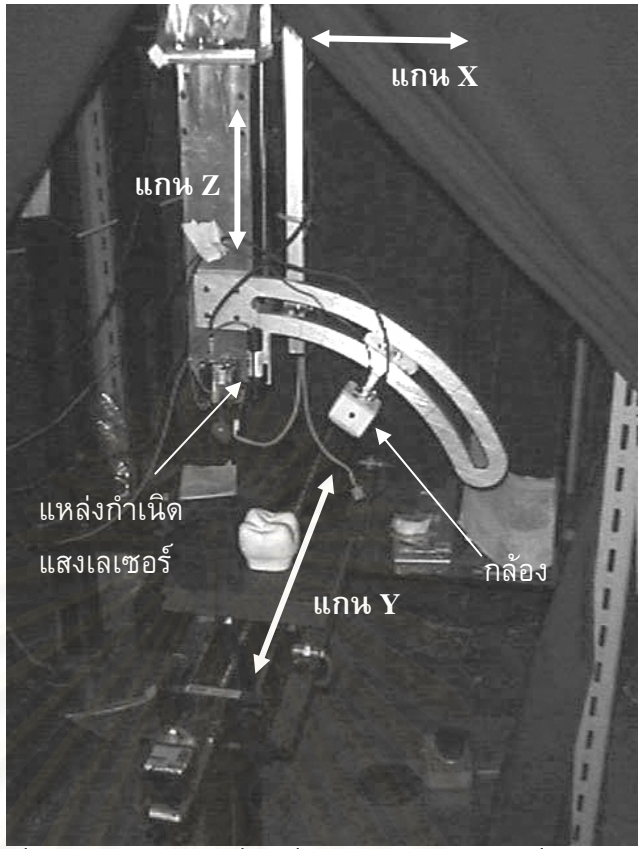

รูปที่ 4.4 แสดงแกนเคลื่อนที่บนโครงสร้างของเครื่องวัดพิกัด ื่ ื่

ในขั้นตอนการทำงา<mark>น</mark>ของโปรแกรม 3dscanner นั้น สามารถแบ่งออกได้เป็น 3 ขั้นตอน ั้ ั้ ดังรูปที่ 4.5

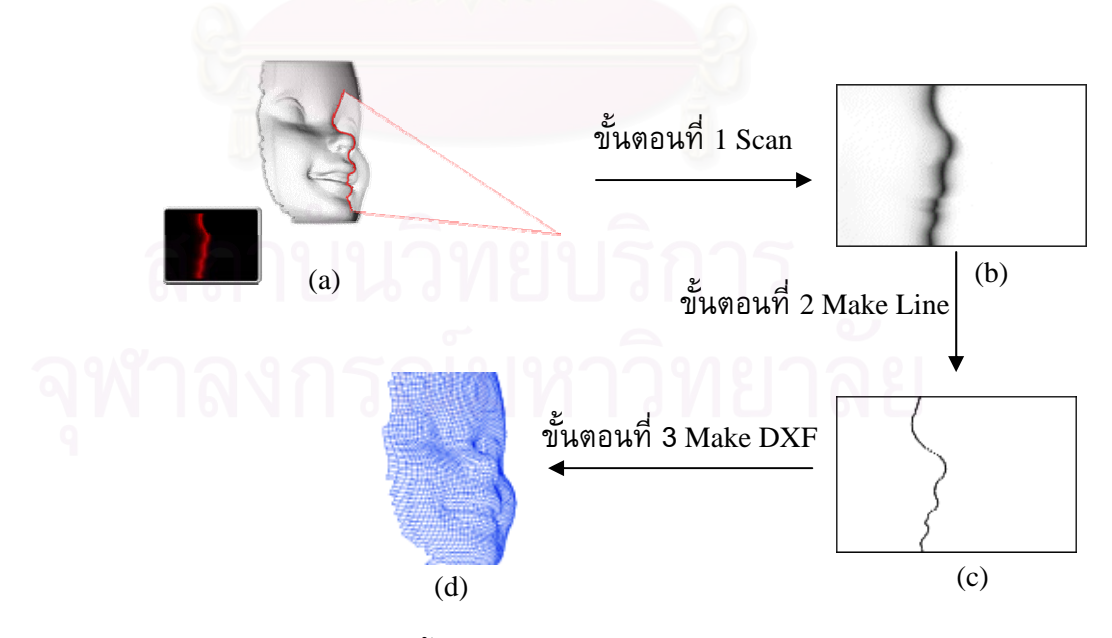

รูปที่ 4.5 แสดงข นตอนการทํางานของโปรแกรม 3dscanner ั้

จากรูปที่ 4.5 ขั้นตอนที่ 1 คือส่วนของฟังก์ชัน Scan ซึ่งจะทำการเก็บข้อมูลพื้นผิว ั้ ึ่ ื้ จากนั้นขั้นตอนที่ 2 คือฟังก์ชัน Make Line จะทำการแปลงภาพให้มีลักษณะที่เหมาะสมต่อการ ั้ ั้ ี่ คำนวณหาพิกัด ขั้นตอนที่ 3 ฟังก์ชัน Make DXF จะทำการคำนวณหาพิกัดแล้วส่งออกมาในรูป ั้ ของไฟล์ DXF ซึ่งจะขออธิบายขั้นตอนการทำงานทั้ง 3 ขั้นตอนอย่างละเอียดดังต่อไปนี้ ึ่ ั้ ั้

4.3.1 <u>Scan</u> เป็นขั้นตอนที่เครื่องวัดพิกัดจะทำการเก็บข้อมูลพื้นผิว โดยกล้อง CCD จะ ั้ ี่ ื่ ื้ ถ่ายภาพตำแหน่งต่าง ๆ ของพื้นผิวแล้วบันทึกเป็นไฟล์ภาพเก็บไว้ ซึ่งตำแหน่งของ ื้ ึ่ พื้นผิวที่จะเก็บข้อมูลนั้นจะขึ้นอยู่กับจำนวนจุดตามแกน  ${\bf x}$  ที่ต้องการ เช่น ต้องการ ื้ ี่ ั้ ึ้ ี่ จำนวนจุดตามแกน X 10 จุด เครื่องก็จะทำการบันทึกภาพของพื้นผิวไว้ 10 ตำแหน่ง ื่ ื้ ตำแหน่งละ 1 ภาพ รวมเป็น 10 ภาพ แต่ละภาพจะถูกบันทึกไว้ในรูปแบบ Bitmap ซึ่งมี ึ่ จำนวนพิกเซลทั้งสิ้น 576 พิกเซล<mark>ตามแกนตั้งของภาพ และ 768 พิกเซลตามแกนนอน</mark> ั้ ิ้ ั้ ของภาพ รูปที่ 4.6 แสดงถึงขั้นตอนการทำงานของฟังก์ชัน Scan ดังนี้ ั้

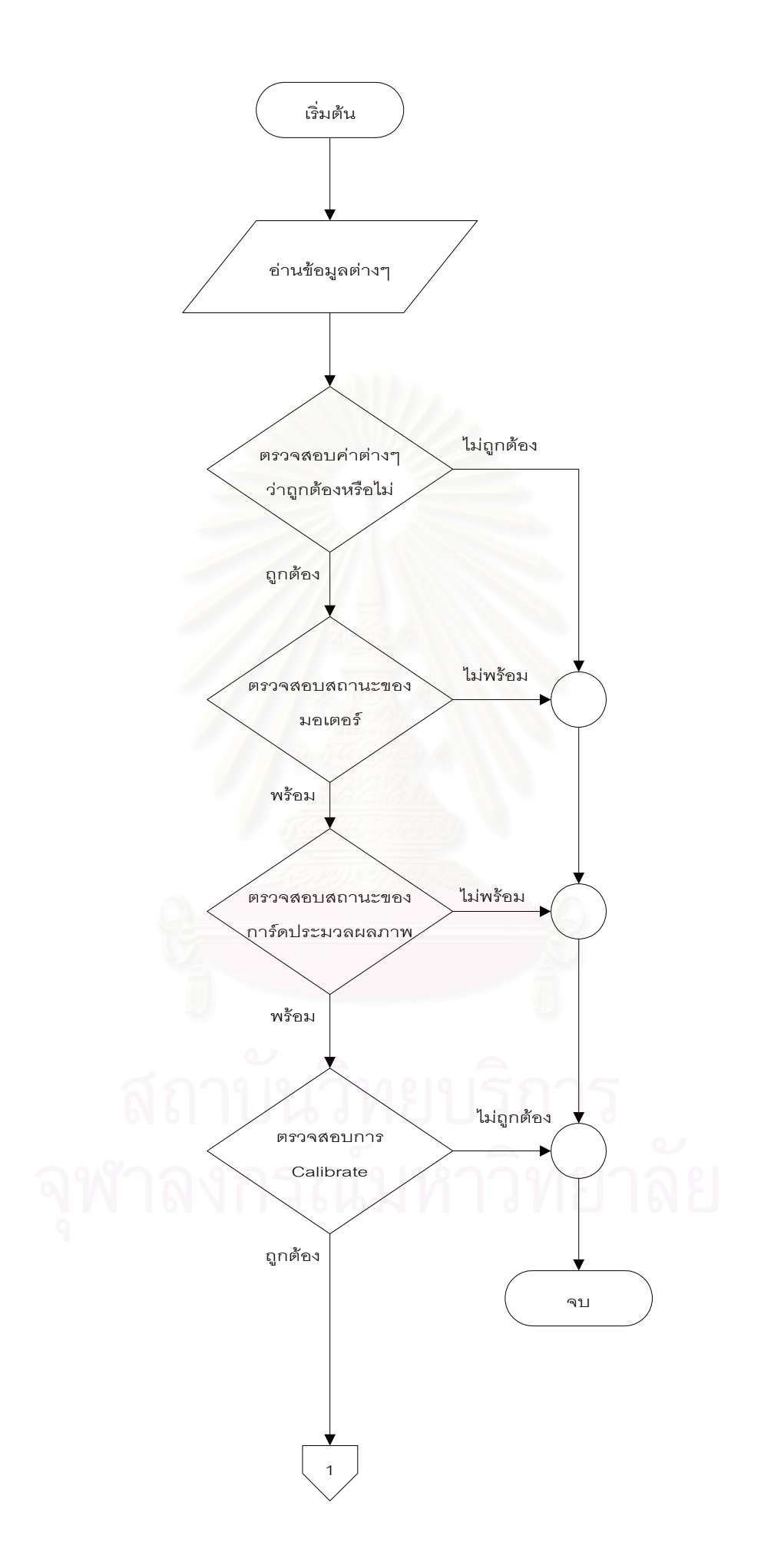

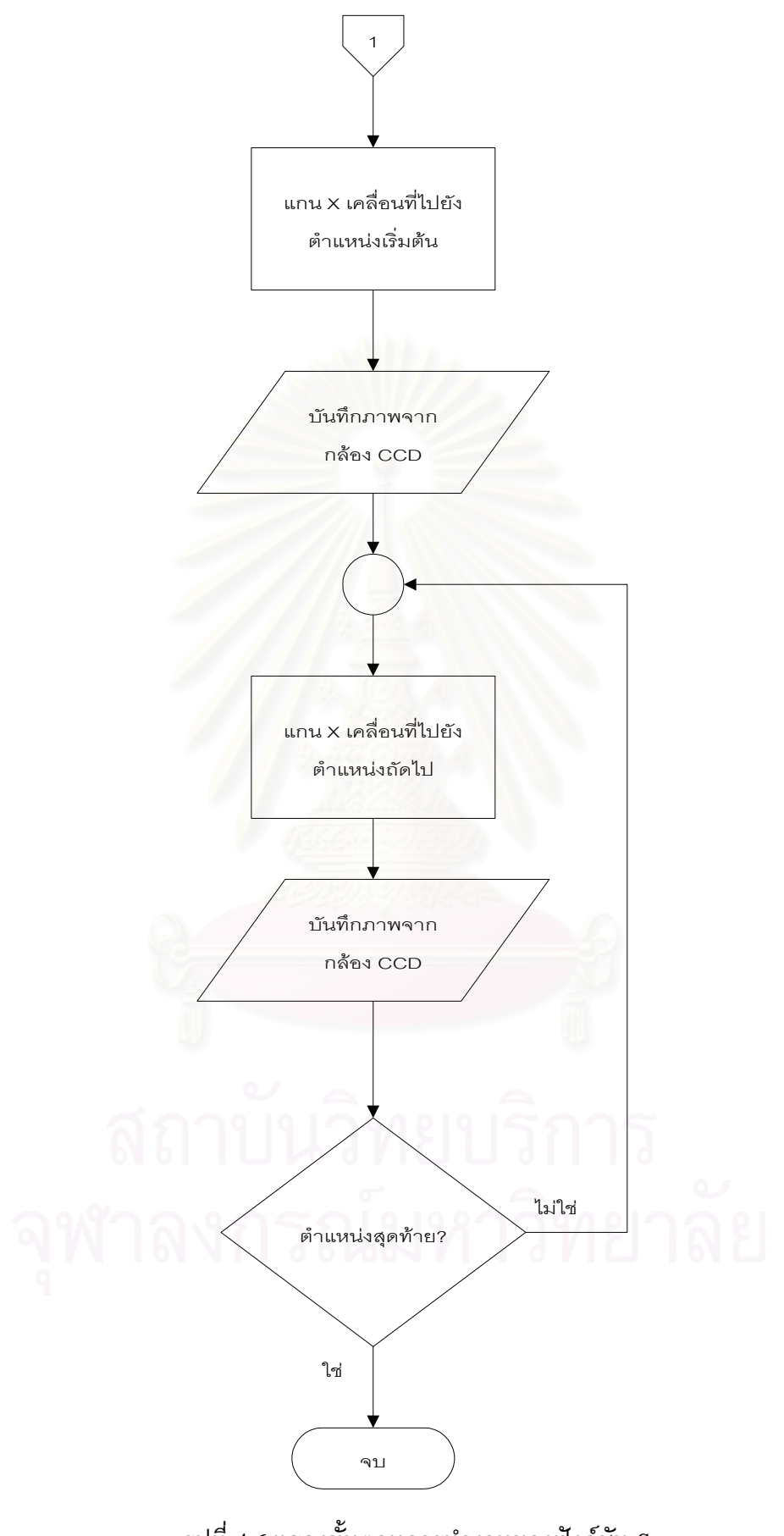

รูปที่ 4.6 แสดงข นตอนการทํางานของฟงกชัน Scan ั้

ภาพที่เก็บบันทึกไว้จะเป็นภาพที่ได้จากกล้อง CCD โดยตรง จะมีลักษณะดังรูป  $\mathcal{L}^{\mathcal{L}}(\mathcal{L}^{\mathcal{L}})$  and  $\mathcal{L}^{\mathcal{L}}(\mathcal{L}^{\mathcal{L}})$  and  $\mathcal{L}^{\mathcal{L}}(\mathcal{L}^{\mathcal{L}})$ ที่ 4.8 ซึ่งจะเห็นว่าเส้นสีขาวตรงกลางที่เป็นส่วนที่จะต้องนำไปคำนวณหาพิกัดนั้นมี ึ่ ี่ ั้ ขนาดค่อนข้างใหญ่ ดังนั้นจึงต้องนำภาพที่ได้นี้ไปทำการแปลงให้เส้นสีขาวมีขนาดเล็ก ั้ ลงก่อนที่จะทำการคำนวณ ซึ่งจะได้กล่าวถึงในหัวข้อถัดไป ี่

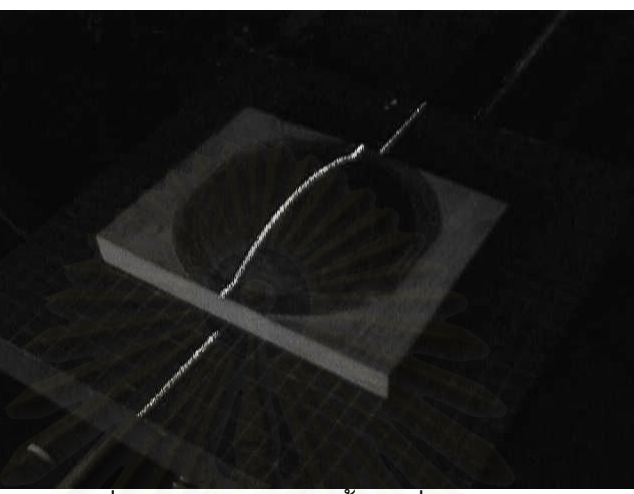

รูปที่ 4.7 แสดงตัวอยางพ นผิวทใชี่ ในการวัด ื้

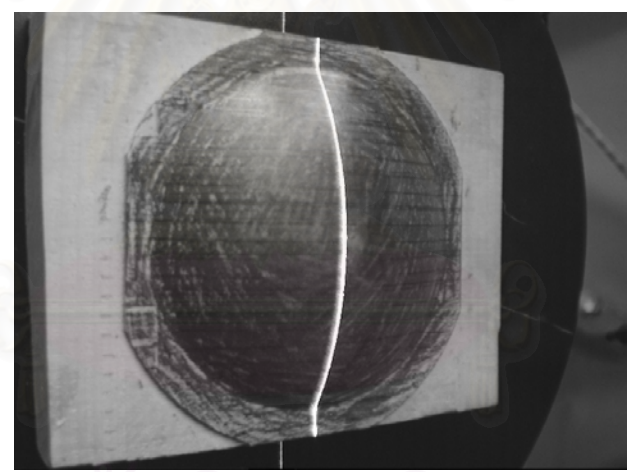

รูปที่ 4.8 แสดงตัวอยางรูปทไดี่ จากการใชฟงกชัน Scan

4.3.2 <u>Make Line</u> เป็นขั้นตอนที่เครื่องวัดพิกัดจะทำการแปลงข้อมูลภาพที่ได้ ให้อยู่ใน ั้ ี่ ื่ รูปแบบภาพที่ สามารถนําไปคํานวณหาพิกัดไดโดยงาย และถูกตอง ซ งจากรูปที่ 4.8 ึ่ เป็นภาพที่ได้จากกล้อง CCD เส้นสีขาวตรงกลางจะมีขนาดใหญ่ ซึ่งถ้านำไปคำนวณก็ ึ่ อาจจะทำให้เกิดความผิดพลาดได้ ดังนั้นจึงต้องทำการแปลงให้เส้นสีขาวตรงกลางมี ั้ ขนาดเล็กที่สุด โดยให้มีความกว้างไม่เกิน 1 พิกเซล รวมทั้งตัดส่วนที่ไม่เกี่ยวข้องออก ั้  $\mathcal{L}^{\mathcal{L}}$ ทั้งหมด ซึ่งก็คือพื้นที่ด้านข้างเส้นสีขาว โดยจะเปลี่ยนพื้นที่เหล่านี้ให้กลายเป็นสีดำ ั้ ึ่ ื้ ื้ สุดท้ายก็จะได้ภาพที่มีแต่เส้นสีขาวตรงกลาง มีความกว้างไม่เกิน 1 พิกเซล ในส่วนอื่น ี่ ื่ จะเป็นสีดำทั้งหมด รูปที่ 4.9 แสดงขั้นตอนการทำงานของฟังก์ชัน Make Line ดังนี้ ั้ ั้

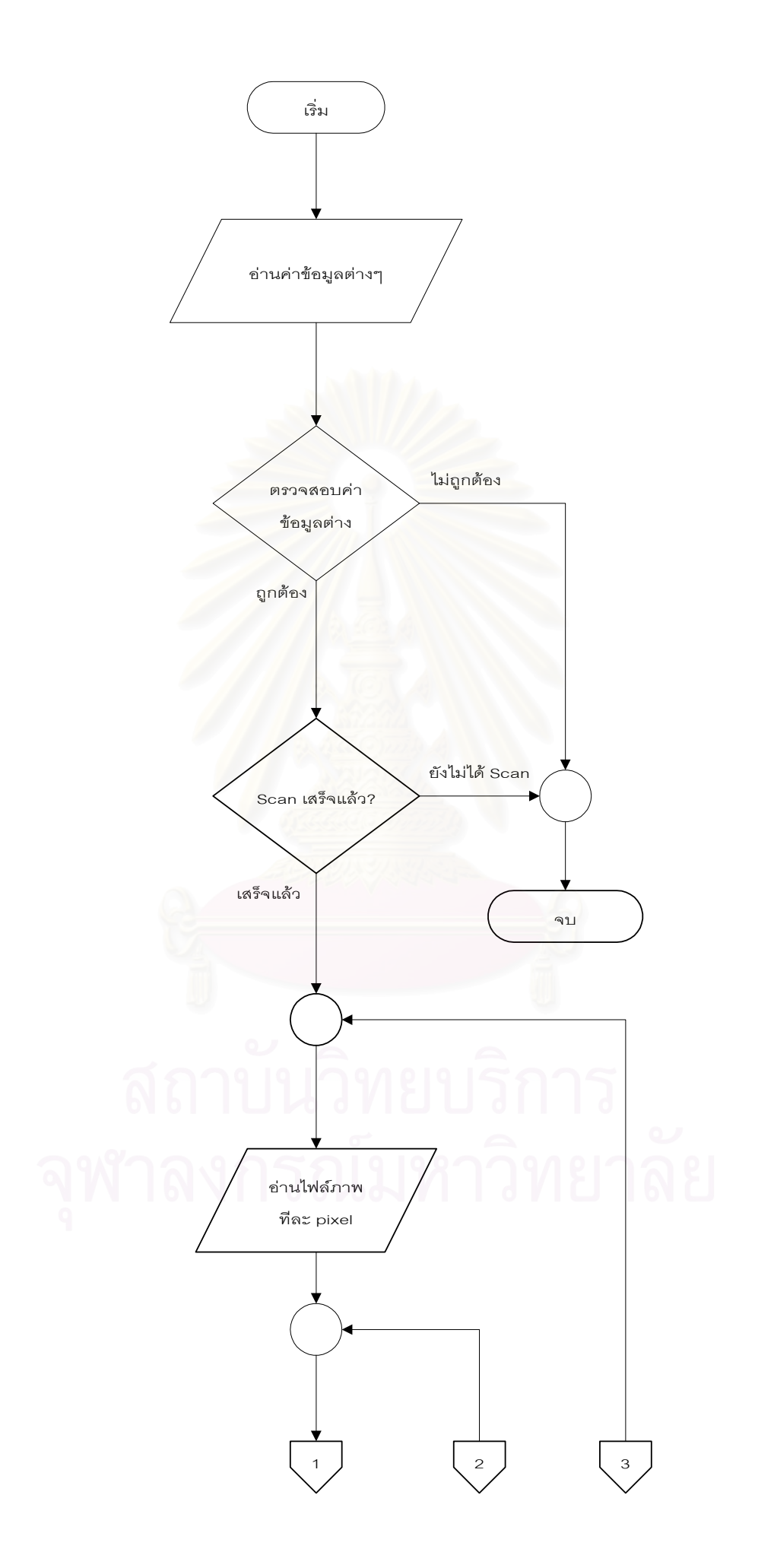

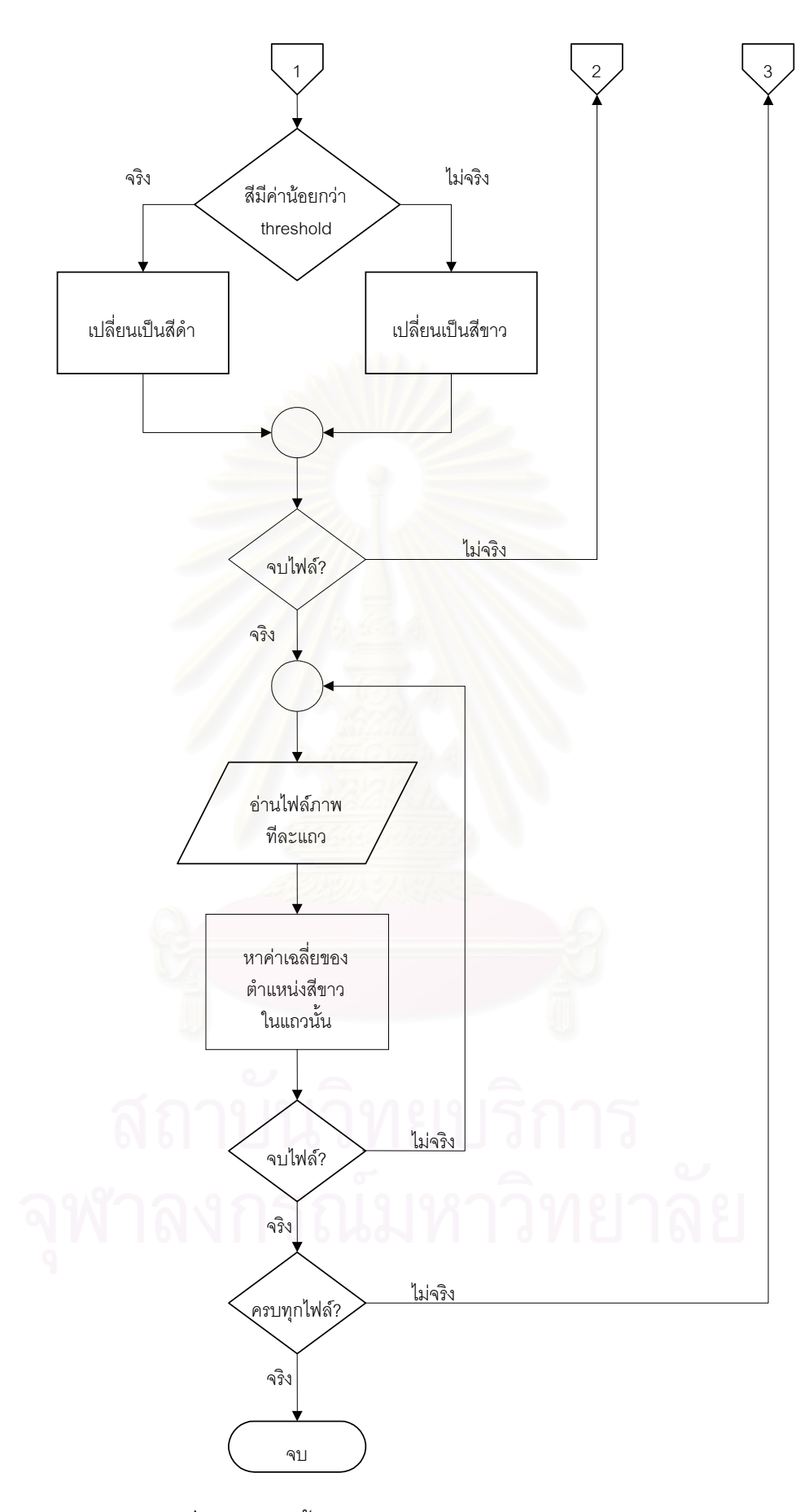

รูปที่ 4.9 แสดงข นตอนการทํางานของฟงกชัน Make Line ั้

ภาพที่ได้หลังจากการแปลงจากรูปที่ 4.8 แสดงในรูปที่ 4.10 จะเห็นได้ว่าเส้นสี ขาวถูกแปลงให้มีความกว้าง 1 พิกเซล และในส่วนอื่นๆ กลายเป็นสีดำทั้งหมด ภาพที่ ื่ ั้ ได้จากการแปลงจะถูกบันทึกทับลงในไฟล์เดิม เพื่อรอการนำไปคำนวณหาพิกัด ซึ่งจะ ื่ ึ่ ไดอธิบายในหัวขอถัดไป

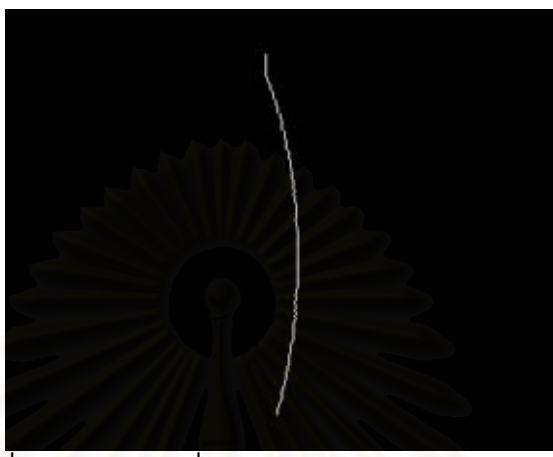

รูปที่ 4.10 แสดงรูปที่ไดจากการใชฟงกชนั Make Lines

4.3.3 <u>Make DXF</u> เป็นขั้นตอนที่จะนำภาพที่ได้หลังจากถูกแปลงโดยฟังก์ชัน Make Line ั้ ี่ แล้ว มาคำนวณเพื่อหาพิกัด และพิกัดที่คำนวณได้จะถูกบันทึกเป็นไฟล์รูปแบบ DXF ซึ่ ี่ ึ่ แล้ว มาคำนวณเพื่อหาพิกัด และพิกัดที่คำนวณได้จะถูกบันทึกเป็นไฟล์รูปแบบ DXF ซึ่ง<br>สามารถนำไปใช้ได้กับโปรแกรม CAD ทั่วๆ ไป รูปที่ 4.11 แสดงขั้นตอนการทำงานของฟังก์ชัน ั่ ั้ Make DXF รูปที่ 4.12 แสดงบางส่วนของไฟล์ DXF ที่ได้ และรูปที่ 4.13 แสดงพิกัดที่ได้จากการ คํานวณเมื่ อนําไปเปดบนโปรแกรม CAD

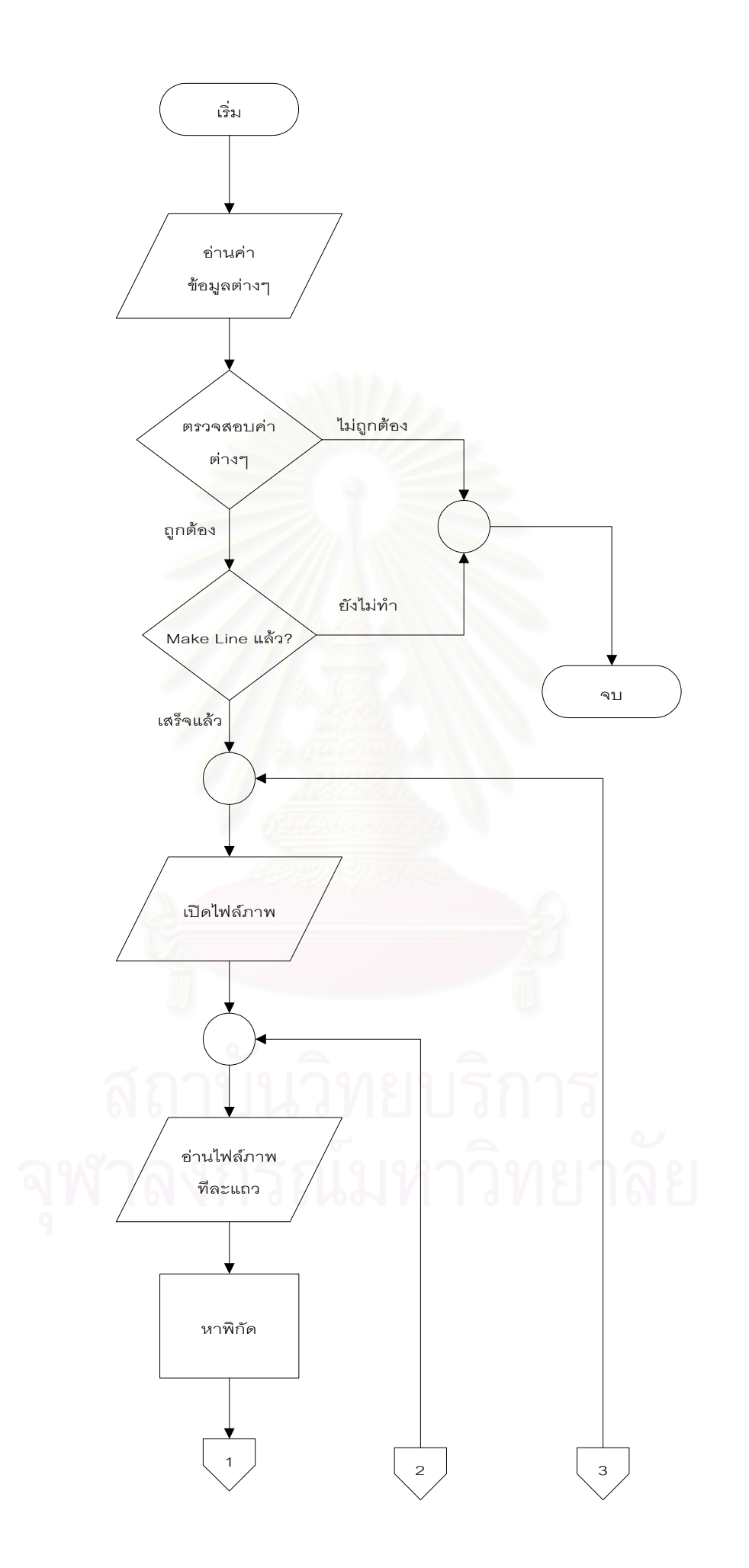

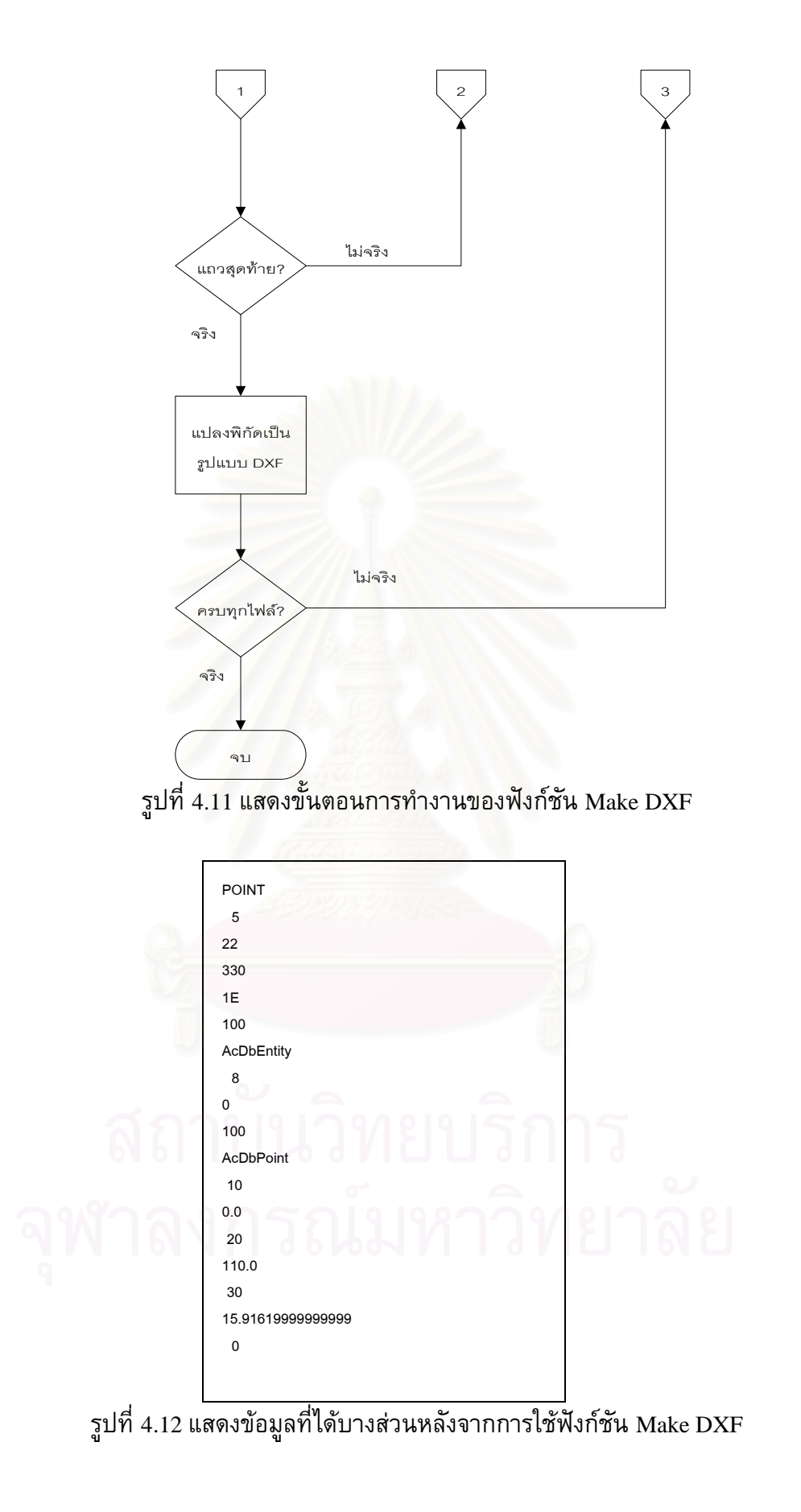

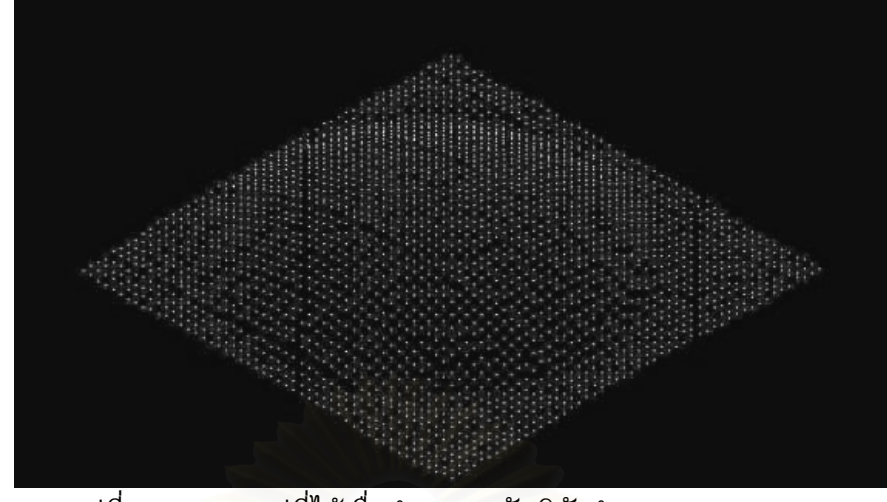

รูปที่ 4.13 แสดงรูปที่ได้เมื่อนำผลการวัดพิกัดจำนวนจุด 50x50 จุด มุมกลอง <sup>30</sup>องศา ไปเปดบนโปรแกรม AutoCAD

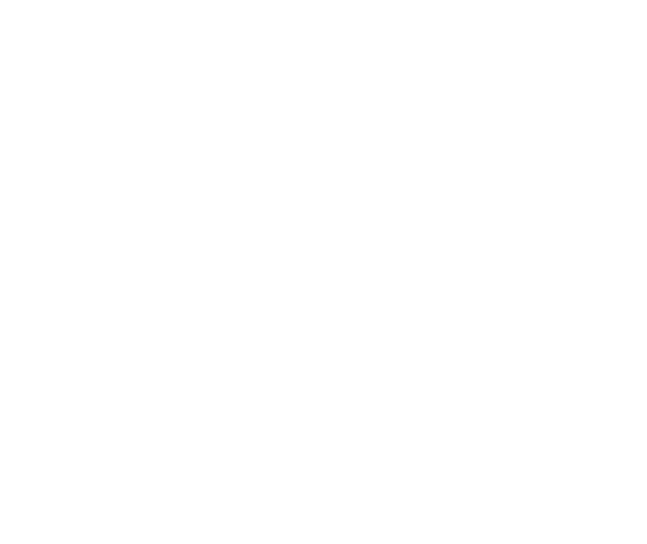

# **บทท ี่ 5 การสอบเทียบและความแมนยําของเคร องวัดพิกัด**

## **5.1 การสอบเทียบ**

การใช้งานเครื่องวัดพิกัด 3 มิติ ซึ่งเป็นเครื่องมือวัดชนิดหนึ่ง จำเป็นที่จะต้องมีการสอบ ื่ ี่ เทียบเครื่องมือให้มีความถูกต้องมากที่สุดก่อนการใช้งานเสมอ เพื่อลดค่าความผิดพลาดที่อาจ เกิดจากตัวเครื่องวัดพิกัดเอง ซึ่งในการสอบเทียบเครื่องวัดพิกัดที่สร้างขึ้น จะแบ่งเป็นการสอบ ื่ ื่ เทียบแกนทั้ง <sup>3</sup>แกน โดยจะหาอัตราสวนขนาดของภาพที่บันทึกจากกลอง CCD กับขนาดจริงๆ ของวัตถุ ซึ่งอัตราส่วนนี้จะขึ้นอยู่กับตำแน่งและความสูงของกล้อง ดังรูปที่ 5.1 โดยจะเริ่มหา ึ่ ֺ֖֧֪֪֦֖֧֚֝֝֟֟֟֟֟֟֟֟֟֟֟֟֟֟֟֟֟֟<sup>֟</sup> ึ้ อัตราส่วนของแกน Y ก่อน แล้วจึงจะหาอั<mark>ตราส่วนของแกน X และ Z ต่อไป เนื่องจากอัตราส่วน</mark> ื่ ของแกน Y จะขึ้นอยู่กับความสูงของกล้องเพียงตัวแปรเดี<mark>ยวเท่านั้น และอัตราส่วนของแกน X</mark> ึ้ และ <sup>Z</sup> สามารถคํานวณหาไดจากอัตราสวนของแกน <sup>Y</sup>

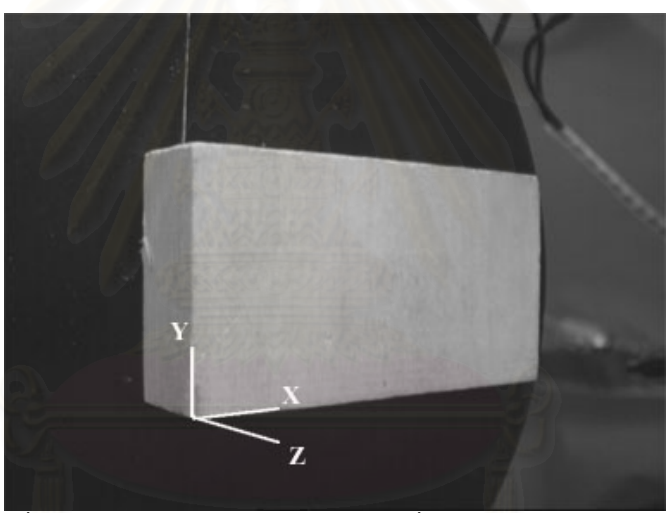

รูปที่ 5.1 แสดงแกน X, Y, Z บนวัตถุที่ทราบขนาดทางแกน Y ี่

5.1.1 <u>การสอบเทียบแกน Y</u> ในการสอบเทียบแกน Y จะเริ่มจากการหาตัวแปรที่ ิ่ เกี่ยวข้องต่อขนาดของภาพที่จะบันทึกได้ ซึ่งในที่นี้มีเพียงตัวแปรเดียวก็คือความสูงของกล้อง ี่ เมื่อกล้องเคลื่อนที่สูงขึ้นหรือต่ำลง ก็จะทำให้ภาพที่ได้จากกล้องมีขนาดเล็กลงหรือใหญ่ขึ้น ึ้ ่ํ ตามลำดับ ดังนั้นในการหาอัตราส่วนของแกน Y จะต้องทำการบันทึกภาพวัตถุที่ทราบขนาด ี่ ทางแกน Y ที่ความสูงของกล้องต่าง ๆ กัน แล้วนำภาพเหล่านั้นมาวิเคราะห์ ซึ่งสามารถเขียน ั้ ึ่ เป็นขั้นตอนดั<mark>ง</mark>นี้ ั้

- 1. เล อนแกน <sup>Z</sup> ใหสูงข ึ้นไปจนสุด (ตําแหนง home) ื่
- 2. วางวัตถุที่ทราบขนาดทางแกน Y ให้อยู่ตรงกลางแนวการมองเห็นของกล้อง โดย ี่ การถ่ายภาพแล้วเทียบกับแนวเส้นเหลืองในโปรแกรม 3dscanner เลื่อนแกนต่างๆ ื่ จนวัตถุอยูกลางกลอง
- 3. เลื่อนแกน Z ไปที่ความสูงต่างๆ และบันทึกภาพที่ความสูงนั้นไว้ ื่ ี่
- 4. นำภาพที่ได้มาวิเคราะห์ โดยจะต้องทำการนับจำนวนจุดภาพที่อยู่แนวกึ่งกลางภาพ ึ่ (pixel ท ี่ <sup>384</sup> ตามแนวนอน) ดังรูปที่ 5.2 แลวมาบันทึกไวในตารางดังตารางท ี่ 5.1 โดยที่ อัตราส่วนแกน  $\mathbf{Y}=$  จำนวนจุดภาพที่นับได้ / ขนาดจริงทางแกน  $\mathbf{Y}$

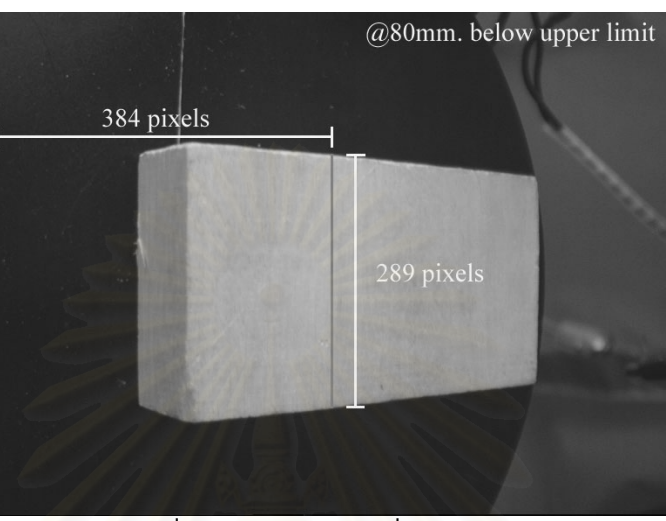

รูปที่ 5.2 แสดงการวิเคราะห์ภาพที่ได้จากการบันทึกที่ความสูง 80 มิลลิเมตร จากตำแหน่งสูงสุด

| ตำแหน่งของกล้องจาก | ขนาดจริงทางแกน Y     | <u>จำ</u> นวนจุดภาพ | อัตราส่วนของแกน |
|--------------------|----------------------|---------------------|-----------------|
| ตำแหน่งสูงสุด      | ของวัตถุ (มิลลิเมตร) | (pixel) ที่นับได้   | Y (pixel/mm.)   |
| (มิลลิเมตร)        |                      |                     |                 |
| $\boldsymbol{0}$   | 68.4                 | 200                 | 2.923977        |
| 10                 | 68.4                 | 209                 | 3.055556        |
| 20                 | 68.4                 | 218                 | 3.187135        |
| 30                 | 68.4                 | 227                 | 3.318713        |
| 40                 | 68.4                 | 237                 | 3.464912        |
| 50                 | 68.4                 | 248                 | 3.625731        |
| 60                 | 68.4                 | 261                 | 3.815789        |
| 70                 | 68.4                 | 274                 | 4.005848        |
| 80                 | 68.4                 | 289                 | 4.225146        |
| 90                 | 68.4                 | 305                 | 4.459064        |
| 100                | 68.4                 | 324                 | 4.736842        |
| 110                | 68.4                 | 343                 | 5.01462         |
| 120                | 68.4                 | 368                 | 5.380117        |
| 130                | 68.4                 | 394                 | 5.760234        |

ตารางที่ 5.1 แสดงผลที่ได้จากการบันทึกภาพที่ความสูงต่าง ๆ

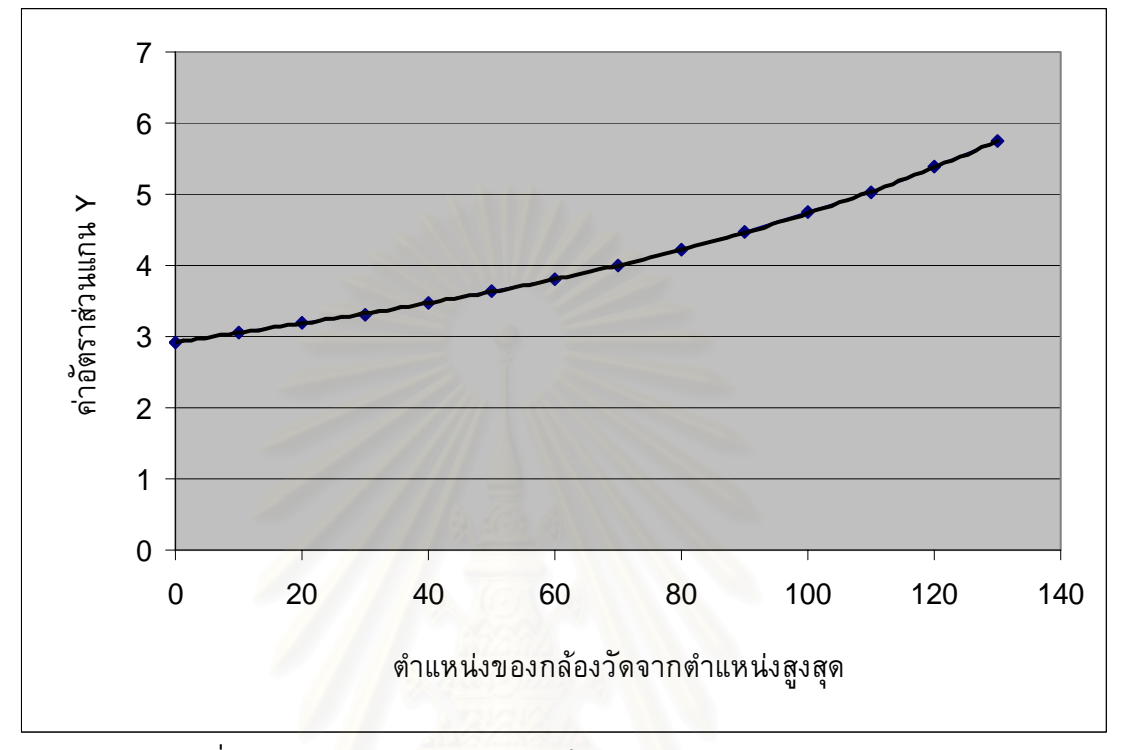

5. วิเคราะห์ผลที่ได้ นำไปหาอัตราส่วนความสัมพันธ์ระหว่างตำแหน่งความสูงของ กล้องกับจำนวนจุดภาพ (pixel) ที่ได้ ซึ่งสามารถเขียนเป็นกราฟได้ดังรูปที่ 5.3  $\,$ ึ่

ี รูปที่ 5.3 กราฟแสดงความสัมพันธ์ระหว่างตำแหน่งของกล้องวัดจาก ตําแหนงสูงสุดกับอัตราสวนแกน <sup>Y</sup>

้วิเคราะห์ความถดถอยโดยใช้สมการอันดับสามจะได้สมการดังนี้ y ratio =  $6 \times 10^{-7}$  h<sup>3</sup>  $-5 \times 10^{-6}$  h<sup>2</sup> + 0.013h + 2.9231 (5.1)  $R^2 = 0.9999$ โดยที่ y ratio คือ อัตราสวนของแกน <sup>Y</sup> h คือ ตำแหน่งของกล้องวัดจากตำแหน่งสูงสุด

5.1.2 <u>การสอบเทียบแกน X</u> การหาอัตราส่วนของแกน X จะขึ้นอยู่กับตัวแปรสองตัวคือ ึ้ ความสูงของกลองและมุมของกลอง แตอาจจะใชอัตราสวนของแกน <sup>Y</sup>มาใชแทนความสูงของ กล้องได้ เพราะอัตราส่วนของแกน Y เป็นค่าที่ขึ้นอยู่กับความสูงของกล้อง และได้มาจากการ ทดลองข้างต้นนั่นเอง ดังรูปที่ 5.4

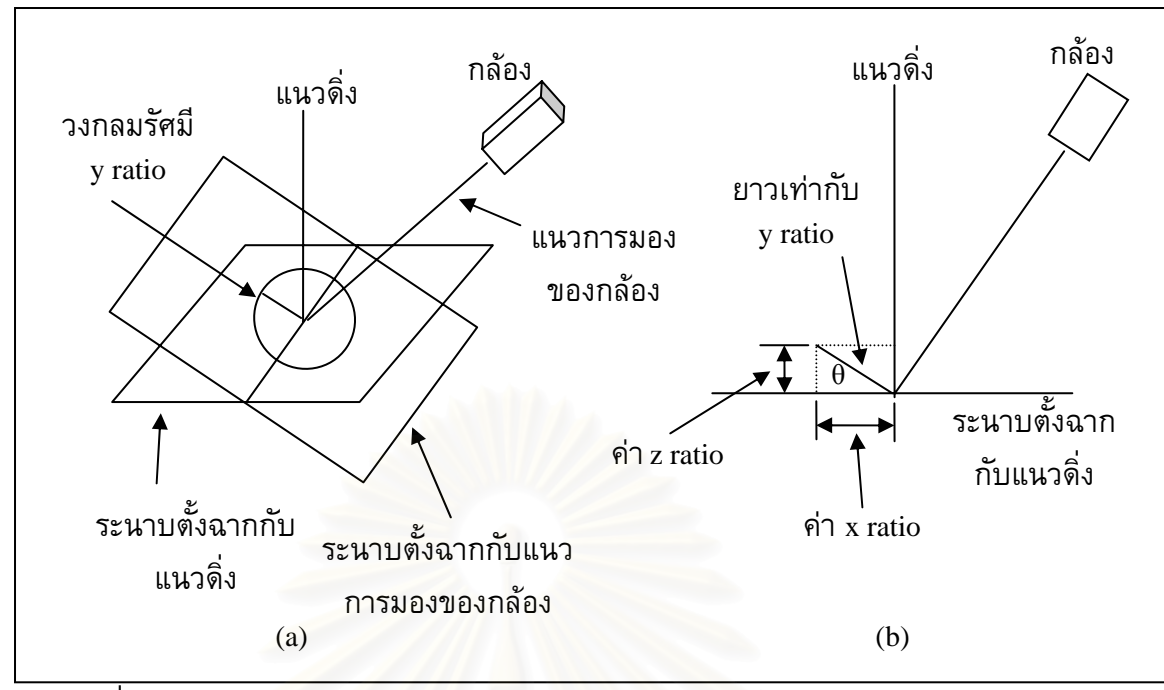

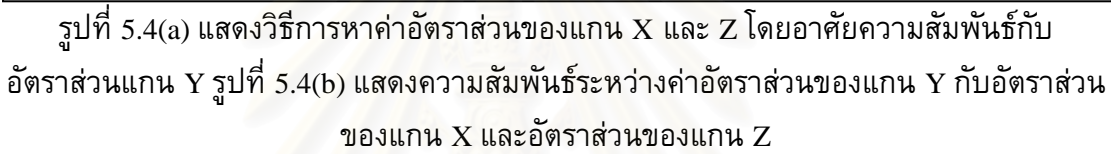

จากรูปที่ 5.4(b) ค่าอัตราส่วนของแกน X จะมีค่าเท่ากับค่าอัตราส่วนของแกน Y คูณกับ คาโคไซนของมุมกลอง ดังสมการที่ 5.2

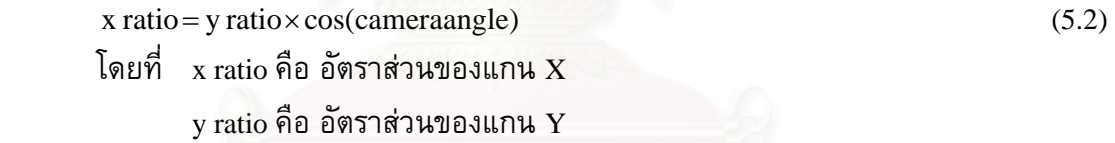

5.1.3 การสอบเทียบแกน <sup>Z</sup> การหาอัตราสวนของแกน <sup>Z</sup> ก็มีลักษณะคลายกับการหา อัตราส่วนของแกน X คือขึ้นอยู่กับตัวแปรสองตัว ซึ่งก็คือความสูงของกล้องและมุมกล้อง เช่นเดียวกัน จากรูปที่ 5.4(b) จะได้ว่าค่าอัตราส่วนแกน Z นั้นสามารถที่จะเขียนอยู่ในรูปของ ั้ ี่ อัตราสวนแกน<sup>Y</sup> ไดดังน

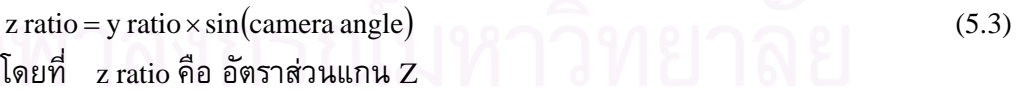

## **5.2 ความแมนย ํา(Accuracy) ของเครองว ื่ ัดพิกัด**

ค่าความถูกต้องของเครื่องวัดพิกัด จะเป็นค่าที่ใช้บอกความสามารถของเครื่อง การหา ค่าความถูกต้องจะสามารถหาได้จาก [11]

$$
Accuracy = \frac{Resolution}{2} + Error
$$
\n
$$
[\text{911} \quad \text{Error } \hat{a} \text{1} \quad \text{Error } \hat{a} \text{2} \quad \text{for } \hat{a} \text{2} \quad \text{for } \hat{a} \text{
$$

Resolution คือ คาความละเอียดของเคร องวัดพิกัดจะข นอยูกับมุมและระดับ ึ้ ความสูงของกลอง สามารถคํานวณไดโดยสมมติวาเม อภาพของเสนท ี่ปรากฏบนกลอง เคลื่อนไปจากเดิม 1 pixel จะทำให้พิกัดทางแกน Z ของพื้นผิวเปลี่ยนไปเท่าไร ดังรูปที่ ื้ 5.5

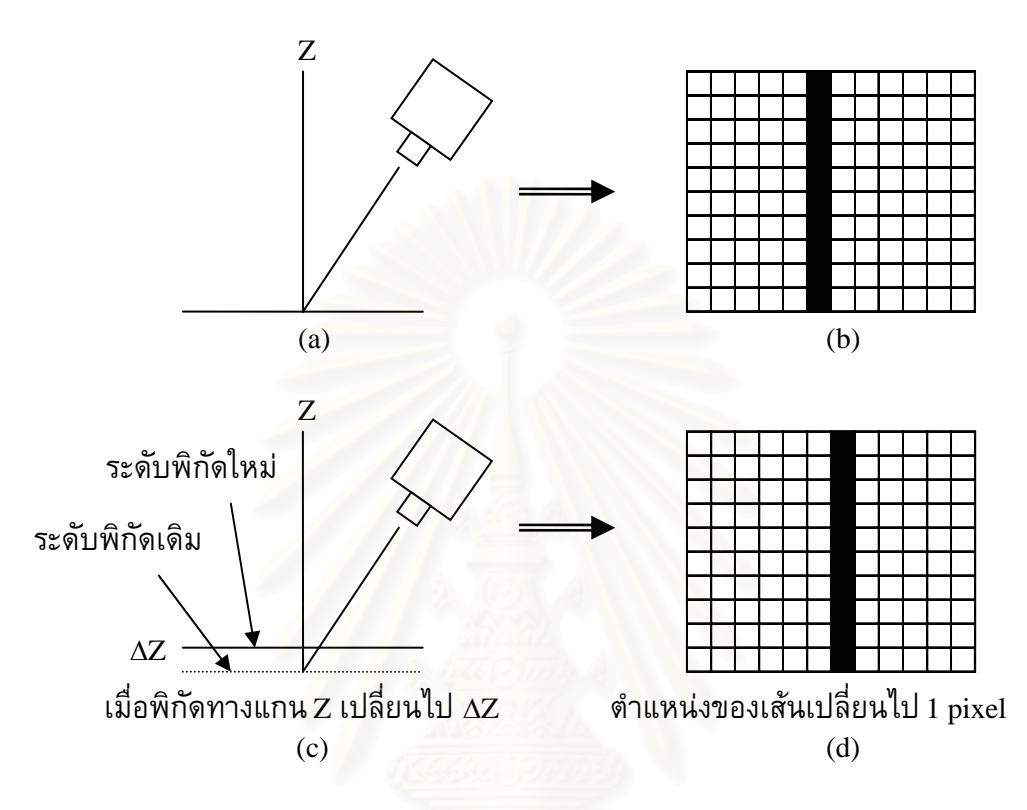

รูปที่ 5.5 แสดงลักษณะภาพที่ใช้ในการคำนวณค่าความละเอียด

รูปที่ 5.5(a) แสดงตำแหน่งการวัดเมื่อพื้นผิวอยู่ที่ระดับพิกัดทางแกน Z ใดๆ ซึ่งเมื่ ื้ ี่ ึ่ ิ รูปที่ 5.5(a) แสดงตำแหน่งการวัดเมื่อพื้นผิวอยู่ที่ระดับพิกัดทางแกน Z ใดๆ ซึ่งเมื่อ<br>บันทึกภาพที่ได้จากกล้อง CCD จะได้ดังรูปที่ 5.5(b) และเมื่อระดับพิกัดทางแกน Z มีค่า ื่ เปลี่ยนไป ∆Z จะทำให้เส้นที่บันทึกได้เปลี่ยนตำแหน่งไป 1 pixel ซึ่งค่า ∆Z นี้ก็คือค่าความ ี่ ึ่ ี้ ละเอียดของเครื่องวัดพิกัดนั่นเอง ซึ่งจะขึ้นอยู่กับมุมและระดับความสูงของกล้องหรืออาจจะคิด ื่ ั่ ึ่ ึ้ มาจากค่าอัตราส่วนแกน Z (z ratio) ก็ได้ ดังสมการที่ 5.5  $\,$ 

$$
resolution = \frac{1}{z \text{ ratio}} \quad \text{S.31333333333}
$$

ทดลองวัดพิกัดพื้นผิวทรงกลมที่มีลักษณะดังรูปที่ 5.6 โดยวัดเป็น grid ขนาด 13x13 จุด ื้ (169 จุด) ทำการวัดที่มุมกล้อง 30 องศา หลังจากสอบเทียบเครื่องวัดพิกัดแล้วจะได้ค่าอัตราส่วน ื่ แกน <sup>X</sup>เทากับ 4.133 pixel/mm. อัตราสวนแกน <sup>Y</sup>เทากับ 4.333 pixel/mm. และอัตราสวนแกน Z เท่ากับ 2.165 pixel/mm. นำผลที่ได้ไปเทียบกับพื้นผิวต้นแบบในโปรแกรม CAD แล้วหาค่า ื้ ผิดพลาดที่เกิดขึ้นโดยการวัดระยะห่างทางแกน Z ระหว่างพื้นผิวต้นแบบ กับจุดที่วัดได้ ได้ผลดัง ื้ ตารางที่ 5.2 แล้วเปรียบเทียบผลที่ได้กับพื้นผิวต้นแบบดังรูปที่ 5.7 ื้

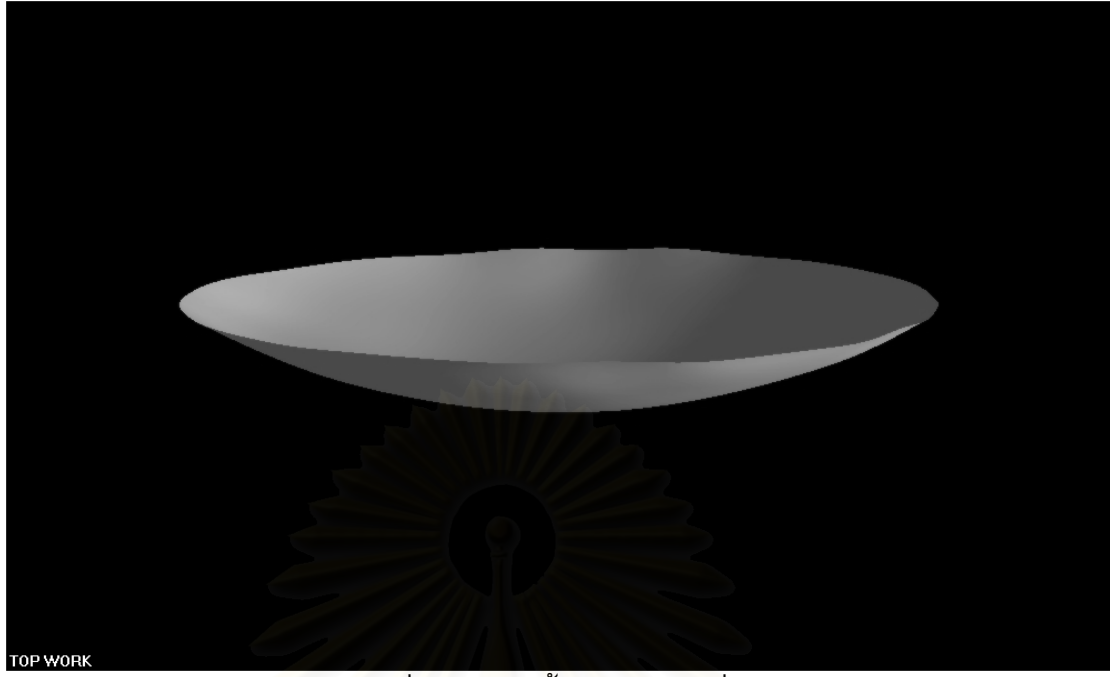

รูปที่ 5.6 แสดงพื้นผิวทรงกลมที่ใช้ ื้

# ตารางท<mark>ี่ 5.2 แสดงค่า</mark>ผิดพลาดทางแกน Z ที่ได้จากการวัด (ไมครอน) เมื่อนำมาเทียบที่ตำแหน่ง  $\boldsymbol{\mathrm{X}}, \boldsymbol{\mathrm{Y}}$  เดียวกัน

แนวนอน

ตำแหน่ง 1 2 3 4 5 6 7 8 9 10 11 12 13 1 13 267 219 78 28 262 202 169 137 88 174 122 63 2 | 33 | 470 | 12 | 102 | 171 | 36 | 114 | 320 | 284 | 60 | 20 | 2 | 245 3 69 276 54 50 156 21 381 256 357 1 113 141 129 4 368 300 203 65 153 40 69 242 67 306 94 128 161 5 | 135 | 449 | 267 | 192 | 493 | 29 | 391 | 302 | 12 | 112 | 17 | 3 | 300 6 279 630 172 74 345 105 241 461 177 280 109 161 463 7 | 532 | 843 | 79 | 3 | 307 | 80 | 212 | 424 | 137 | 235 | 117 | 156 | 82 8 299 577 92 32 652 137 263 174 108 285 137 123 23 9 415 445 27 185 188 48 375 297 29 466 21 87 54 10 325 674 216 124 400 136 289 217 47 69 37 23 200 11 | 45 | 624 | 133 | 95 | 126 | 83 | 344 | 251 | 49 | 35 | 69 | 23 | 216 12 | 119 | 60 | 150 | 164 | 225 | 226 | 204 | 84 | 268 | 59 | 44 | 46 | 293 13 | 49 | 216 | 265 | 292 | 78 | 359 | 83 | 31 | 403 | 98 | 178 | 107 | 201 แนวตั้ง

กล้อง

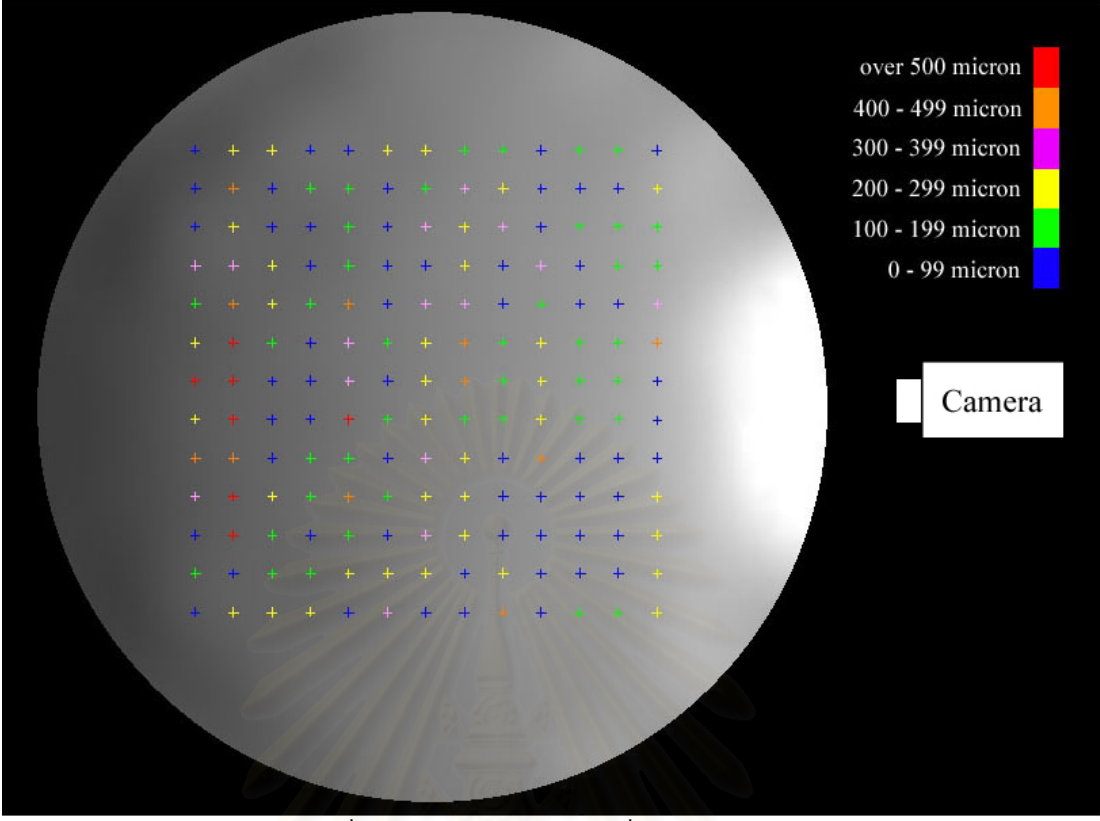

รูปที่ 5.7 แสดงค่าผิดพลาดที่เกิดจากการวัด ี่

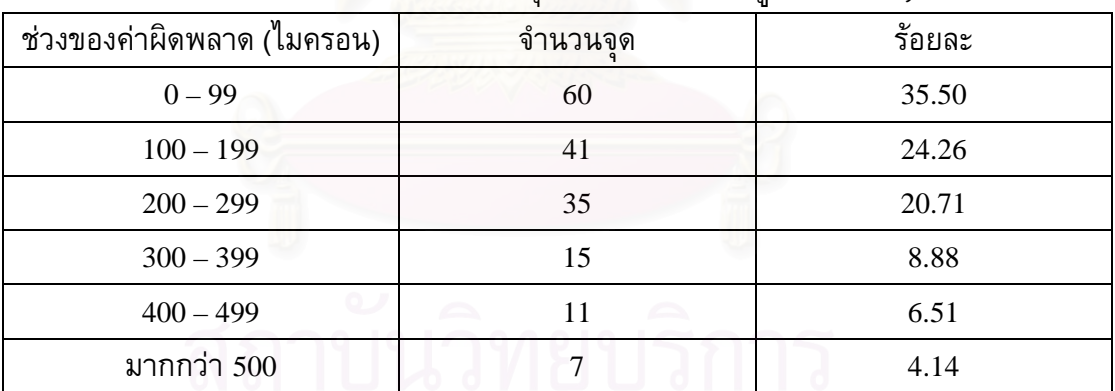

ตารางที่ 5.3 แสดงจำนวนจุดที่มีค่าผิดพลาดอยู่ในช่วงต่าง*ๆ* 

จากรูปที่ 5.7 การวัดข้อมูลทั้ง 169 จุดเมื่อนำไปเปรียบเทียบกับพื้นผิวต้นแบบ จะเห็น ื้ ได้ว่าค่าผิดพลาดที่อยู่ในช่วงเกิน 500 ไมครอนส่วนใหญ่จะอยู่ในแถบด้านนอกของพื้นที่ที่ทำการ ื้ วัด ส่วนจุดอื่นๆที่ผิดพลาดไม่เกิน 500 ไมครอน จะกระจายอยู่ทั่วไปบนพื้นผิว ซึ่งจะหาค่าความ ื่ ถูกต้องได้โดยการหาค่าเฉลี่ยของค่าผิดพลาดทั้ง 169 จุด ซึ่งจะมีค่าเท่ากับ 189.3 ไมครอน ึ่ (0.1893 มิลลิเมตร)

จากสมการที่ 5.5 จะได้ว่า  
resolution = 
$$
\frac{1}{z \text{ ratio}} = \frac{1}{2.165} = 0.462 \text{ มิลลิเมตร
$$

และจากสมการท ี่ 5.4 จะไดวา  $0.1893 = 0.4203$  $\text{Accuracy} = \frac{0.462}{2} + 0.1893 = 0.4203$  มิลลิเมตร

นั่นคือสามารถสรุปได้ดังนี้ ั่

ค่าความผิดพลาดโดยรวมที่เกิดขึ้นมีค่า 189.3 ไมครอน (0.1893 มิลลิเมตร) ึ้ คาความแมนยํา (Accuracy) เทากับ 420.3 ไมครอน (0.4203 มิลลิเมตร)

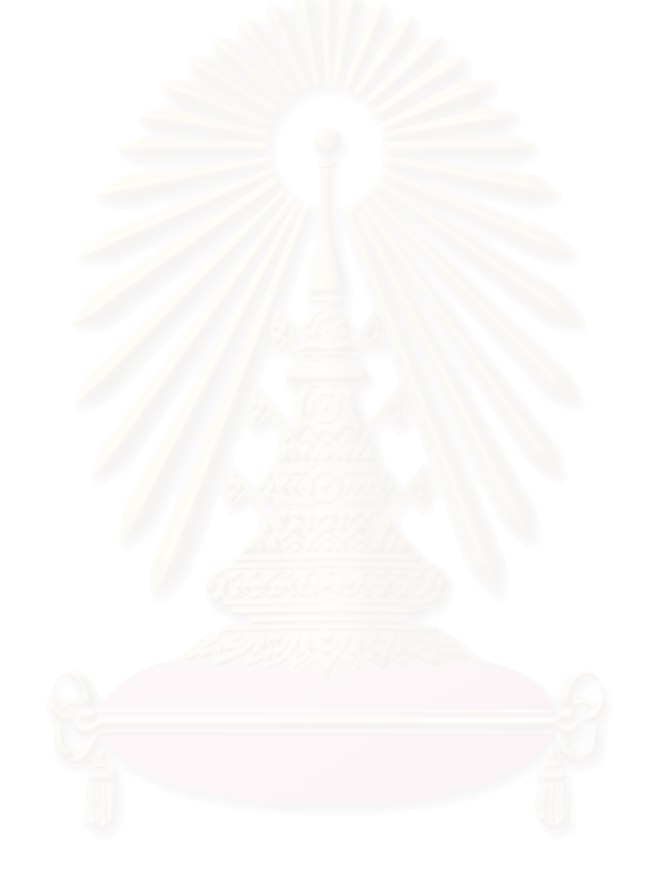

# **บทท ี่ 6**

#### **การทดลอง**

ในบทนี้จะกล่าวถึงการทดลองใช้เครื่องวัดพิกัดที่สร้างขึ้น โดยทดลองวัดกับพื้นผิวชนิด ึ้ ื้ ต่างๆ เพื่อทดสอบว่าเครื่องวัดพิกัดที่สร้างขึ้นนั้นสามารถใช้ได้กับพื้นผิวที่มีลักษณะต่างๆ เช่น ี่ ึ้ ื้ ี่ พื้นผิวสีดำ สีขาว พื้นผิวที่มันวาว และพื้นผิวที่มีหลุม ขอบ มีความชันสูง รวมทั้งทดลองวัดที่มุม ื้ ื้ ี่ ื้ ี่ ั้ ี่ ึกล้องและจำนวนจุดข้อมูลต่าง ๆ กันด้วย

การทดลองจะทำโดยการเปลี่ยนลักษณะของพื้นผิวชิ้นงานเช่น สี ความมันวาว ความ ื้ ิ้ ซับซ้อนของผิวชิ้นงาน เปลี่ยนมุมกล้องที่ใช้วัดแสงเลเซอร์ และเปลี่ยนจำนวนจุดข้อมูล โดยจะ ิ้ แบงออกเปน <sup>5</sup> การทดลองดังน

- 1. ทดลองวัดที่มุมกล้องต่าง ๆ กับพื้นผิวทรงกลมสีดำ ื้
- 2. ทดลองวัดที่จำนวนจุดต่าง ๆ กับพื้นผิวทรงกลมสีดำ ื้
- 3. ทดลองวัดพื้นผิวทรงกลมสีดำเทียบกับพื้นผิวฟันกรามสีขาวที่มุมกล้อง 30 องศากับ ื้ ื้ ֦֧<u>֘</u> ระนาบแสงเลเซอร
- 4. ทดลองวัดพื้นผิวทรงกลมสีดำเทียบกับพื้นผิวรูปใบหน้าคนสีดำที่มุมกล้อง 30 องศา ื้ ื้ ี่ กับระนาบแสงเลเซอร
- 5. ทดลองวัดพื้นผิวที่มันวาวที่มุมกล้อง 30 องศากับระนาบแสงเลเซอร์ ื้

ซึ่งในการทดลองที่ 1 จะเป็นการทดลองกับพื้นผิวที่เป็นทรงกลมสีดำโดยจะทำการวัด ื้ พิกัดที่มุมกล้องต่าง ๆ กันคือที่ 10 องศา 20 องศา 30 องศา 40 องศา และ 50 องศา ส่วนในการ ี่ ทดลองที่ 2 จะทดลองวัดเมื่อต้องการจำนวนจุดต่างๆ กัน คือที่ 10x10 จุด 25x25 จุด 50x50 จุด 75x75 จุด 100x100 จุด ในการทดลองที่ 3 – 5 จะเป็นการทดลองวัดโดยมุมกล้องที่ทำกับแนวดิ่ง ี่ ิ่ มีค่าเท่ากับ 30 องศากับพื้นผิวแบบต่างๆ ได้แก่ พื้นผิวที่เป็นทรงกลมสีดำ พื้นผิวรูปใบหน้าคนสี ื้ ื้ ื้ ดํา พ นผิวฟนกรามสีขาว พ นผิวที่มีความมันวาว ื้ ื้

พ นผิวท ี่จะใชในการทดลอง แสดงไวในรูปที่ 6.1 – 6.4 ื้

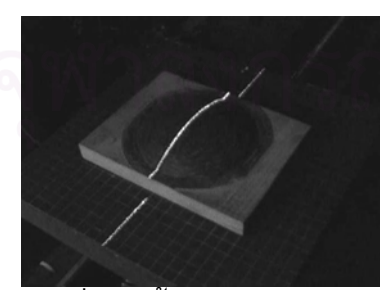

รูปที่ 6.1 พ นผิวทรงกลมสดีํา รูปที่ 6.2 พ ื้

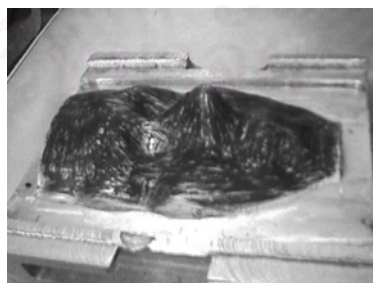

ื้ รูปที่ 6.2 พื้นผิวรูปใบหน้าคนสีดำ

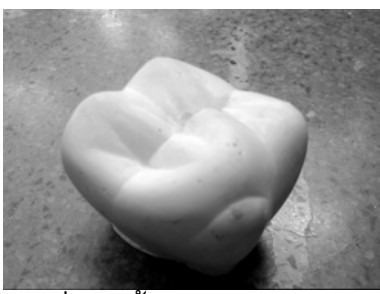

รูปที่ 6.3 พ นผิวฟนกรามสขาว ี รูปที่ 6.4 พ ื้

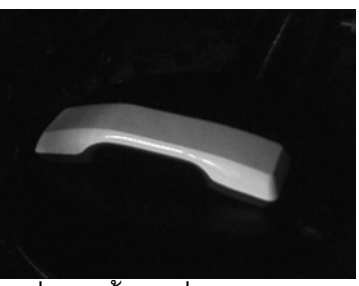

ื้ นผิวที่มีความมันวาว

## **6.1 การทดลองท ี่ 1**

ทดลองวัดที่มุมกล้องต่าง ๆ กับพื้นผิวทรงกลมสีดำ ื้

## วัตถุประสงค

เพื่อทำการทดลองวัดพื้นผิวในมุมต่างๆ กัน คือ 10 องศา 20 องศา 30 องศา 40 องศา ื้ และ 50 องศา และทำการวิเคราะห์ผลการทดลองว่าในการวัดมุมที่ต่างๆ กัน จะมีผลต่อค่าพิกัด ี่ ที่วัดได้หรือไม่ และมีสาเหตุใดที่ทำให้ค่าที่วัดได้ผิดไป ชิ้นงานที่จะใช้ในการทดลองดังรูปที่ 6.5  $\,$ ิ้

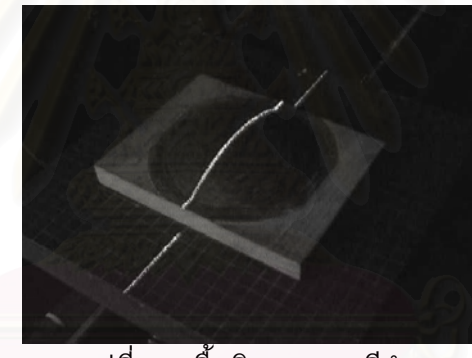

รูปที่ 6.5 พื้นผิวทรงกลมสีดำ ื้

## สมมติฐานการทดลอง

ในการเปลี่ยนมุมที่ใช้วัดพิกัด ไม่น่าจะเกิดผลที่แตกต่างกันมากนัก ถ้าพื้นผิวที่ใช้เป็น ื้ พื้นผิวที่มีความชันไม่มากนักอย่างที่ใช้ในการทดลองนี้ แต่หากเป็นพื้นผิวที่มีความชันมาก ก็ ื้ ี่ ื้ ี่ อาจจะเกิดการบดบังขึ้นได้ ซึ่งเป็นเหตุให้ผลการวัดผิดพลาด อีกสาเหตุหนึ่งก็เนื่องมาจากค่า ึ่ ความละเอียดของการ์ดประมวลผลภาพที่ใช้ ซึ่งความละเอียดจะเปลี่ยนไปตามมุมที่วัด ึ่

#### <u>ขั้นตอนการทดลอง</u> ั้

1. ต งตําแหนงของกลองในมุม <sup>10</sup>องศา ดังรูปที่ 6.6 ั้

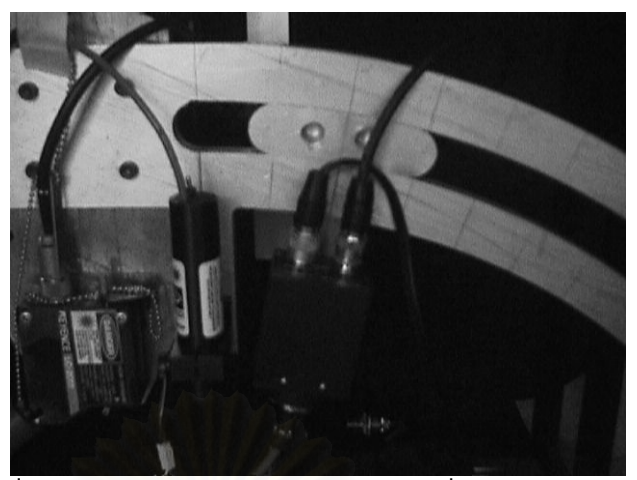

รูปที่ 6.6 แสดงตำแหน่งของกล้อง CCD ที่มุมกล้อง 10 องศา

- 2. เปิดเครื่องวัดพิกัด และโปรแกรมควบคุมการทำงาน 3dscanner (เปิดการควบคุม มอเตอรโดยกดปุม Energize และเปดการควบคุมการดประมวลผลภาพโดยกดปุม Init Board)
- 3. เคลื่อนแกน Z ของเครื่องวัดพิกัด ให้ขึ้นสูงสุด (ยังไม่วางชิ้นงาน) ื่ ื่ ิ้
- 4. กดปุ่ม Calibrate เพื่อกำหนดตำแหน่งเริ่มต้น (Home position) ื่ ิ่
- 5. วางชิ้นงานพื้นผิวทรงกลมสีดำลงบนเครื่อง และเคลื่อนแกน  $\boldsymbol{\mathrm{X}}$  ให้แนวของแสง ิ้ ื้ เลเซอร์อยู่กล<mark>า</mark>งชิ้นงาน ดังรูปที่ 6.7 ิ้

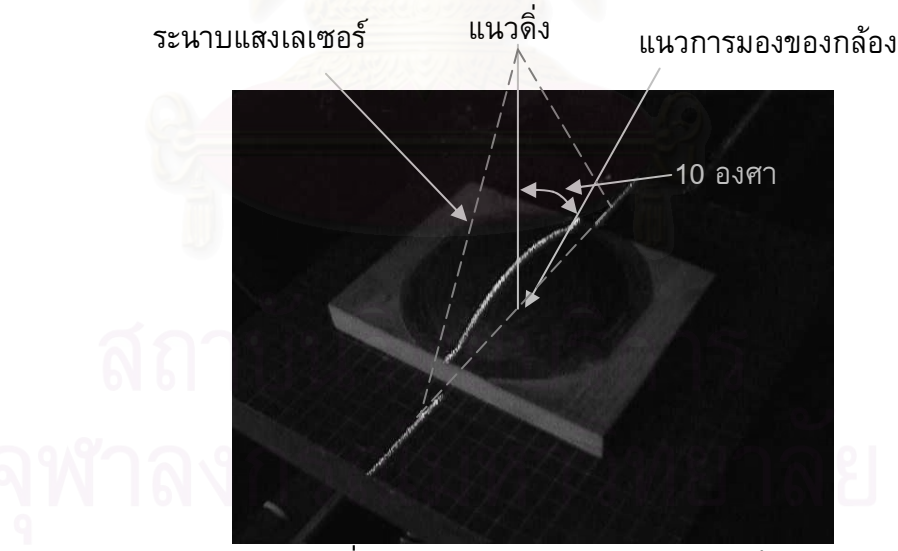

รูปที่ 6.7 แสดงตําแหนงของแสงเลเซอร

- $6.$  เคลื่อนแกน $Z$ อนแกน Z ให้แนวแสงเลเซอร์อยู่ทับกับเส้นแนวตั้งสีเหลืองในโปรแกรม ั้ 3dscanner (กดปุ่ม Take Picture เพื่อถ่ายรูปสลับกับการเคลื่อนแกน และควรเคลื่อน ื่ ื่ เพียงทีละนอย)
- 7. เคล อนแกน <sup>Y</sup>ใหเสนแนวนอนสีเหลืองอยูกึ่ งกลางช นงาน ดังรูปที่ 6.8 ื่ ิ้

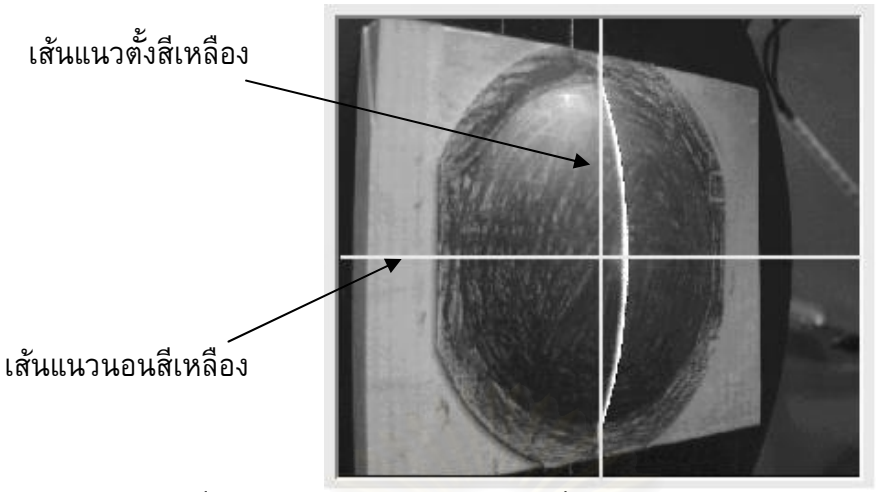

รูปที่ 6.8 แสดงตำแหน่งของวัตถุ เมื่อวัตถุอยู่กลางแนวการมองเห็นของกล้อง

- 8. ใส่ค่าเริ่มต้น ให้ใส่ค่า Threshold = 150 จำนวนเส้น 50 เส้น จำนวนจุด 50 จุด ขนาด ิ่ ชิ้นงาน  $\rm X$  = 110 มิลลิเมตร  $\rm Y$  = 110 มิลลิเมตร ิ้
- 9. ปดมาน
- 10. กดปุ่ม Scan เพื่อเริ่มทำการวัด ื่ ิ่
- 11. กดปุ่ม Make Line หลังจากเสร็จสิ้นการ Scan ิ้
- 12. กดปุม Make DXF หลังจากเสร็จส นการ Make Line ิ้
- 13. ทำการทดลอ<mark>งซ้ำ</mark> แต่เปลี่ยนมุมกล้องเป็น 20 องศา 30 องศา 40 องศา และ 50 องศา ตามลําดับ
- 14. นําผลไปวิเคราะหโดยใชโปรแกรม AutoCAD แลวเปรียบเทียบผล

#### ผลการทดลอง

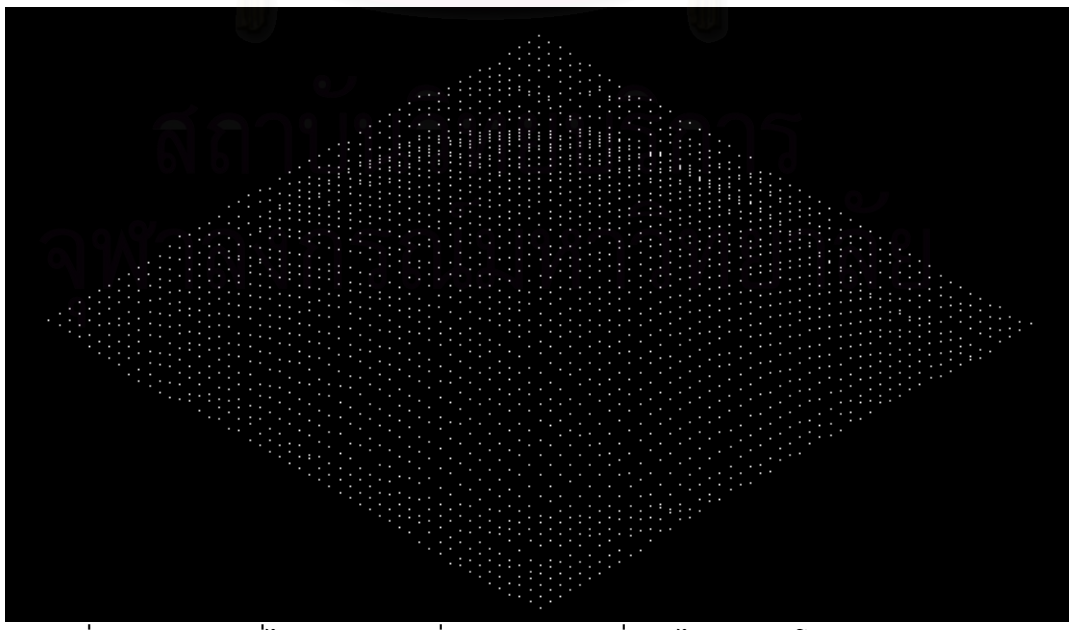

รูปที่ 6.9 แสดงผลที่ได้จากการวัดที่มุม 10 องศา เมื่อนำไปเปิดบนโปรแกรม AutoCAD ื่

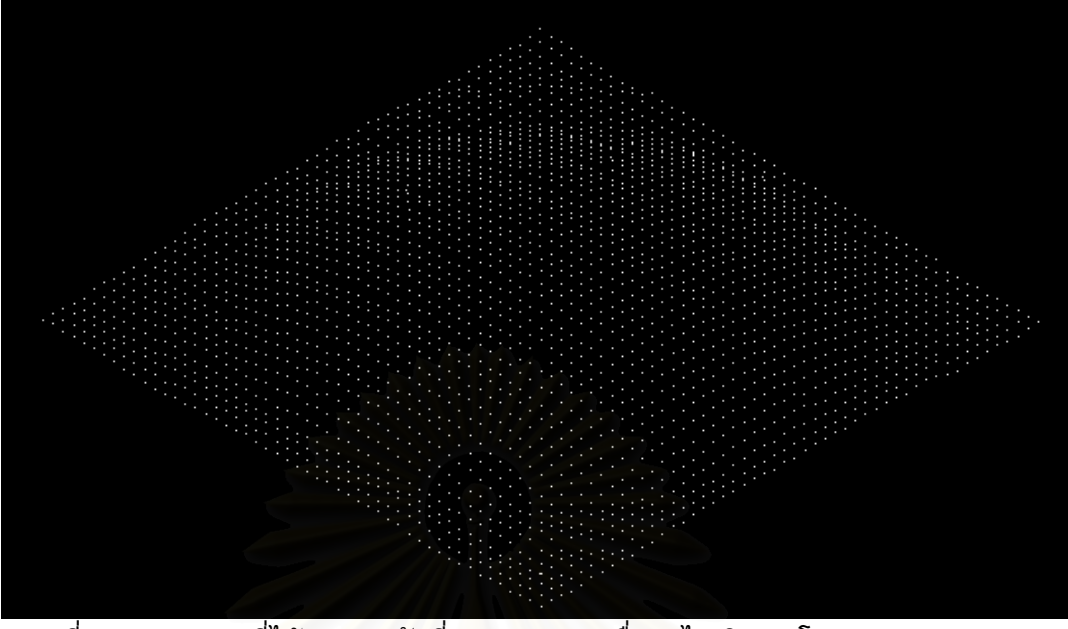

รูปที่ 6.10 แสดงผลที่ได้จากการวัดที่มุม 20 องศา เมื่อนำไปเปิดบนโปรแกรม AutoCAD ื่

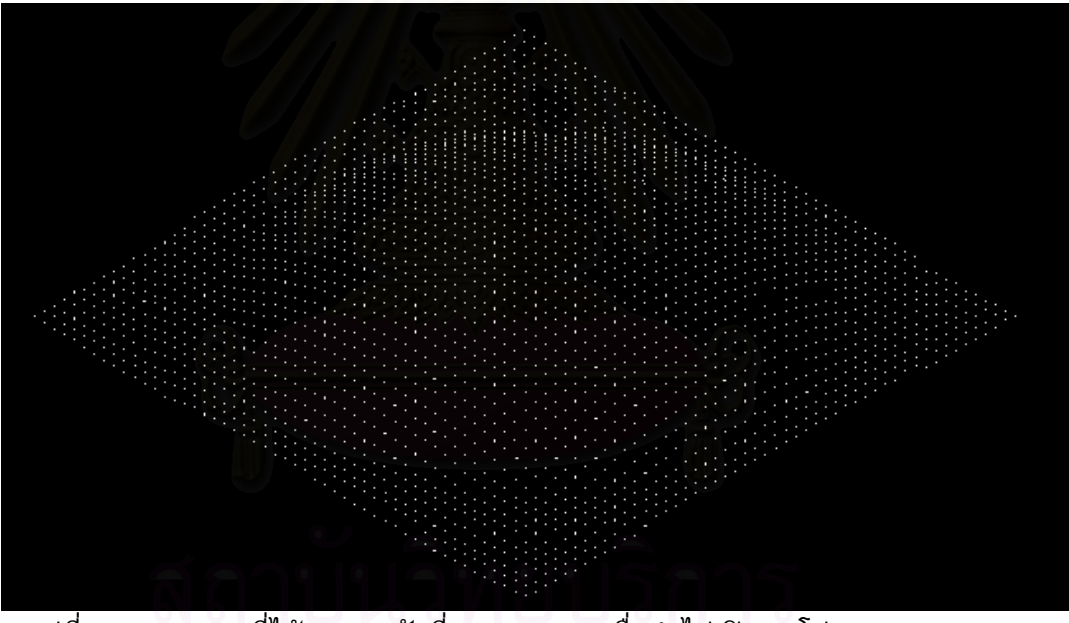

รูปที่ 6.11 แสดงผลที่ได้จากการวัดที่มุม 30 องศา เมื่อนำไปเปิดบนโปรแกรม AutoCAD ื่

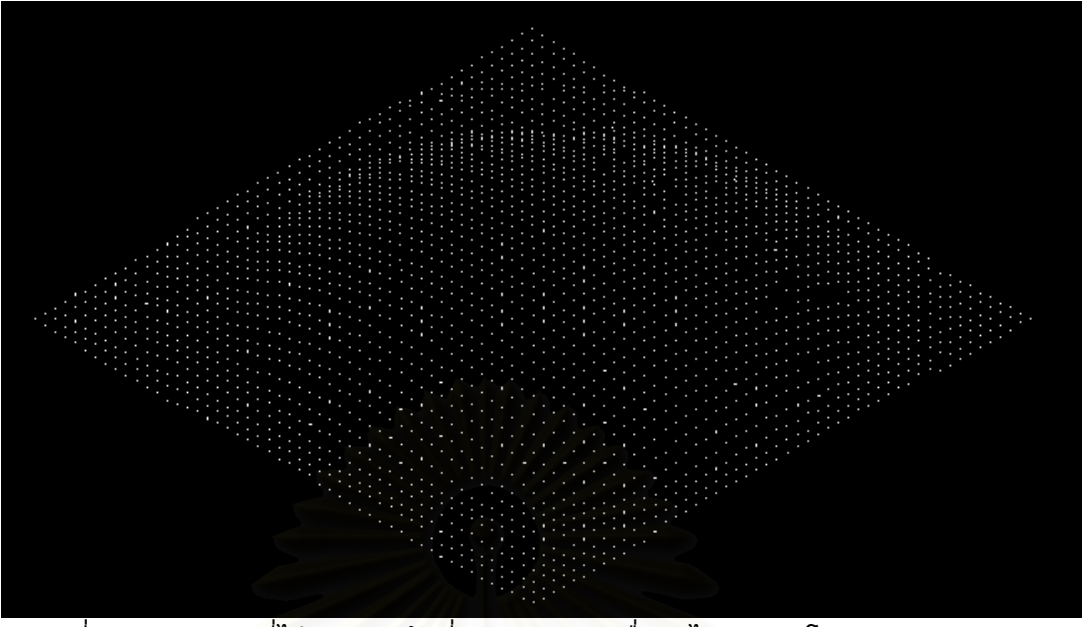

รูปที่ 6.12 แสดงผลที่ได้จากการวัดที่มุม 40 องศา เมื่อนำไปเปิดบนโปรแกรม AutoCAD ื่

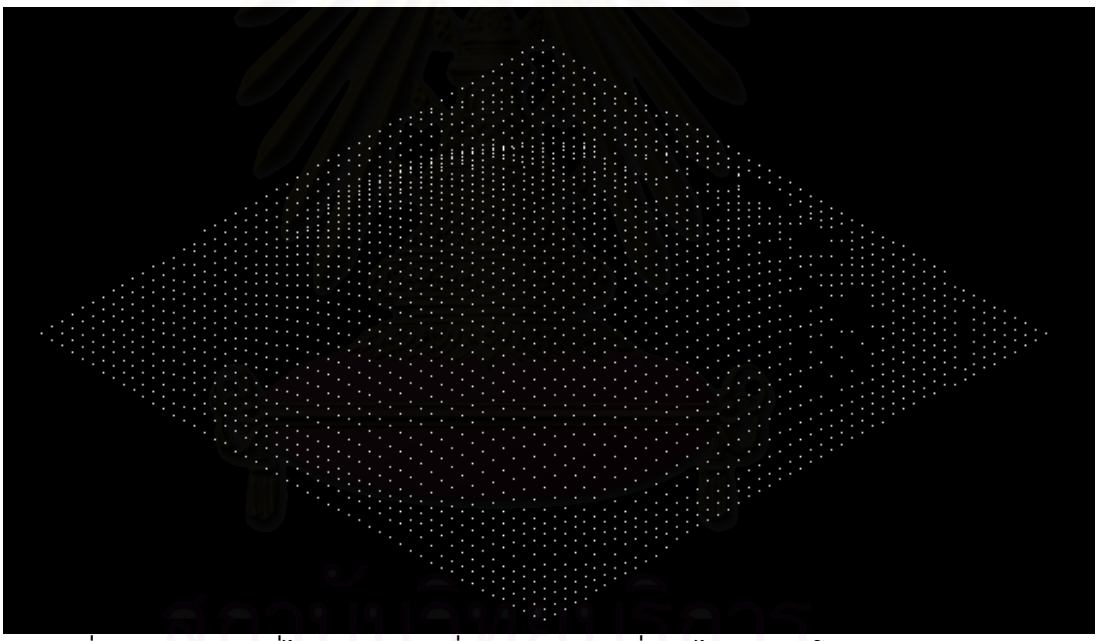

รูปที่ 6.13 แสดงผลที่ได้จากการวัดที่มุม 50 องศา เมื่อนำไปเปิดบนโปรแกรม AutoCAD ื่

|           |                   | ٩                |             |
|-----------|-------------------|------------------|-------------|
| มมกล้อง   | จำนวนจดที่ต้องการ | จำนวนจดที่วัดได้ | ৵<br>ร้อยละ |
| 10 องศา   | 2500              | 2499             | 99.96%      |
| $20$ องศา | 2500              | 2499             | 99.96%      |
| 30 องศา   | 2500              | 2466             | 98.64%      |
| 40 องศา   | 2500              | 2444             | 97.76%      |
| 50 องศา   | 2500              | 2281             | 91.24%      |

ตารางที่ 6.1 แสดงผลการวัดพื้นผิวทรงกลมสีดำที่มุมกล้องต่าง ๆ

#### วิเคราะหผลการทดลอง

จากผลการทดลองจะเห็นว่าเมื่อทำการวัดที่มุม 10 และ 20 องศา จำนวนจุดที่วัดได้ ี่ ี่ 2499 จุด คิดเป็นร้อยละ 99.96 หรือหายไปเพียง 1 จุดเท่านั้น แต่เมื่อทำการวัดที่มุม 50 องศา ั้ ื่ ี่ จำนวนจุดที่วัดได้จะเหลือเพียง 2281 จุด คิดเป็นร้อยละ 91.24 เท่านั้น ซึ่งจุดที่หายไปส่วนใหญ่ ี่ ั้ ึ่ จะอยู่บริเวณด้านหลังทรงกลมดังรูปที่ 6.14 ซึ่งมีสาเหตุมาจากการที่แสงสะท้อนส่วนใหญ่จะ ึ่ สะท้อนหนีกล้อง แสงสะท้อนส่วนน้อยที่สะท้อนเข้ากล้องก็มีปริมาณความเข้มแสงไม่เพียงพอ  $\mathcal{L}^{\mathcal{L}}(\mathcal{L}^{\mathcal{L}})$  and  $\mathcal{L}^{\mathcal{L}}(\mathcal{L}^{\mathcal{L}})$  and  $\mathcal{L}^{\mathcal{L}}(\mathcal{L}^{\mathcal{L}})$ หรือถูกบังโดยพื้นที่ด้านบน จึงทำให้กล้องไม่สามารถเก็บข้อมูลพื้นผิวในตำแหน่งนั้นได้อย่าง ี่ ื้ ถูกต้อง

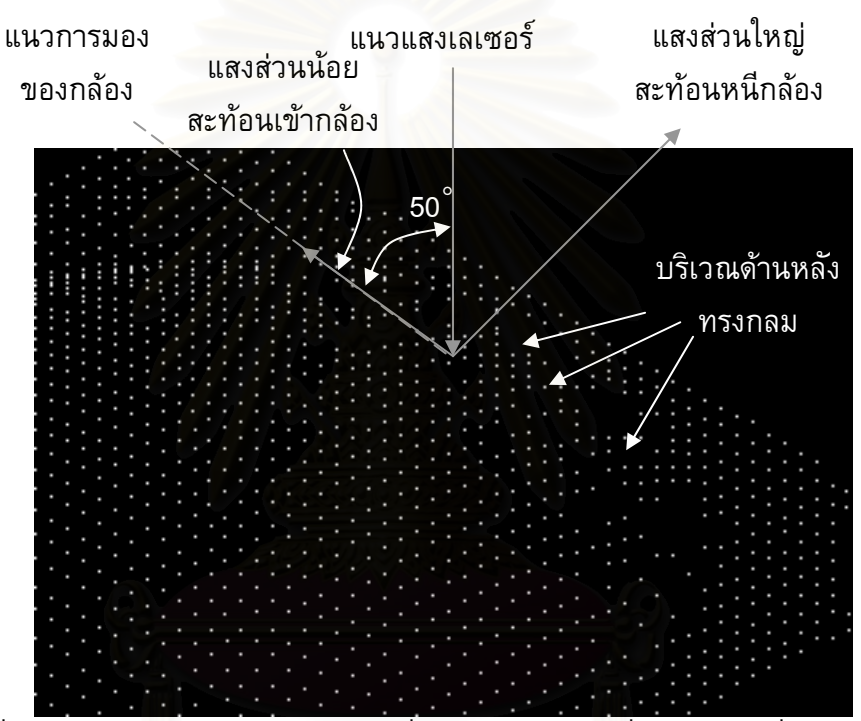

รูปที่ 6.14 แสดงส่วนด้านหลังทรงกลมที่ไม่สามารถวัดได้เมื่อทำการวัดที่มุม 50 องศา

จากรูปที่ 6.9 เมื่อทำการวัดที่มุม 10 องศา จะสังเกตเห็นความผิดพลาดที่เกิดขึ้นได้อย่าง ื่  $\mathcal{L}^{\mathcal{L}}$ ชัดเจน นั่นคือพิกัดที่วัดได้มีลักษณะที่ไม่ราบเรียบต่อเนื่อง แต่เมื่อวัดที่มุม 50 องศา ดังรูปที่ ั่ ี่  $\mathcal{L}^{\mathcal{L}}(\mathcal{L}^{\mathcal{L}})$  and  $\mathcal{L}^{\mathcal{L}}(\mathcal{L}^{\mathcal{L}})$  and  $\mathcal{L}^{\mathcal{L}}(\mathcal{L}^{\mathcal{L}})$ 6.13 พิกัดที่วัดได้จะมีลักษณะที่ราบเรียบเป็นพื้นผิวที่ต่อเนื่องกว่า ที่เป็นเช่นนี้ก็เนื่องจากค่า ี่ ี่ ื้ ี่ ี้ ความละเอียด (Resolution) ของเครื่องวัดพิกัด ซึ่งจะขึ้นอยู่กับมุมกล้องที่ทำการวัด ในการวัด ื่ ึ่ ึ้ ี่ พิกัดที่มุมกล้องน้อยๆ ค่าความละเอียดจะมีค่ามาก (หยาบ) แต่ถ้าวัดพิกัดที่มุมกล้องมากๆ ค่า ี่ ี่ ความละเอียดก็จะมีคานอย (ละเอียด)

#### สรุปผลการทดลอง

ในการวัดพิกัดที่มุมน้อย ๆ เช่น 10 องศา จะทำให้สามารถเก็บข้อมูลพื้นผิวได้ดีมากกว่า ֦֧<u>֘</u> ื้ การวัดพิกัดที่มุมมาก ๆ ทั้งนี้เนื่องจากการวัดที่มุมน้อย ๆ กล้องจะได้รับแสงสะท้อนได้เต็มที่  $\mathcal{L}^{\mathcal{L}}$ ั้

มากกว่า อีกทั้งยังเป็นการลดโอกาสที่แสงสะท้อนจะถูกบดบัง ดังนั้นกล้องจะสามารถเก็บ ั้ ั้ บันทึกภาพไดอยางครบถวน

แต่อย่างไรก็ตามการวัดพิกัดที่มุมน้อย ๆ ก็จะทำให้ความละเอียดในการวัดของเครื่องวัด ี่ พิกัดหยาบขึ้นไปด้วย ซึ่งจะส่งผลให้ข้อมูลที่ได้มีความผิดพลาดสูง แต่หากทำการวัดพิกัดที่มุม ึ่  $\mathcal{L}^{\mathcal{L}}(\mathcal{L}^{\mathcal{L}})$  and  $\mathcal{L}^{\mathcal{L}}(\mathcal{L}^{\mathcal{L}})$  and  $\mathcal{L}^{\mathcal{L}}(\mathcal{L}^{\mathcal{L}})$ มากๆ จะได้ความละเอียดในการวัดที่ละเอียดมากขึ้น ค่าผิดพลาดต่างๆ จะลดลง ค่าความ ึ้ ละเอียดในการวัดของเครื่องวัดพิกัดจะเปลี่ยนไปตามมุมและความสูงของกล้องซึ่งสามารถ คํานวณไดจากสมการท ี่ 5.5 ดังที่ไดกลาวไปในบทที่ <sup>5</sup>

กล่าวโดยสรุปคือ ถ้าทำการวัดที่มุมน้อยๆ จะส่งผลให้วัดพื้นผิวได้เต็มที่ยิ่งขึ้น เพราะ ี่ ื้ ึ้ กล้องสามารถที่จะมองเห็<mark>น</mark>พื้นผิวได้ทุกจุด แต่ก็จะทำให้ผลที่ได้หยาบขึ้น ถ้าทำการวัดที่มุม ี่ ึ้ มากๆ ก็จะทำให้ผลที่ได้ละเอียดขึ้น แต่ก็อาจจะไม่สามารถวัดได้ทุกจุดทั่วทั้งพื้นผิว เพราะพื้นผิว ั่ ั้ ื้ ื้ บางส่วนอาจจะถูกบดบัง ดังนั้นในการเลือกมุมที่จะวัด ผู้ใช้จะต้องคำนึงถึงผลกระทบเหล่านี้ด้วย ี่

# **6.2 การทดลองท ี่ 2**

ทดลองวัดที่จำนวนจุดต่าง ๆ กับพื้นผิวทรงกลมสีดำ ื้

# วัตถประสงค์

เพื่อทำการทดลองวัดพิกัดที่จำนวนจุดต่าง ๆ กัน นำจุดเหล่านั้นไปสร้างเป็นพื้นผิว แล้ว ี่ ื้ สังเกตพื้นผิวที่สร้างขึ้นว่า จำนวนจุดที่ต่างกันจะมีผลอย่างไรต่อพื้นผิวที่สร้างขึ้น รวมทั้งเวลาที่ ื้ ี่ ึ้ ี่ ื้ ี่ ึ้ ั้ ใช้ในการวัดด้วย ชิ้นงานที่จะใช้ในการทดลองดังรูปที่ 6.15 ิ้

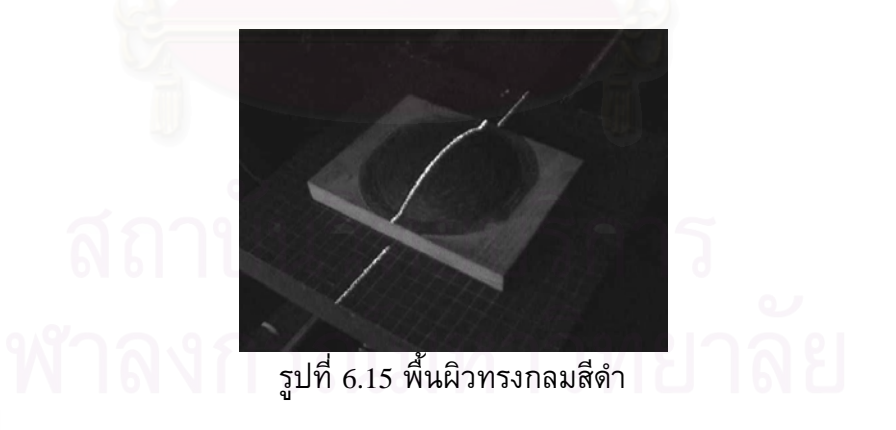

## สมมติฐานการทดลอง

จำนวนจุดที่วัดได้ เมื่อนำไปสร้างเป็นพื้นผิว จำนวนจุดที่มากกว่าก็น่าจะสร้างพื้นผิวได้ ี่ ื่ ื้ ี่ ื้ ถูกต้องมากกว่า เพราะสามารถเก็บข้อมูลรายละเอียดได้มากกว่า แต่ก็จะใช้เวลามากกว่าด้วย

#### <u>ขั้นตอนการทดลอง</u> ั้

1. ต งตําแหนงของกลองในมุม <sup>30</sup>องศา ดังรูปที่ 6.16 ั้

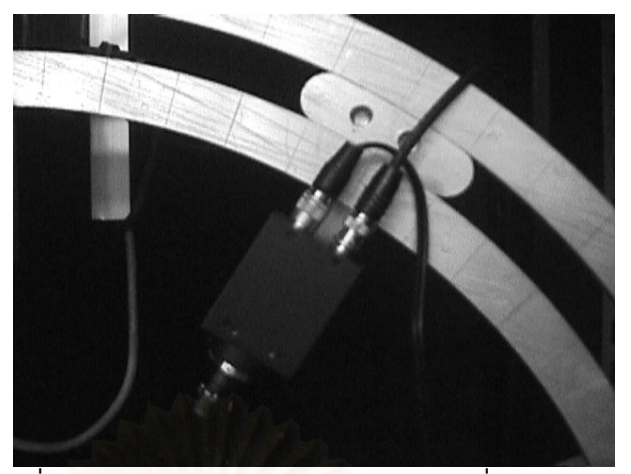

รูปที่ 6.16 แสดงตําแหนงของกลอง CCD ที่มุม <sup>30</sup>องศา

- 2. เปิดเครื่องวัดพิกัด และโปรแกรมควบคุมการทำงาน 3dscanner (เปิดการควบคุม มอเตอรโดยกดปุม Energize และเปดการควบคุมการดประมวลผลภาพโดยกดปุม Init Board)
- 3. เคลื่อนแกน Z ของเครื่องวัดพิกัด ให้ขึ้นสูงสุด (ยังไม่วางชิ้นงาน) ื่ ื่ ิ้
- 4. กดปุ่ม Calibrate เพื่อกำหนดตำแหน่งเริ่มต้น (Home position) ื่ ิ่
- 5. วางชิ้นงานพื้นผิวทรงกลมสีดำลงบนเครื่อง และเคลื่อนแกน  $\boldsymbol{\mathrm{X}}$  ให้แนวของแสง ิ้ ื้ เลเซอร์อยู่กล<mark>า</mark>งชิ้นงาน ดังรูปที่ 6.17 ิ้

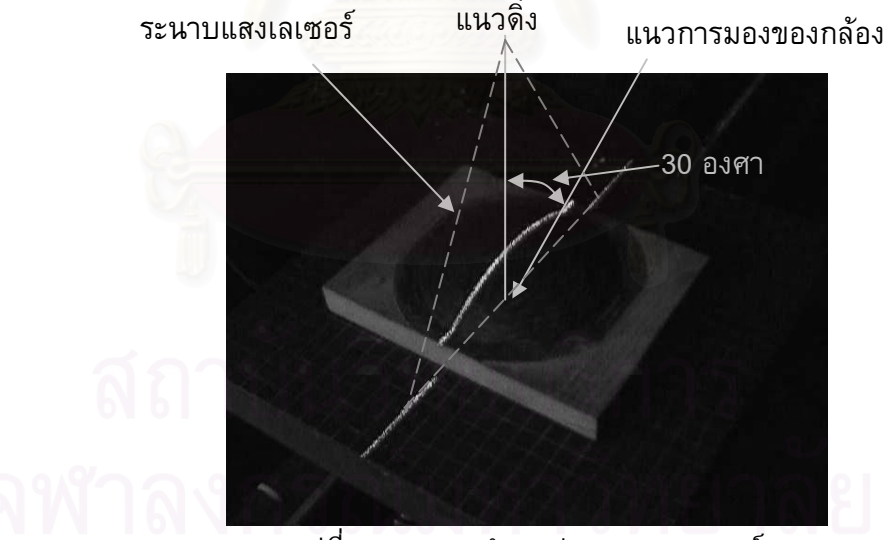

รูปที่ 6.17 แสดงตําแหนงของแสงเลเซอร

- $6.$  เคลื่อนแกน $Z$ อนแกน Z ให้แนวแสงเลเซอร์อยู่ทับกับแนวเส้นตั้งสีเหลือง (กดปุ่ม Take ั้ Picture เพื่อถ่ายรูปสลับกับการเคลื่อนแกน และควรเคลื่อนเพียงทีละน้อย)
- 7. เคล อนแกน <sup>Y</sup>ใหแนวเสนนอนสีเหลืองอยูกึ่ งกลางช นงาน ดังรูปที่ 6.18 ื่ ิ้

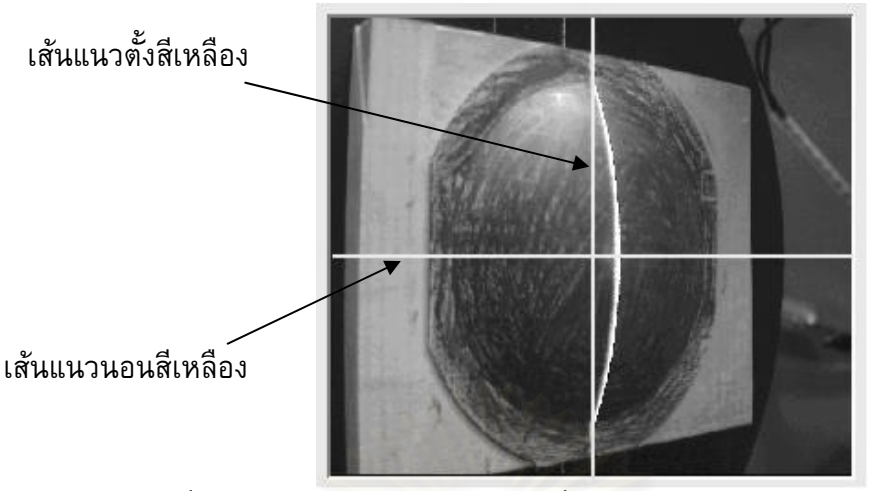

รูปที่ 6.18 แสดงตำแหน่งของวัตถุ เมื่อวัตถุอยู่กลางแนวการมองเห็นของกล้อง

- 8. ใส่ค่าเริ่มต้น ให้ใส่ค่า Threshold = 150 จำนวนเส้น 50 เส้น จำนวนจุด 50 จุด ขนาด ิ่ ชิ้นงาน  $\rm X$  = 110 มิลลิเมตร  $\rm Y$  = 110 มิลลิเมตร ิ้
- 9. ปดมาน
- 10. กดปุ่ม Scan เพื่อเริ่มทำการวัด ื่ ิ่
- 11. กดปุ่ม Make Line หลังจากเสร็จสิ้นการ Scan ิ้
- 12. กดปุม Make DXF หลังจากเสร็จส นการ Make Line ิ้
- 13. ทำการทดลองซ้ำ แต่เปลี่ยนจำนวนเส้นและจุดเป็น 10x10 จุด 25x25 จุด 50x50 จุด ้ํ  $75x75$  จุด  $100x100$  จุด ตามลำดับ
- 14. นำผลไปวิเคราะห์โดยใช้โปรแกรม AutoCAD ื้ นผิวโดยโปรแกรม Unigraphics แลวเปรียบเทียบผล

#### ผลการทดลอง

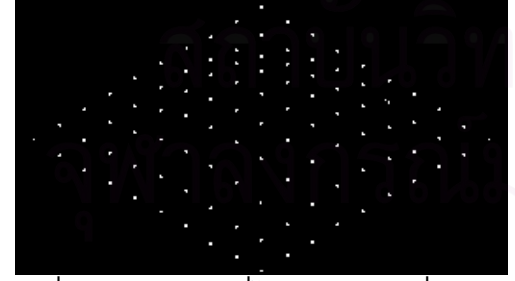

รูปที่ 6.19 แสดงผลที่ไดจากการวัดท ี่ 10x10 จุด เม อนําไปเปดบนโปรแกรม AutoCAD ื่

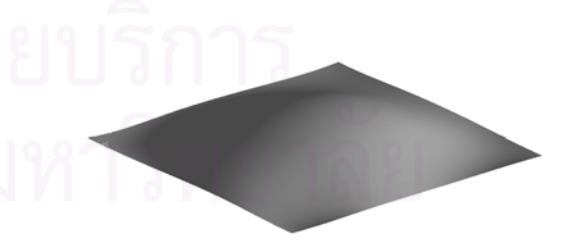

รูปที่ 6.20 แสดงผลที่ไดจากการวัดท ี่ 10x10 จุด เมื่อนำไปสร้างพื้นผิว ื่ ื้

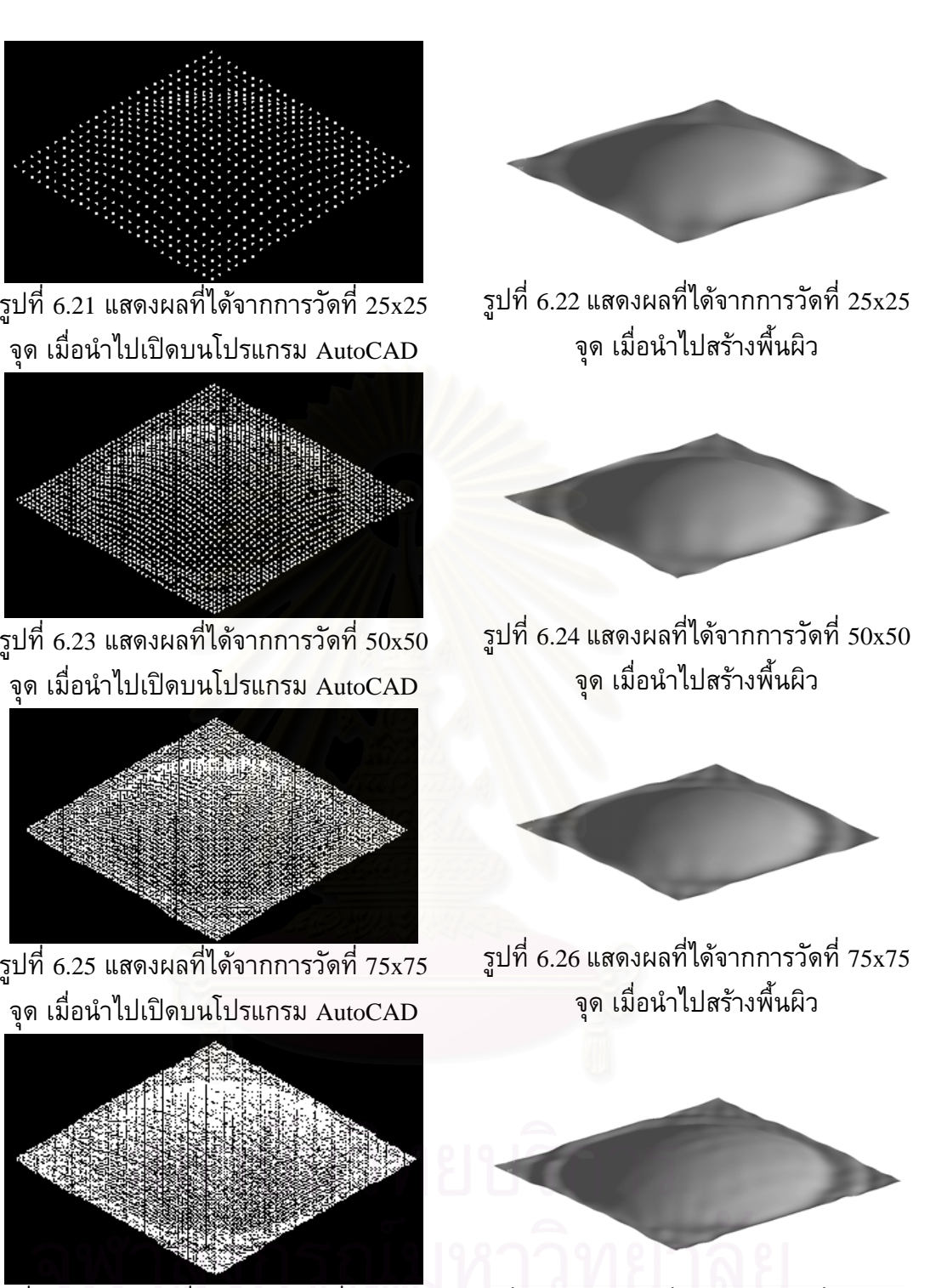

รูปที่ 6.27 แสดงผลที่ไดจากการวัดท ี่ 100x100 จุด เม อนําไปเปดบนโปรแกรม AutoCAD ื่

ื่

ื่

ื่

รูปที่ 6.28 แสดงผลที่ไดจากการวัดท ี่ 100x100 จุด เมื่อนำไปสร้างพื้นผิว ื่ ื้

| จำนวนจดที่ต้องการ    | จำนวนจดที่ได้ | ร้อยละ |
|----------------------|---------------|--------|
| $10x10 = 100$ จด     | 100           | 100%   |
| $25x25 = 625$ จด     | 624           | 99.84% |
| $50x50 = 2500$ จด    | 2466          | 98.64% |
| $75x75 = 5625$ จด    | 5605          | 99.64% |
| $100x100 = 10000$ จด | 9964          | 99.64% |

ตารางที่ 6.2 แสดงผลที่ได้จากการวัดพื้นผิวทรงกลมสีดำที่จำนวนจุดต่าง ๆ ื้

ตารางที่ 6.3 แสดงเวลาที่ใช้ในการวัดพื้นผิวทรงกลมสีดำที่จำนวนจุดต่าง ๆ ื้

| ้จำนวนจดที่ต้องการ    | เวลาที่ใช้ (วินาที) |
|-----------------------|---------------------|
| $10x10 = 100$ จุด     | 70                  |
| $25x25 = 625$ จุด     | 157                 |
| $50x50 = 2500$ ବ୍ด    | 287                 |
| $75x75 = 5625$ จด     | 415                 |
| $100x100 = 10000$ จุด | 632                 |

<u>หมายเหตุ</u> การทดลองนี้<mark>กระทำบนคอมพิวเตอร์ที่ใช้ตัวประมวล</mark>ผล Intel Pentium 166 MHz ี้ หนวยความจํา 64 Mbytes บน Microsoft Windows 98

#### วิเคราะหผลการทดลอง

จากรูปที่ 6.19 – 6.28 จะเห็นได้ว่า เมื่อทำการวัดพิกัดโดยให้มีจำนวนจุดมากขึ้น ก็จะ ึ้ สามารถนำไปสร้างพื้นผิวได้ถูกต้องมากขึ้นด้วย ทั้งนี้เนื่องจากการที่สามารถเก็บข้อมูลได้มาก ื้ ึ้ ั้ ขึ้น เช่นในรูปที่ 6.42 ทำการวัดที่ 10x10 จุด เมื่อนำไปสร้างพื้นผิวด้วยโปรแกรม Unigraphics จะ ื้ ได้ดังรูป 6.43 จะเห็นว่ารายละเอียดของพื้นผิวหายไปค่อนข้างมาก โดยเฉพาะบริเวณที่เป็นขอบ ื้ ของทรงกลม ซึ่งแทบไม่ปรากฏให้เห็นเลย แต่เมื่อทำการวัดที่ 100x100 จุด สามารถนำไปสร้าง เปนพ นผิวไดดังรูปที่ 6.51 จะเห็นวาเก็บรายละเอียดไดมาก และปรากฏขอบของพื้ นผิวทรงกลม ื้ ใหเห็นอยางเดนชัด

อย่างไรก็ตาม ในการสร้างพื้นผิวนั้น จะขึ้นอยู่กับตัวแปรหลาย ๆ อย่างบนโปรแกรม ื้ ั้ ึ้ CAD ซึ่งแม้แต่ให้ข้อมูลจำนวนเท่าๆ กัน แต่ตัวแปรบนโปรแกรม CAD ต่างกัน พื้นผิวที่สร้างได้ ึ่ ื้ ี่ ก็จะตางกันไปดวย

จากตารางที่ 6.6 จะเห็นได้ว่าเวลาที่ใช้ในการวัดเพิ่มขึ้น เมื่อต้องการเก็บข้อมูลมากขึ้น ิ่ ึ้ ื่ ึ้ โดยที่เมื่อต้องการจำนวนจุด 10x10 จุด จะใช้เวลา 70 วินาที หรือประมาณ 1 นาทีเศษ และจะ ื่ เพิ่มขึ้นตามจำนวนจุดที่ต้องการมากขึ้น หากต้องการจำนวนจุด 100x100 จุด ก็จะใช้เวลา 632 ิ่ ึ้ ี่ ึ้ วินาที หรือประมาณ 10 นาทีครึ่ง เวลาที่ใช้ในการวัดพิกัดในแต่ละครั้ง เป็นเวลาที่รวมเอา ึ่ ั้ ี่ ขั้นตอนตั้งแต่การเริ่มต้นเก็บบันทึกภาพ (ขั้นตอนทำการทดลองขั้นที่ 10 กดปุ่ม Scan เพื่อ ั้ ั้ ิ่ ั้ ั้

เริ่มทำการวัด) จนกระทั่งโปรแกรมส่งผลออกมา (สิ้นสุดการทำงานทั้งหมด) แต่ไม่รวมเวลาที่ใช้ ิ่ ิ้ ั้ ในการกำหนดค่าตัวเลือกต่าง ๆ ดังนั้นเวลาที่ใช้ในการวัด จะไม่ขึ้นอยู่กับทักษะของผู้ใช้แต่อย่าง ั้ ึ้ ใด หากนำเวลาที่ใช้นี้ไปเปรียบเทียบกับเครื่องวัดพิกัดแบบวัดทีละจุด ซึ่งวัดจำนวนจุด 2100 จุด ื่ ึ่ ต้องใช้เวลาประมาณ 1 ชั่วโมง 45 นาที [1] (จับเวลาตั้งแต่เริ่มต้นวัด จนโปรแกรมทำงานเสร็จ ั้ ิ่ และส่งผลออกมา ไม่นับเวลาในการกำหนดค่าตัวเลือกต่างๆ ซึ่งผู้ใช้จะต้องกำหนดไปก่อนที่จะ ึ่ ี่ ทำการเริ่มวัด) ก็จะเห็นได้ว่า เครื่องวัดพิกัดที่สร้างขึ้นนี้สามารถวัดได้เร็วกว่ามาก แต่ความ ึ้ แม่นยำจะด้อยกว่าคือ ค่าความแม่นยำของเครื่องวัดพิกัดที่สร้างขึ้นมีค่าเท่ากับ 0.4203 ึ้ มิลลิเมตร แต่ค่าความแม่นยำของเครื่องวัดพิกัดแบบวัดทีละจุดมีค่าเท่ากับ 0.050 มิลลิเมตร นั่น ั่ คือเครื่องวัดพิกัดที่สร้างขึ้นสร้างขึ้นสามารถวัดได้รวดเร็วกว่าแต่ความแม่นยำจะด้อยกว่า จึง  $\mathcal{L}^{\mathcal{L}}(\mathcal{L}^{\mathcal{L}})$  and  $\mathcal{L}^{\mathcal{L}}(\mathcal{L}^{\mathcal{L}})$  and  $\mathcal{L}^{\mathcal{L}}(\mathcal{L}^{\mathcal{L}})$ ึ้ ึ้ เหมาะกับการวัดพื้นผิวที่ไม่ต้องการความแม่นยำมาก ๆ ื้

เวลาที่ใช้ในการวัดจะขึ้นอยู่กับความเร็วของคอมพิวเตอร์ที่ใช้ด้วย ในการทดลองนี้ใช้ ึ้ คอมพิวเตอรท่ใชี ตัวประมวลผลรุน Intel Pentium 166 MHz และใชหนวยความจํา 64 Mbytes ทำงานบน Microsoft – Windows 98 หากใช้คอมพิวเตอร์ที่มีความเร็วมากกว่า หรือมี หน่วยความจำมากกว่า โปรแกรมก็จะสามารถทำงานได้เร็วยิ่งขึ้น ิ่

#### สรุปผลการทดลอง

การวัดพิกัดจำนวนม<mark>ากๆ จะให้ผลดีต่อการนำไปสร้างพื้นผิวโดยโปรแกรม CAD ทั่ว</mark>ไป ื้ ถึงแม้ว่าโปรแกรม CAD แต่ละยี่ห้อจะมีการใช้งานที่ไม่เหมือนกัน และให้ผลที่แตกต่างกันบ้าง ี่ แต่การสร้างพื้นผิวโดยที่มีจำนวนข้อมูลที่น้อยเกินไป จะทำให้รายละเอียดของพื้นผิวหายไปมาก ื้ ื้ ไม่ว่าจะใช้โปรแกรม CAD ใดก็ตาม ก็ไม่สามารถที่จะสร้างข้อมูลรายละเอียดที่หายไปได้โดยง่าย ี่ แต่หากเก็บข้อมูลมากเกินไปก็อาจจะเสียเวลานานเกินความจำเป็น ดังนั้นผู้ใช้จึงควรที่จะเก็บ ั้ ี่ ข้อมูลให้ได้พอเพียงต่อการสร้างพื้นผิวนั้น ซึ่งขึ้นอยู่กับลักษณะของพื้นผิวด้วย หากพื้นผิวเป็น ื้ ั้ ึ่ ึ้ ื้ ื้ รูปทรงเรขาคณิต ก็อาจจะเก็บข้อมูลน้อยได้ แต่หากพื้นผิวเป็นลักษณะที่ความชันไม่คงที่ หรือมี ื้ ี่ ขอบหลุม ก็ควรจะเก็บข้อมูลให้มาก เพื่อที่จะนำไปสร้างพื้นผิวได้ถูกต้องมากขึ้นด้วย ื่ ี่ ื้ ึ้

## **6.3 การทดลองท ี่ 3**

ทดลองวัดที่มุมกล้องเท่ากับ 30 องศากับระนาบแสงเลเซอร์ โดยวัดชิ้นงานที่มีลักษณะ ี่ ิ้ ֦֘<u>֘</u>֟֘ พื้นผิวทรงกลมสีดำเทียบกับชิ้นงานที่มีลักษณะพื้นผิวฟันกรามสีขาว ื้ ิ้ ื้

## วัตถประสงค์

เพื่อทดลองหาความสามารถในการวัดพิกัดของพื้นผิวที่มีความสลับซับซ้อนอัน เนื่องมาจากสีของชิ้นงาน และการควบคุมแสงสะท้อนที่เกิดขึ้นเมื่อสีผิวชิ้นงานมีลักษณะต่างกัน ิ้ ึ้ ิ้ โดยทดลองวัดและเปรียบเทียบผลระหว่างพื้นผิวที่มีสีดำ กับพื้นผิวที่มีขาว เพื่อนำมาวิเคราะห์ ื้ ี่ ื้ ี่ ื่ ว่าสีของวัตถุจะมีผลต่อการวัดของเครื่องวัดพิกัดที่สร้างขึ้นหรือไม่ โดยในที่นี้เลือกการ เปรียบเทียบระหว่างสีดำกับสีขาวเนื่องจากสีดำเป็นสีที่สามารถลดการสะท้อนได้ดีที่สุด ส่วนสี ขาวเป็นสีที่มีการสะท้อนสูงสุด ชิ้นงานที่จะใช้ในการทดลองดังรูปที่ 6.29 – 6.30 ิ้

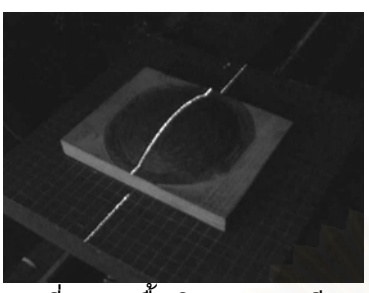

รูปที่ 6.29 พ นผิวทรงกลมสดีํา รูปที่ 6.30 พ ื้

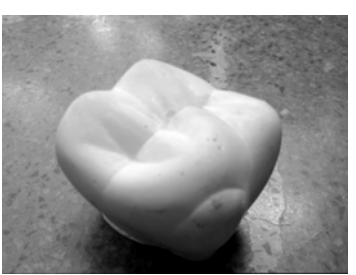

ื้ รูปที่ 6.30 พื้นผิวฟันกรามสีขาว

## สมมติฐานการทดลอง

พื้นผิวสีดำลดแ<mark>สงสะ</mark>ท้อนทั้งที่มาจากแถบแสงเลเซอร์และแหล่งกำเนิดแสงอื่น ซึ่งจะทำ ื้ ั้ ี่ ื่ ึ่ ให้กล้อง CCD สามารถบันทึกภาพที่ต้องการได้ถูกต้องยิ่งขึ้น ซึ่งในที่นี้ภาพที่ต้องการคือแนว ี่ ิ่ ึ้ ี่ แสงเลเซอร์ที่ปรากฏอยู่บนพื้นผิววัตถุนั่นเอง ื้

#### <u>ขั้นตอนการทดลอง</u> ั้

1. ต งตําแหนงของกลองในมุม <sup>30</sup>องศา ดังรูปที่ 6.31 ั้

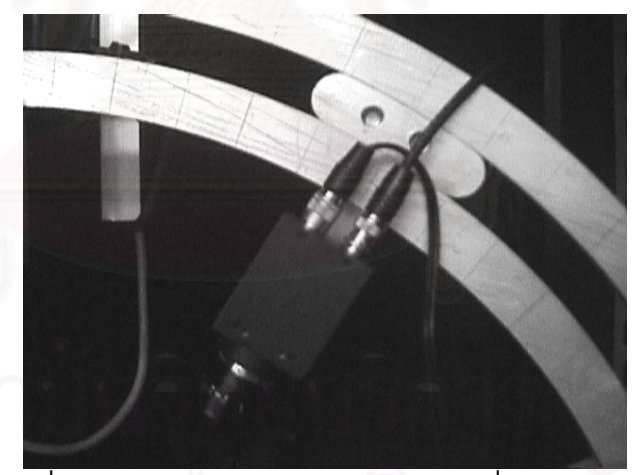

รูปที่ 6.31 แสดงตําแหนงของกลอง CCD ที่มุม <sup>30</sup>องศา

- 2. เปิดเครื่องวัดพิกัด และโปรแกรมควบคุมการทำงาน 3dscanner (เปิดการควบคุม มอเตอรโดยกดปุม Energize และเปดการควบคุมการดประมวลผลภาพโดยกดปุม Init Board)
- 3. เคลื่อนแกน Z ของเครื่องวัดพิกัด ให้ขึ้นสูงสุด (ยังไม่วางชิ้นงาน) ื่ ื่ ิ้
- 4. กดปุ่ม Calibrate เพื่อกำหนดตำแหน่งเริ่มต้น (Home position) ื่ ิ่
- 5. วางชิ้นงานพื้นผิวทรงกลมสีดำลงบนเครื่อง และเคลื่อนแกน  $\boldsymbol{\mathrm{X}}$  ให้แนวของแสง ิ้ ื้ เลเซอรอยูกลางช นงาน ดังรูปที่ 6.32 ิ้

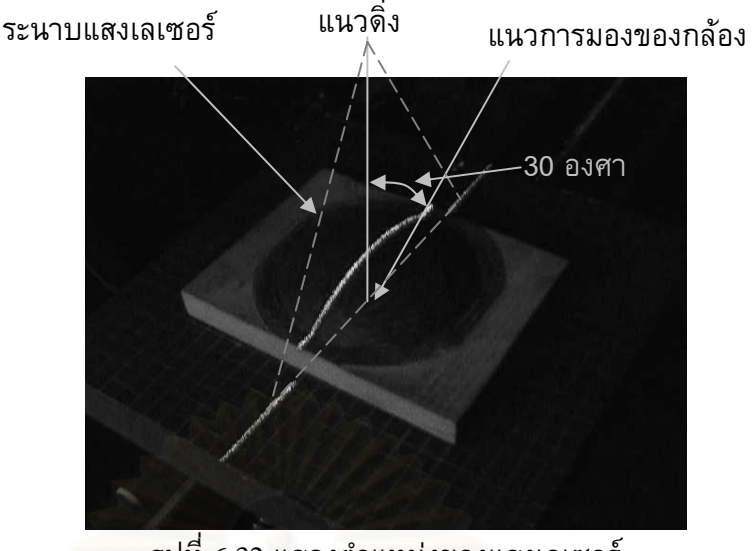

รูปที่ 6.32 แสดงตําแหนงของแสงเลเซอร

- 6. เคลื่อนแกน Z ให้แนวแสงเลเซอร์อยู่ทับกับเส้นแนวตั้งสีเหลือง (กดปุ่ม Take ั้ Picture เพื่อถ่ายรูปสลับกับการเคลื่อนแกน และควรเคลื่อนเพียงทีละน้อย) ื่
- 7. เคล อนแกน <sup>Y</sup>ใหเสนแนวนอนสีเหลืองอยูกึ่ งกลางช นงาน ดังรูปที่ 6.33 ื่ ิ้

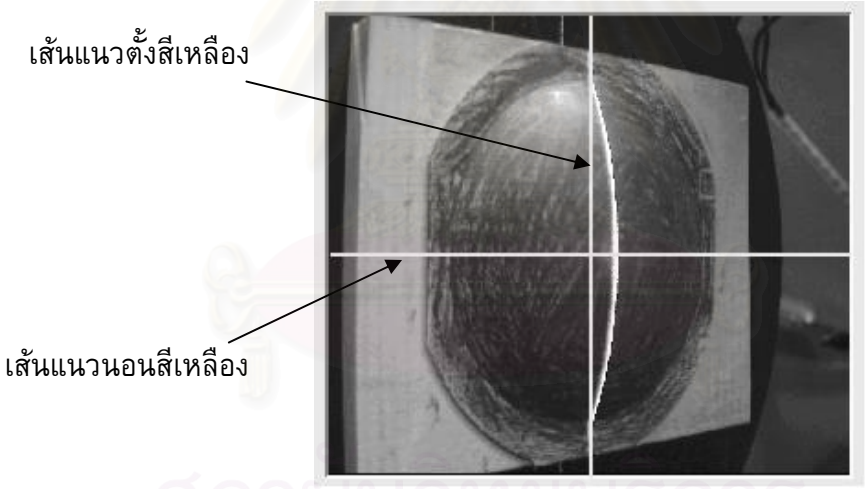

รูปที่ 6.33 แสดงตำแหน่งของวัตถุ เมื่อวัตถุอยู่กลางแนวการมองเห็นของกล้อง

- 8. ใส่ค่าเริ่มต้น ให้ใส่ค่า Threshold = 150 จำนวนเส้น 50 เส้น จำนวนจุด 50 จุด ขนาด ิ่  $\mathbf{\hat{\mathfrak{B}}}$ นงาน  $\mathbf{X}=110$  มิลลิเมตร $\mathbf{Y}=110$  มิลลิเมตร ิ้
- 9. ปดมาน
- 10. กดปุ่ม Scan เพื่อเริ่มทำการวัด ื่ ิ่
- 11. กดปุม Make Line หลังจากเสร็จส นการ Scan ิ้
- 12. กดปุม Make DXF หลังจากเสร็จส นการ Make Line ิ้
- 13. ทำการทดลองซ้ำกับพื้นผิวฟันกรามสีขาว และเปลี่ยนจำนวนเส้นเป็น 25 เส้น ֺ֪֪֪֦֖֪֪֦֖֖֖ׅ֖֖֖֖֖֖֝֟֟֟֟֟֟֟֟֟֟֟֟֟֟֟֟֟֟֟֟֟֡֬֝֬֟֓֕֬֝֟֟֝֬֝֬֝֬֝֟֝֬֝֬֝֬֝֬֓֝֬֝֬֝֬֝֬֝֬֝֝֬֝֬֝֝֬֝֝֝֬֝֬֝֝֟ ื้ จำนวนจุด 25 จุด และขนาดชิ้นงาน  $\rm X$  = 50 มิลลิเมตร  $\rm Y$  = 50 มิลลิเมตร ิ้

# 14. นําผลไปวิเคราะหโดยใชโปรแกรม AutoCAD แลวเปรียบเทียบผล

ผลการทดลอง

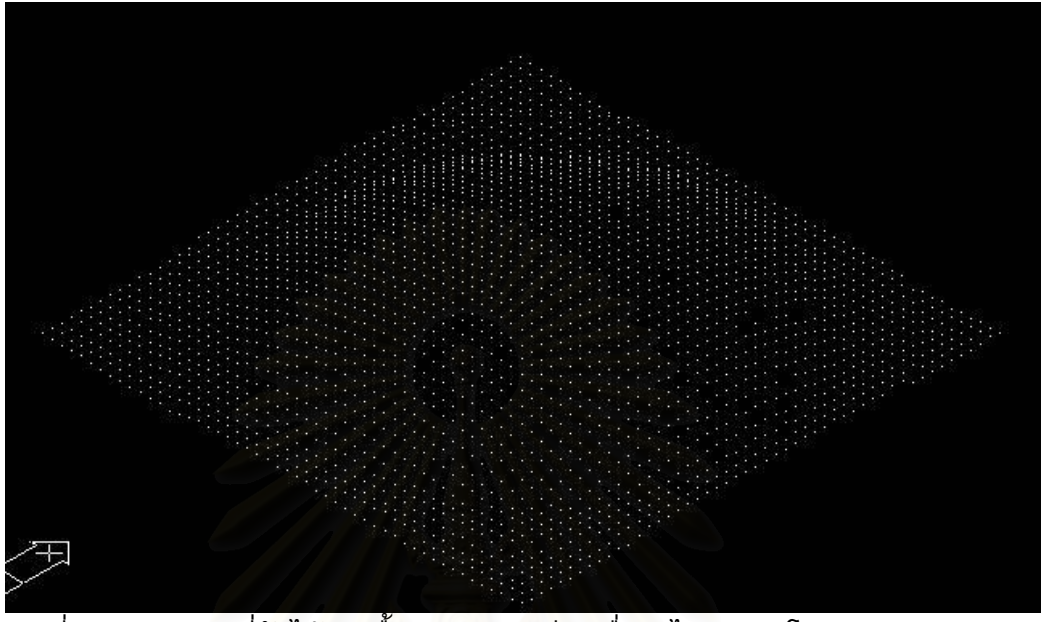

รูปที่ 6.34 แสดงผลที่วัดได้จากพื้นผิวทรงกลมสีดำเมื่อนำไปเปิดบนโปรแกรม AutoCAD

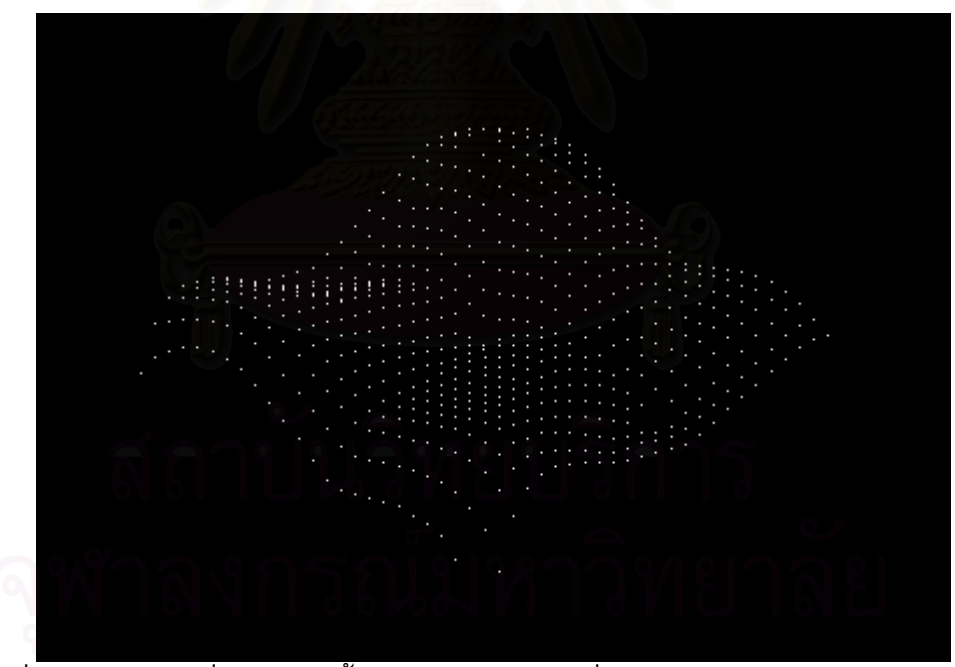

รูปที่ 6.35 แสดงผลที่วัดได้จากพื้นผิวฟันกรามสีขาวเมื่อนำไปเปิดบนโปรแกรม AutoCAD  $\,$ 

|              | 91                        |                     |        |
|--------------|---------------------------|---------------------|--------|
| พนผว         | d v<br>ิจำนวนจดที่ต้องการ | ے<br>ี จำนวนจดทวดได | รอยละ  |
| ทรงกลมสีดำ   | 2500                      | 2466                | 98.64% |
| ฟันกรามสีขาว | 625                       | 615                 | 98.4%  |

ตารางที่ 6.4 แสดงข้อมูลจำนวนจุดที่วัดได้ของพื้นผิวทรงกลมสีดำและพื้นผิวฟันกรามสีขาว ื้ ื้
## วิเคราะหผลการทดลอง

จากผลการทดลองจะเห็นได้ว่าจำนวนจุดที่วัดได้ของพื้นผิวทรงกลมสีดำคือ 2466 จุด ี่ ื้ จากจำนวนจุดที่ต้องการคือ 2500 จุด คิดเป็นร้อยละ 98.64 ส่วนจำนวนจุดที่วัดได้ของพื้นผิวฟัน ี่ ี่ ื้ กรามสีขาวคือ 615 จุด จากจำนวนจุดที่ต้องการ 625 จุด คิดเป็นร้อยละ 98.4 เมื่อพิจารณาถึงจุด ี่ ที่หายไปสำหรับพื้นผิวทรงกลมสีดำนั้น จะหายไปมากบริเวณขอบของรูปทรงกลม และบริเวณที่ ื้ ความชันสูง ส่วนพื้นผิวฟันกรามสีขาวนั้น บริเวณที่จุดหายไปจะพบมากแถบร่องฟันตรงกลาง ื้ ั้ ี่ และบริเวณขอบของพ นผิวที่มีความชันสูง ื้

พื้นผิวทรงกลมสีดำเป็นพื้นผิวที่มีอัต<mark>ราการเปลี่ยนแปลงความชันคงที่ ในบริเวณที่ความ</mark> ื้ ื้ ี่ ชันต่ำ คือช่วงกลางของพื้นผิวและขอบด้านข้าง จะเป็นช่วงที่เครื่องวัดพิกัดสามารถวัดพิกัดได้ ่ํ ื้  $\mathcal{L}^{\text{max}}_{\text{max}}$ อย่างถูกต้อง ไม่มีปัญหาของแสงสะท้อนแต่อย่างใด ส่วนในบริเวณที่มีความชันสูงคือ ช่วงใกล้ๆ ี่ ขอบรูปทรงกลม จะเกิดปัญหาของแสงสะท้อนเพิ่มขึ้นตามความชันที่มากขึ้น โดยเฉพาะบริเวณ ิ่ ึ้ ี่ ึ้ ที่เป็นส่วนหลังของรูปทรงกลม ตามรูปที่ 6.36 ซึ่งจะพบว่ามีจุดที่หายไปค่อนข้างมากกว่าใน ึ่ บริเวณอ ื่ น ซึ่งเป็นเพราะในบริเวณนี้ แสงเลเซอร์ส่วนใหญ่จะสะท้อนออกจากกล้อง ทำให้ ปริมาณแสงสะท้อนที่กล้องบันทึกไว้นั้น มีความเข้มแสงค่อนข้างต่ำ และอาจจะถูกตัดทิ้งไปโดย ี่ ั้ ่ํ โปรแกรม 3dscanner ได้ วิธีการแก้ไขปัญหานี้คือ ลดค่า Threshold ลง แต่หากลดค่า Threshold ี้ ลงแล้วก็อาจจะทำให้เกิดปัญหาต่อส่วนอื่นๆ ของพื้นผิวก็เป็นได้ ื่ ื้

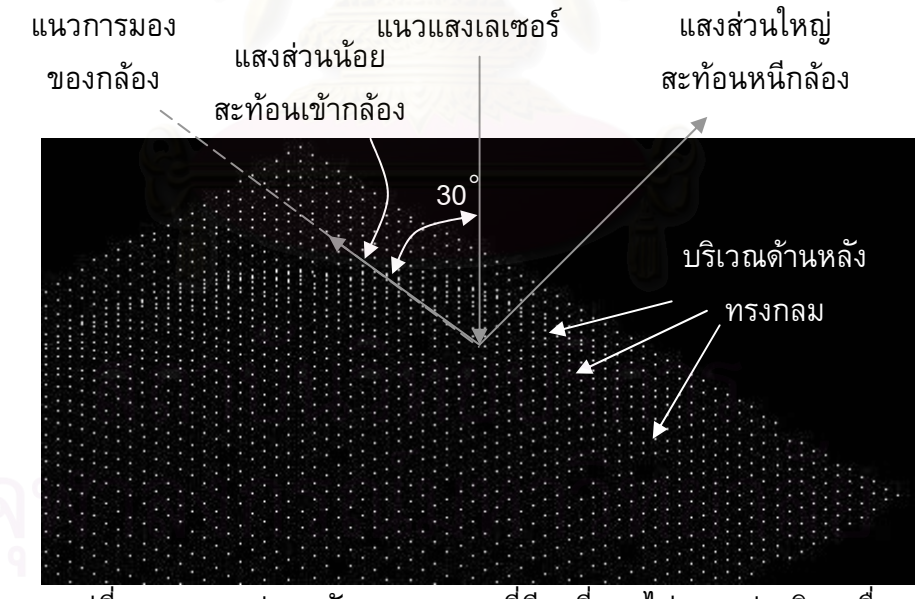

รูปที่ 6.36 แสดงส่วนหลังของทรงกลมที่มีจุดที่หายไปมากกว่าบริเวณอื่น

พื้นผิวฟันกรามสีขาวเป็นพื้นผิวที่มีความชันไม่คงที่ และมีบางบริเวณที่มีลักษณะเป็น ื้ ื้  $\mathcal{L}^{\mathcal{L}}(\mathcal{L}^{\mathcal{L}})$  and  $\mathcal{L}^{\mathcal{L}}(\mathcal{L}^{\mathcal{L}})$  and  $\mathcal{L}^{\mathcal{L}}(\mathcal{L}^{\mathcal{L}})$  $\mathcal{L}^{\mathcal{L}}(\mathcal{L}^{\mathcal{L}})$  and  $\mathcal{L}^{\mathcal{L}}(\mathcal{L}^{\mathcal{L}})$  and  $\mathcal{L}^{\mathcal{L}}(\mathcal{L}^{\mathcal{L}})$ ขอบ เป็นร่อง หรืออาจเรียกว่ามีความไม่ต่อเนื่องของความชัน ตามรูปที่ 6.37 ซึ่งในบริเวณนี้จะ ֺ<u>֡</u> เกิดปัญหาต่อการสะท้อนมาก กล่าวคือแสงเลเซอร์เมื่อตกกระทบพื้นผิวบริเวณนี้แล้ว ส่วนหนึ่ง ื่ ื้ ֺ<u>֚</u><br>ׇ֖֚֚֚ ึ่ จะสะท้อนไปยังพื้นผิวที่อยู่ใกล้เคียง แล้วสะท้อนกลับไปมา ทำให้กล้องรับแสงสะท้อนที่ไม่ ื้

ถูกต้อง จึงทำให้ไม่สามารถวัดพิกัดในบริเวณเหล่านี้ได้ ซึ่งพื้นผิวสีขาวก็อาจจะเป็นส่วนที่เสริม ึ่ ื้  $\mathcal{L}^{\mathcal{L}}(\mathcal{L}^{\mathcal{L}})$  and  $\mathcal{L}^{\mathcal{L}}(\mathcal{L}^{\mathcal{L}})$  and  $\mathcal{L}^{\mathcal{L}}(\mathcal{L}^{\mathcal{L}})$ ใหเกิดการสะทอนกลับไปมาไดมากขึ้น

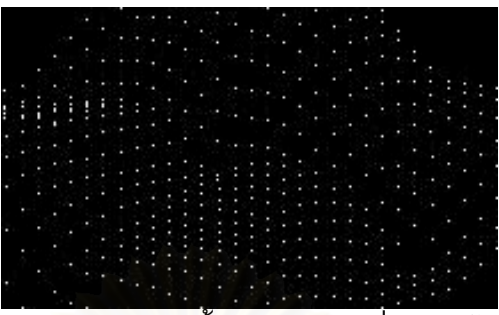

รูปที่ 6.37 แสดงส่วนของพื้นผิวฟัน<mark>ก</mark>รามที่มีความไม่ต่อเนื่อง

## สรุปผลการทดลอง

จากการวิเคราะห์<mark>ผลการทดลอง จะเห็นไ</mark>ด้ว่าปัญหาที่พบในการวัดพื้นผิวส่วนใหญ่นั้นจะ ื้ ั้ มาจากการสะท้อนของแสงเลเซอร์ ซึ่งอาจจะเกิดจากลักษณะทางกายภาพของพื้นผิวเอง เช่น ึ่ ื้ พื้นผิวไม่ต่อเนื่อง เป็นขอบหรือร่อง หรือมีความชันสูง เป็นต้น ส่วนสีของพื้นผิวนั้นแทบจะไม่มี ื้ ื้ ผลต่อการวัดเลย เนื่องจากในขณะที่ทำการวัดจะปิดม่านเพื่อลดแสงสะท้อนจากภายนอก พื้นผิว ื้ สีขาวจะมีผลก็เพียงใน<mark>กรณีที่พื้น</mark>ผิวเป็นร่อง ซึ่งจะช่<mark>วยเสริมใ</mark>ห้เกิดแสงสะท้อนกลับไปมามากขึ้น ี่ ึ่ แตก็เพียงเล็กนอยเทานั้น

## **6.4 การทดลองท ี่ 4**

ทดลองวัดที่มุมกล้อง 30 องศากันระนาบแสงเลเซอร์ โดยวัดพื้นผิวทรงกลมสีดำเทียบ ี่ ื้ กับพื้นผิวรูปใบหน้าคนสีดำ ื้

## วัตถุประสงค

การทดลองนี้จะเปรียบเทียบผลระหว่างพื้นผิวสีเดียวกันคือสีดำ แต่มีลักษณะความชัน ื้ ของพื้นผิว (Terrain) ต่างกัน โดยพื้นผิวทรงกลมจะเป็นพื้นผิวที่มีอัตราการเปลี่ยนแปลงความ ื้ ื้ ชันคงที่ แต่พื้นผิวรูปหน้าคนจะมีอัตราการเปลี่ยนแปลงความชันไม่คงที่ เพื่อสังเกตลักษณะของ ื้ ื่ ผลที่ได้ว่าจะเกี่ยวข้องกับลักษณะความชันของพื้นผิวหรือไม่ ชิ้นงานที่จะใช้ในการทดลองดังรูปที่ ื้ ิ้  $6.38 - 6.39$ 

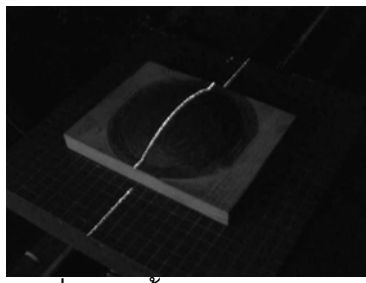

รูปที่ 6.38 พื้นผิวทรงกลมสีดำ รูปที่ 6.39 พื้ ื้

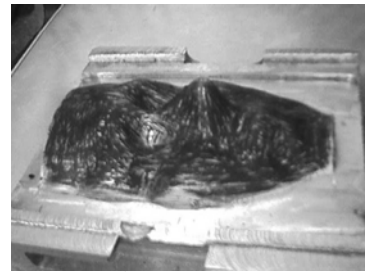

ื้ ้รูปที่ 6.39 พื้นผิวรูปใบหน้าคนสีดำ

## สมมติฐานการทดลอง

พื้นผิวที่มีความชันมากอาจจะทำให้เกิดปัญหาในการวัดของเครื่องวัดพิกัดที่สร้างขึ้น ื้  $\mathcal{L}^{\mathcal{L}}(\mathcal{L}^{\mathcal{L}})$  and  $\mathcal{L}^{\mathcal{L}}(\mathcal{L}^{\mathcal{L}})$  and  $\mathcal{L}^{\mathcal{L}}(\mathcal{L}^{\mathcal{L}})$ ี่ ึ้ กล่าวคือพื้นผิวที่ชันมาก ก็อาจจะถูกบดบังโดยพื้นผิวส่วนอื่นๆ ทำให้กล้อง CCD ไม่สามารถ ื้ ี่ ื่ บันทึกแนวเลเซอร์ที่พาดผ่านบริเวณพื้นผิวนั้นได้ และจะส่งผลไปถึงการสร้างพื้นผิวในบริเวณ ี่ ื้ ื้ นั้นด้วย ั้

### <u>ขั้นตอนการทดลอง</u> ั้

1. ต งตําแหนงของกลองในมุม <sup>30</sup>องศา ดังรูปที่ 6.40 ั้

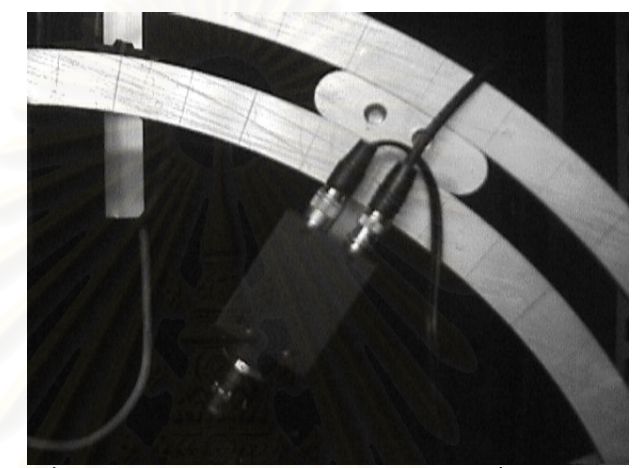

รูปที่ 6.40 แสดงตําแหนงของกลอง CCD ที่มุม <sup>30</sup>องศา

- 2. เปิดเครื่องวัดพิกัด และโปรแกรมควบคุมการทำงาน 3dscanner (เปิดการควบคุม มอเตอรโดยกดปุม Energize และเปดการควบคุมการดประมวลผลภาพโดยกดปุม Init Board)
- 3. เคลื่อนแกน Z ของเครื่องวัดพิกัด ให้ขึ้นสูงสุด (ยังไม่วางชิ้นงาน) ื่ ื่ ิ้
- 4. กดปุ่ม Calibrate เพื่อกำหนดตำแหน่งเริ่มต้น (Home position) ื่ ิ่
- 5. วางชิ้นงานพื้นผิวทรงกลมสีดำลงบนเครื่อง และเคลื่ ิ้ ื้ ให้แนวของแสง เลเซอรอยูกลางช นงาน ดังรูปที่ 6.41 ิ้

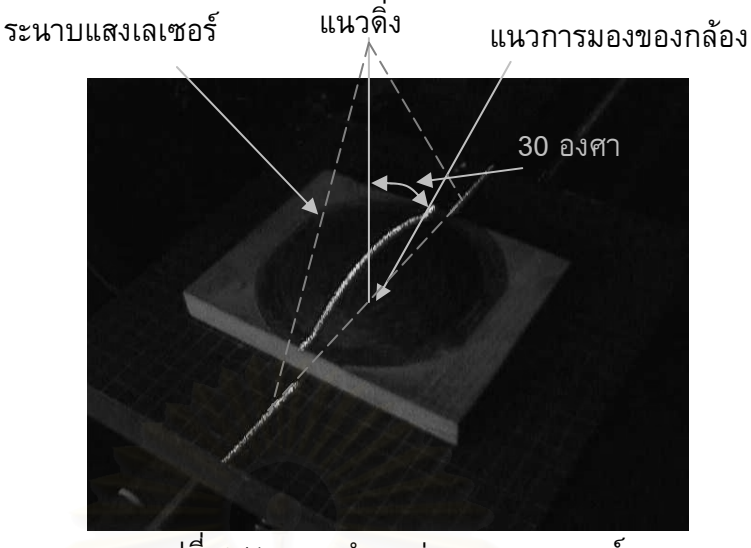

รูปที่ 6.41 แสดงตําแหนงของแสงเลเซอร

- $6.$  เคลื่อนแกน $Z$ อนแกน Z ให้แนวแสงเลเซอร์อยู่ทับกับแนวเส้นตั้งสีเหลือง (กดปุ่ม Take ั้ Picture เพื่อถ่ายรูปสลับกับการเคลื่อนแกน และควรเคลื่อนเพียงทีละน้อย)
- 7. เคล อนแกน <sup>Y</sup>ใหแนวเสนนอนสีเหลืองอยูกึ่ งกลางช นงาน ดังรูปที่ 6.42 ื่ ิ้

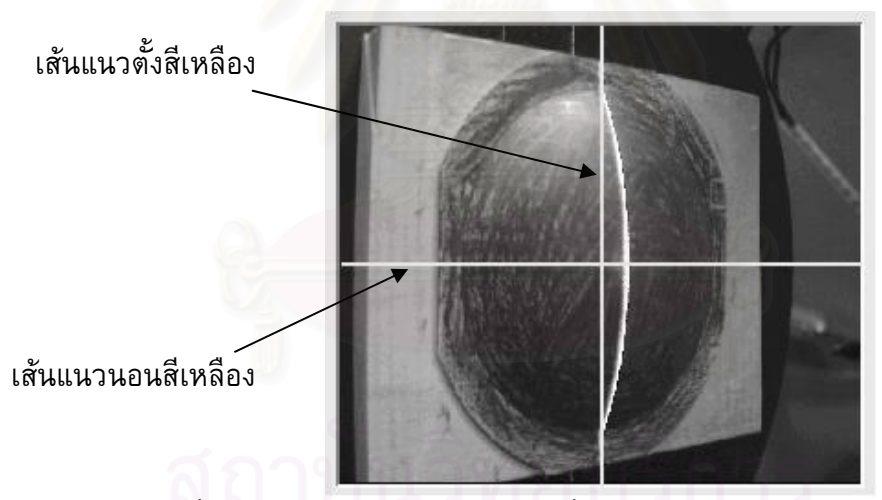

รูปที่ 6.42 แสดงตำแหน่งของวัตถุ เมื่อวัตถุอยู่กลางแนวการมองเห็นของกล้อง

- 8. ใส่ค่าเริ่มต้น ให้ใส่ค่า Threshold = 150 จำนวนเส้น 50 เส้น จำนวนจุด 50 จุด ขนาด ิ่  $\mathcal{\mathcal{\mathcal{\mathcal{\mathcal{\mathcal{\mathcal{\mathcal{\mathcal{\mathcal{Y}}}}}}}}}\times 10$  มิลลิเมตร $\mathbf{Y}=110$  มิลลิเมตร ิ้
- 9. ปดมาน
- 10. กดปุ่ม Scan เพื่อเริ่มทำการวัด ื่ ิ่
- 11. กดปุม Make Line หลังจากเสร็จส นการ Scan ิ้
- 12. กดปุม Make DXF หลังจากเสร็จส นการ Make Line ิ้
- 13. ทำการทดลองซ้ำกับพื้นผิวรูปใบหน้าคนสีดำ และเปลี่ยนจำนวนเส้นเป็น 100 เส้น ้ํ ื้ จำนวนจุด 100 จุด และขนาดชิ้นงาน  $\rm X$  = 160 มิลลิเมตร  $\rm Y$  = 100 มิลลิเมตร ิ้
- 14. นําผลไปวิเคราะหโดยใชโปรแกรม AutoCAD แลวเปรียบเทียบผล

ผลการทดลอง

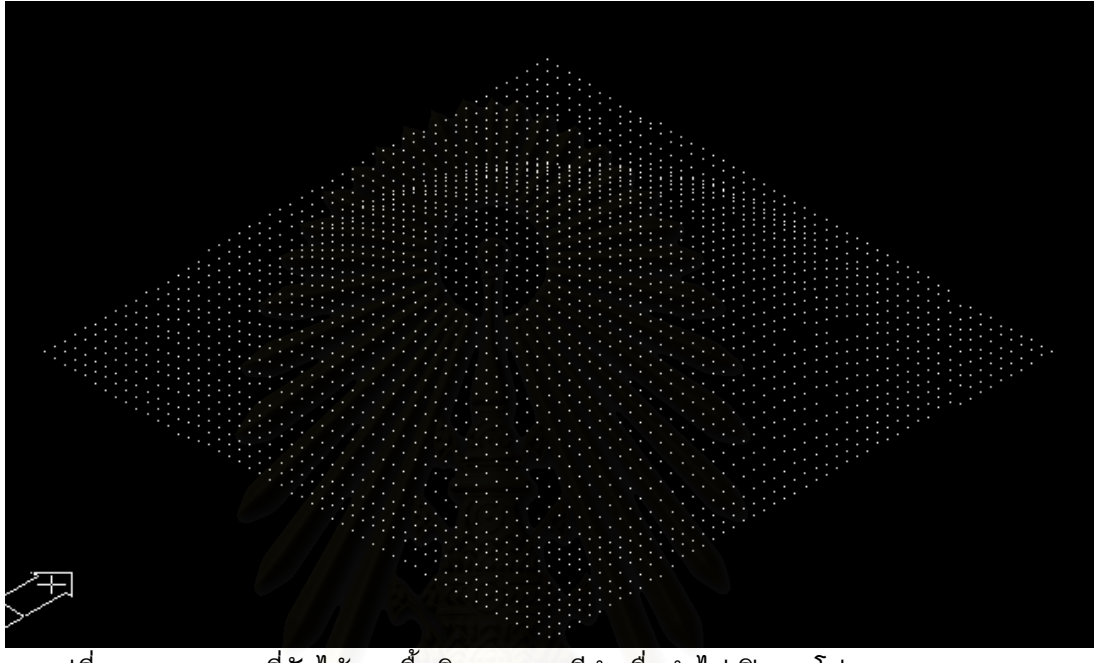

รูปที่ 6.43 แสดงผลที่วัดได้จากพื้นผิวทรงกลมสีดำเมื่อนำไปเปิดบนโปรแกรม AutoCAD

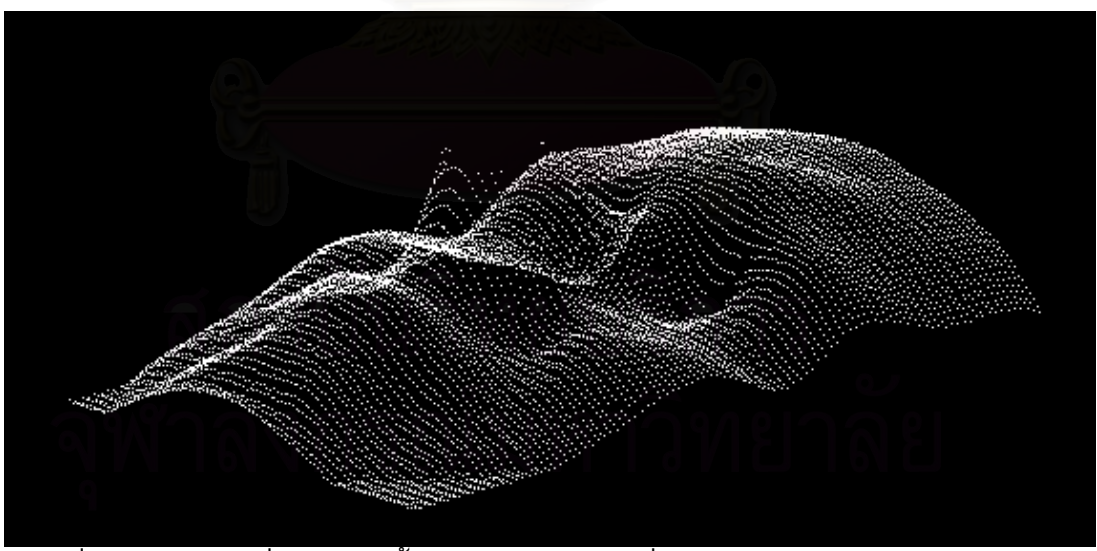

รูปที่ 6.44 แสดงผลที่วัดได้จากพื้นผิวใบหน้าคนสีดำเมื่อนำไปเปิดบนโปรแกรม AutoCAD

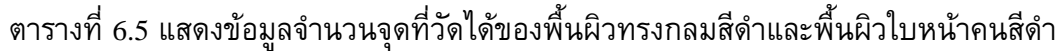

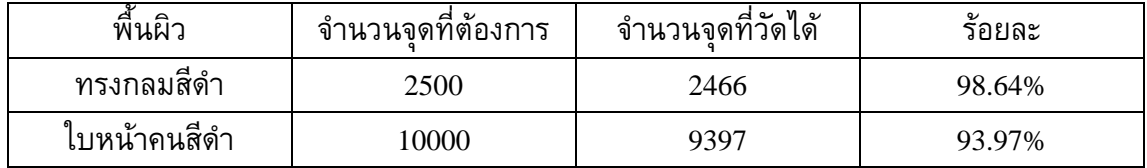

## วิเคราะหผลการทดลอง

จากผลการทดลองจะเห็นได้ว่าจำนวนจุดที่วัดได้ของพื้นผิวทรงกลมสีดำคือ 2466 จุด ี่ ื้ จากจำนวนจุดที่ต้องการคือ 2500 จุด คิดเป็นร้อยละ 98.64 ส่วนจำนวนจุดที่วัดได้ของพื้นผิว ี่ ี่ ื้ ใบหน้าคนสีดำคือ 9397 จุด จากจำนวนจุดที่ต้องการ 10000 จุด คิดเป็นร้อยละ 93.97 เมื่ ี่ ใบหน้าคนสีดำคือ 9397 จุด จากจำนวนจุดที่ต้องการ 10000 จุด คิดเป็นร้อยละ 93.97 เมื่อ<br>พิจารณาถึงจุดที่หายไปสำหรับพื้นผิวทรงกลมสีดำนั้น จะหายไปมากบริเวณขอบของรูปทรง ื้ ั้ กลม และบริเวณที่ความชันสูง ส่วนพื้นผิวฟันใบหน้าคนสีดำนั้น บริเวณที่จุดหายไปจะพบมาก ี่ ื้ ั้ ี่ แถบจมูกและตา

พื้นผิวใบหน้าคนสีดำเป็นพื้นผิวที่มี<mark>ความชั</mark>นไม่คงที่ แต่มีความต่อเนื่องตลอดทั้งพื้นผิว ื้ ื้ ֦֧<u>֘</u> ื่ ั้ ื้ ในบริเวณที่มีความชันต่ำ เครื่องวัดพิกัดสามารถวัดพิกัดได้อย่างถูกต้อง แต่ในส่วนที่มีความชัน ี่ ่ํ ี่ สูง เช่นบริเวณจมูก ดังรูปที่ 6.45 จะเห็นได้ว่าเกิดปัญหากับการวัดพิกัดบริเวณนั้นอย่างมาก ั้ เหตุเนื่องมาจากเป็นบริเวณที่มีความชันสูง ผนวกกับเป็นบริเวณที่แสงเลเซอร์ส่วนใหญ่จะ ี่ สะท้อนออกจากกล้อง จึงทำให้กล้องไม่สามารถบันทึกภาพของแนวแสงเลเซอร์ได้อย่างชัดเจน เพียงพอ

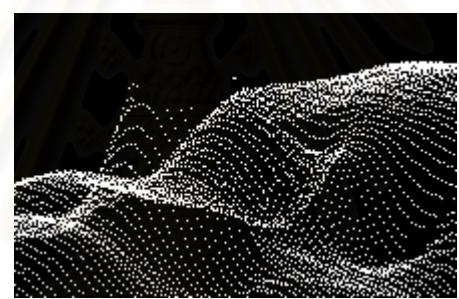

รูปที่ 6.45 แสดงส่วนที่เป็นจมูกและตา ซึ่งเป็นบริเวณที่เครื่องวัดพิกัด  $\mathcal{L}^{\mathcal{L}}(\mathcal{L}^{\mathcal{L}})$  and  $\mathcal{L}^{\mathcal{L}}(\mathcal{L}^{\mathcal{L}})$  and  $\mathcal{L}^{\mathcal{L}}(\mathcal{L}^{\mathcal{L}})$ ไมสามารถวัดพิกัดบริเวณนไดี้

อีกส่วนหนึ่งของพื้นผิวใบหน้าคนที่เกิดปัญหาก็คือ ส่วนของตาที่มีลักษณะเป็นหลุมลึก ึ่ ื้ ี่ ซึ่งก็จะเกิดปัญหาอย่างเช่นเดียวกับที่พบในการวัดฟันกรามในการทดลองที่ 3 คือแสงเลเซอร์จะ ึ่ สะท้อนกลับไปกลับมาในหลุมนั้น ทำให้แสงสะท้อนสุดท้ายที่กล้องรับได้เป็นแสงสะท้อนที่ไม่ ั้ ี่ ถูกต้อง อีกทั้งยังอาจจะเกิดการบดบังจากพื้นผิวบริเวณของหลุม จึงทำให้เครื่องวัดพิกัดไม่ ั้ ื้ สามารถวัดพิกัดพ นผิวบริเวณนี้ได ื้

ในส่วนของพื้นผิวทรงกลมสีดำ ก็จะเกิดลักษณะเดียวกับที่ได้อธิบายไว้ในการทดลองที่ ื้ <sup>3</sup> คือบริเวณท เกิดปญหาสวนใหญจะอยูในแถบที่ มีความชันสูง โดยเฉพาะในสวนท ี่เปนดานหลัง ของทรงกลม

## <u>สรุปผลการทดลอง</u>

สวนของพ นผิวที่มีความชันสูง จะเกิดปญหาตอการวัดพิกัดใน <sup>2</sup> แบบ คือื้

- 1. ในลักษณะที่ปริมาณแสงเลเซอร์ที่สะท้อนเข้าหากล้องมีปริมาณไม่เพียงพอ ทำให้  $\mathcal{L}^{\mathcal{L}}(\mathcal{L}^{\mathcal{L}})$  and  $\mathcal{L}^{\mathcal{L}}(\mathcal{L}^{\mathcal{L}})$  and  $\mathcal{L}^{\mathcal{L}}(\mathcal{L}^{\mathcal{L}})$ ถูกโปรแกรม 3dscanner ตัดแสงสะทอนสวนน ทิ้งไปเพราะคิดวาเปนสวนท สะทอน ี้ ไม่ถูกต้องหรือสะท้อนมาจากแหล่งกำเนิดแสงอื่น ซึ่งในกรณีนี้อาจจะแก้ไขได้โดย ื่ ֺ֪֪֪ׅ֖֧֖֧֪֪֦֖֧֦֧֦֧֦֖֧֦֖֧֦֧֦֖֧֖֖֪֪֪֖֝֟֟֟֟֟֟֟֟֟֟֟֟֟֟֟֟֟֟֟֟֟֟֟֟֡֟֟֟֟֟֟֟֟֡֟֟֟֟֓֟֟֩֕֟֟֩֕֟֟֟֟֩֕֝֟֓֝֬֝֬֝֬֝֬֝֬֝֬֝֬֝֬֝֬֝֝֟֝֬֝֬֝֝֟ การลดค่า Threshold ลง จะทำให้แสงสะท้อนเหล่านี้อยู่ในช่วงที่โปรแกรมจะนำไป คํานวณหาพิกัด แตก็มีขอควรระวังคือหากลดคา Threshold ลง อาจจะทําใหเกิด ปัญหาต่อพื้นผิวส่วนอื่นๆ ได้ เช่นพื้นผิวที่เป็นร่อง แสงสะท้อนที่มาจากพื้นผิว ื้ ื่ ื้ ื้ เหล่านี้ซึ่งเป็นแสงสะท้อนที่ไม่ถูกต้องอาจจะถูกนำไปคำนวณหาพิกัดได้ ดังนั้นใน ี้ การปรับค่า Threshold ควรกระทำด้วยความระมัดระวัง
- 2. แสงเลเซอร์ที่สะท้อนมานั้นถูกบดบังโดยพื้นผิวใกล้เคียง ทำให้กล้องไม่สามารถรับ ี่ ั้ แสงสะท้อนบริเวณนั้นได้ ซึ่งอาจแก้ไขได้โดยการเปลี่ยนมุมของกล้องให้มีค่า ึ่ น้อยลง เพื่อลดโอกาสในการถูกบัง

# **6.5 การทดลองท ี่ 5**

ทดลองวัดที่มุมกล้อง 30 องศากับระนาบแสงเลเซอร์ โดยวัดพื้นผิวที่มันวาว ื้

## วัตถประสงค์

เพื่อทำการทดลองวัดพิกัดกับพื้นผิวที่มีการสะท้อนอย่างมาก เช่นพื้นผิวที่มันวาว และ ื้ ี่ ื้ ี่ ทำการวิเคราะห์ผลการท<mark>ดลองว่าความมันวาวของพื้นผิวจะมี</mark>ผลต่อการวัดพิกัดอย่างไร ชิ้นงานที่ ื้ ิ้ จะใชในการทดลองดังรูปที่ 6.46

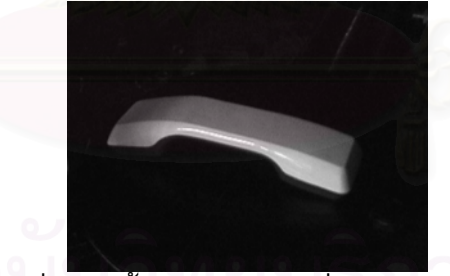

รูปที่ 6.46 พ นผิวหูโทรศัพทท ี่มีความมันวาว ื้

## สมมติฐานการทดลอง

วัตถุที่มีพื้นผิวมันวาวอย่างเช่นหูโทรศัพท์ที่จะใช้ในการทดลองนี้ น่าจะมีการสะท้อนแสง มากกว่าพื้นผิวฟันกรามสีขาวที่ได้ทดลองไปก่อนหน้านี้แล้ว ซึ่งการสะท้อนที่มากเกินไปนั้น ื้ ึ่  $\mathcal{L}^{\mathcal{L}}(\mathcal{L}^{\mathcal{L}})$  and  $\mathcal{L}^{\mathcal{L}}(\mathcal{L}^{\mathcal{L}})$  and  $\mathcal{L}^{\mathcal{L}}(\mathcal{L}^{\mathcal{L}})$ อาจจะส่งผลต่อการเก็บบันทึกภาพของกล้อง CCD ได้ และจะทำให้ผลที่ได้มีความผิดพลาดมาก ขึ้น

### <u>ขั้นตอนการทดลอง</u> ั้

1. ต งตําแหนงของกลองในมุม <sup>30</sup>องศา ดังรูปที่ 6.47 ั้

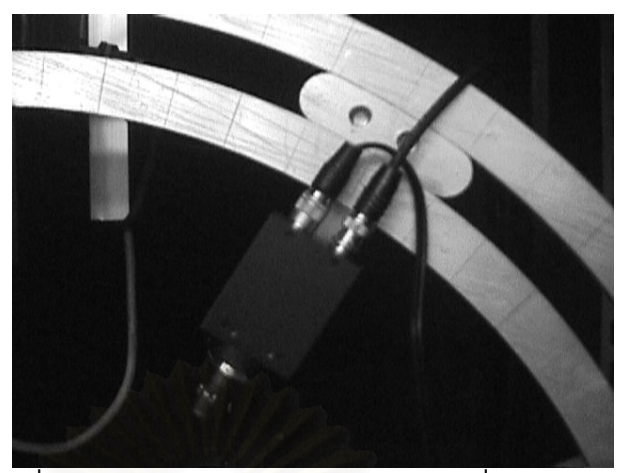

รูปที่ 6.47 แสดงตําแหนงของกลอง CCD ที่มุม <sup>30</sup>องศา

- 2. เปิดเครื่องวัดพิกัด และโปรแกรมควบคุมการทำงาน 3dscanner (เปิดการควบคุม มอเตอรโดยกดปุม Energize และเปดการควบคุมการดประมวลผลภาพโดยกดปุม Init Board)
- 3. เคลื่อนแกน Z ของเครื่องวัดพิกัด ให้ขึ้นสูงสุด (ยังไม่วางชิ้นงาน) ื่ ื่ ิ้
- 4. กดปุ่ม Calibrate เพื่อกำหนดตำแหน่งเริ่มต้น (Home position) ื่ ิ่
- 5. วางชิ้นงานพื้นผิวทรงกลมสีดำลงบนเครื่อง และเคลื่อนแกน  $\boldsymbol{\mathrm{X}}$  ให้แนวของแสง ิ้ ื้ เลเซอร์อยู่กล<sub>่</sub>างชิ้นงาน ดังรูปที่ 6.48 ิ้

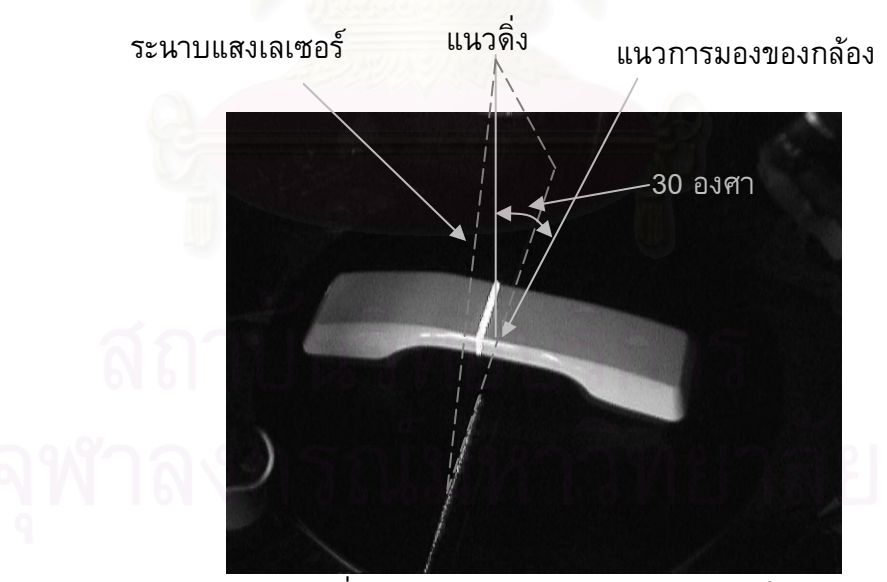

รูปที่ 6.48 แสดงตําแหนงของแสงเลเซอร

- $6.$  เคลื่อนแกน $Z$ อนแกน Z ให้แนวแสงเลเซอร์อยู่ทับกับแนวเส้นตั้งสีเหลือง (กดปุ่ม Take ั้ Picture เพื่อถ่ายรูปสลับกับการเคลื่อนแกน และควรเคลื่อนเพียงทีละน้อย)
- 7. เคล อนแกน <sup>Y</sup>ใหแนวเสนนอนสีเหลืองอยูกึ่ งกลางช นงาน ดังรูปที่ 6.49 ื่ ิ้

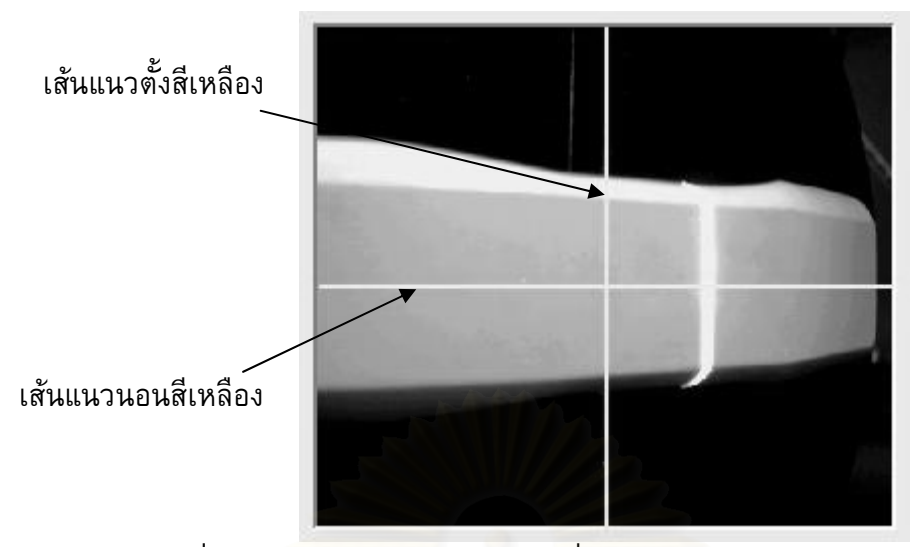

รูปที่ 6.49 แสดงตำแหน่งของวัตถุ เมื่อวัตถุอยู่กลางแนวการมองเห็นของกล้อง ื่

- 8. ใส่ค่าเริ่มต้น ให้ใส่ค่า Threshold = 170 จำนวนเส้น 10 เส้น จำนวนจุด 10 จุด ขนาด ิ่ ชิ้นงาน  $\rm X$  = 180 มิลลิเมตร  $\rm Y$  = 50 มิลลิเมตร ิ้
- 9. ปดมาน
- 10. กดปุ่ม Scan เพื่อเริ่มทำการวัด ื่ ิ่
- 11. กดปุม Make Line หลังจากเสร็จส นการ Scan ิ้
- 12. กดปุม Make DXF หลังจากเสร็จส นการ Make Line ิ้
- 13. นําผลไปวิเคราะหโดยใชโปรแกรม AutoCAD แลวเปรียบเทียบผล

## ผลการทดลอง

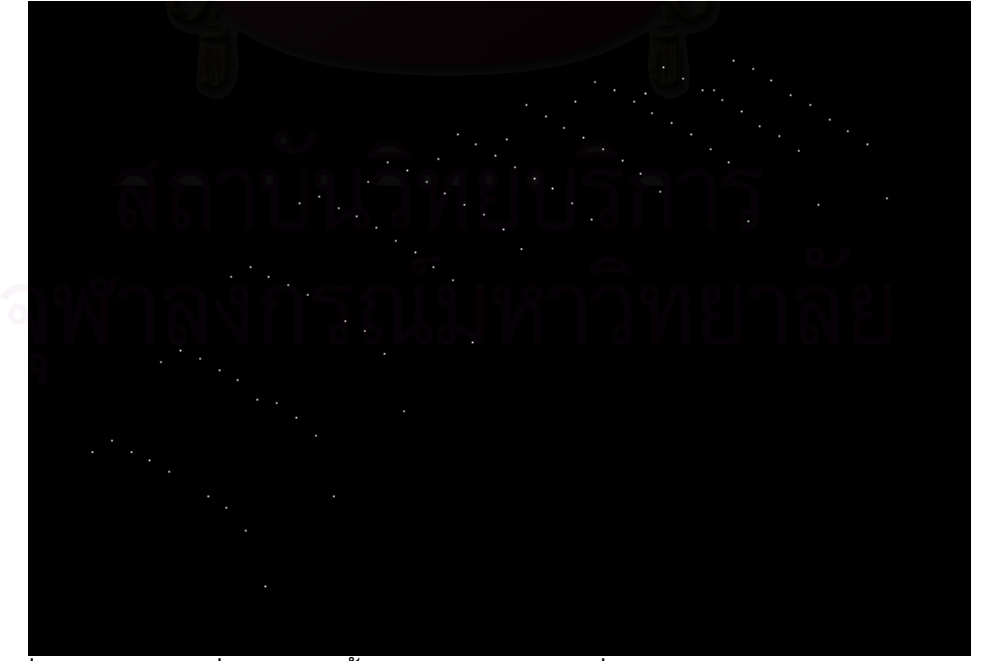

รูปที่ 6.50 แสดงผลที่วัดได้จากพื้นผิวใบหน้าคนสีดำเมื่อนำไปเปิดบนโปรแกรม AutoCAD

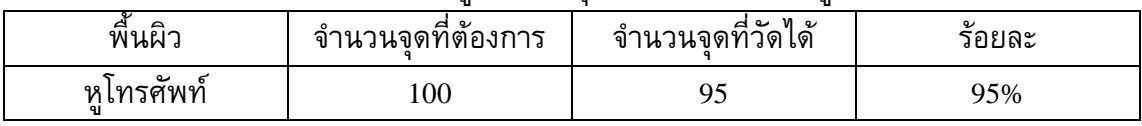

### ตารางที่ 6.6 แสดงข้อมูลจำนวนจุดที่วัดได้ของพื้นผิวหูโทรศัพท์ ื้

## วิเคราะหผลการทดลอง

จากผลการทดลองจะเห็นว่าจำนวนจุดที่วัดได้คือ 95 จุด จากจำนวนจุดที่ต้องการ 100 ี่ ี่ จุด คิดเป็นร้อยละ 95 จุดที่หายไปนี้ส่วนใหญ่จะอยู่ในบริเวณที่เป็นขอบ มีความชันสูง ดังรูปที่ 6.51 ซึ่งก็เป็นบริเวณที่เกิดปัญหากับการวัดมาตลอดทุกการทดลอง แต่สำหรับในส่วนอื่ ึ่ ื่ แต่สำหรับในส่วนอื่น ๆ เครื่องวัดพิกัดสามารถวัดพิกัดได้อย่างถูกต้อง

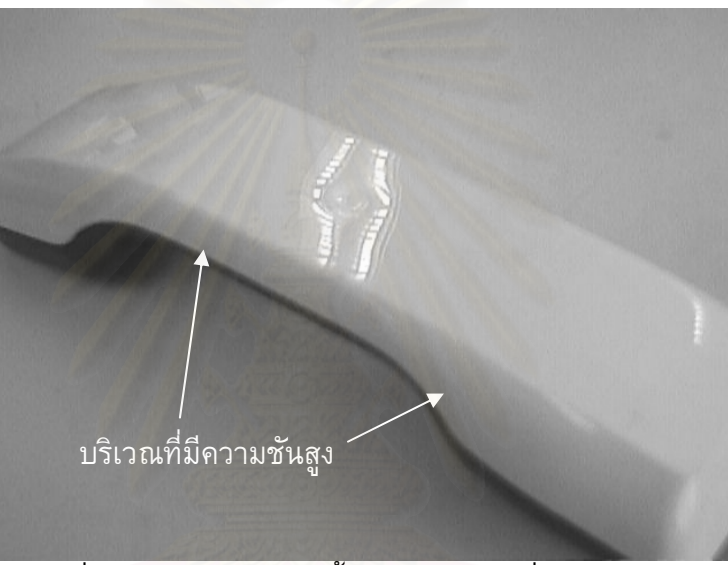

รูปที่ 6.51 แสดงส่วนของพื้นผิวหูโทรศัพท์ที่มีความชันสูง

## สรุปผลการทดลอง

พื้นผิวที่มันวาวซึ่งในการทดลองนี้คือหูโทรศัพท์ ไม่เป็นอุปสรรคต่อการวัดพิกัดโดย ื้ เครื่องวัดพิกัดที่สร้างขึ้นแต่อย่างใด จะมีปัญหาก็เพียงบริเวณที่เป็นขอบหรือบริเวณที่มีความชัน ึ้ ֦֧֧֧֧֦֧֧֧֧֧֧֧֧֧֘֝֝֝֟֟֟֟֟֟֓֝֬֟֓֝֬֝֓֝֬֝֬֝֬֝֬֝֬֝֓֝֬֝֬֝֓֝֬֝֬֓֝֬֝֬֝֬֝֬֝֬֝֬֝֬֝֬֝֬֝֬֝֓֝֬֝֬<br>֧֪֪֧֪֪֪֪֪֪֪֪֪֪֪֪֪֪֪֧֝֝֬֝ สูง ซึ่งก็เป็นปัญหาที่เกิดขึ้นกับทุกๆ พื้นผิวอยู่แล้ว ึ่ ี่ ึ้ ื้

## **6.6 ตัวอยางพ นผิวท ี่ไดทําการวัด ื้**

ในหัวข้อนี้จะแสดงตัวอย่างพื้นผิวแบบต่าง ๆ ที่ได้ทำการวัด ผลที่ได้จากการวัด รวมทั้ง ֺ֖֧֪֪֪֪֪֦֖֧ׅ֧֧֧֧֪֧֖֖֚֝֝֟֟֟֟֟֟֟֟֟֟֟֟֟֟֟֟֟֟֟֟֟֟֟֝֬֝֟֟֩֓֟֩֕֓֞֟֓֝֬֝֬֝֬֝֬֝֬֝֓֞֟֝֬֝֬֝֓֝֬֝֬֝֬֝֝֬֝֬֝֬֝ ื้ ั้ พื้นผิวที่สร้างขึ้นโดยใช้โปรแกรม Unigraphics ื้

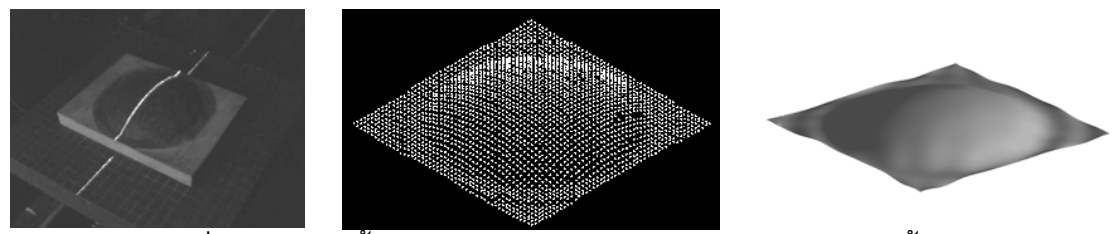

รูปที่ 6.52 แสดงพื้นผิวทรงกลมสีดำ ผลของการวัดและการสร้างพื้นผิว ื้ ื้

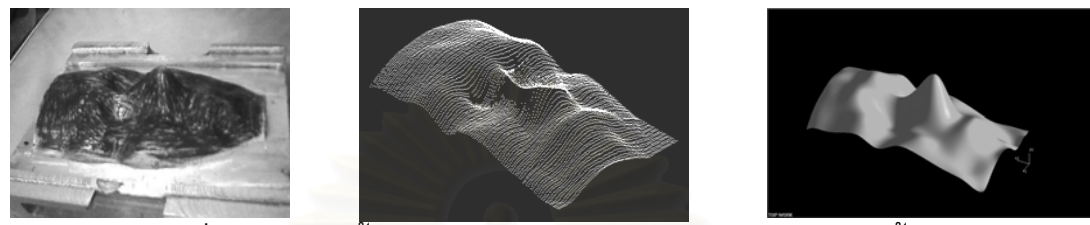

รูปที่ 6.53 แสดงพื้นผิวหน้าคนสีดำ ผลของการวัดและการสร้างพื้นผิว ื้ ื้

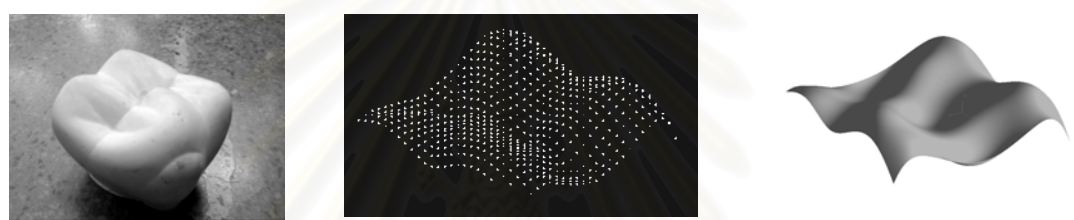

รูปที่ 6.54 แสดงพื้นผิวฟันกรามสีขาว ผลของการวัดและการสร้างพื้นผิว ื้ ื้

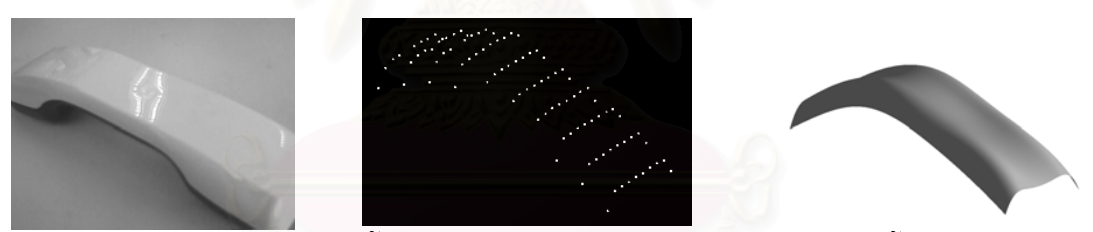

รูปที่ 6.55 แสดงพื้นผิวหูโทรศัพท์ ผลของการวัดและการสร้างพื้นผิว ื้ ื้

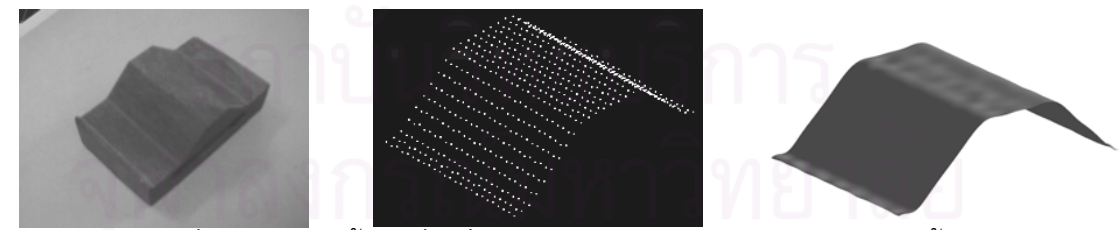

รูปที่ 6.56 แสดงพื้นผิวสี่เหลี่ยมคางหมู ผลของการวัดและการสร้างพื้นผิว ื้  $\mathcal{L}^{\mathcal{L}}(\mathcal{L}^{\mathcal{L}})$  and  $\mathcal{L}^{\mathcal{L}}(\mathcal{L}^{\mathcal{L}})$  and  $\mathcal{L}^{\mathcal{L}}(\mathcal{L}^{\mathcal{L}})$ ื้

# **บทท ี่ 7 สรุปผลและขอเสนอแนะ**

ในบทนี้จะเป็นการสรุปผลการสร้างเครื่องวัดพิกัด 3 มิติ แบบใช้แถบแสงเลเซอร์และ ื่ กล้องตัวเดียว โดยจะเป็นการกล่าวรวบรวมสาระสำคัญตั้งแต่บทที่ 2 ถึงบทที่ 6 รวมทั้ง<br>ข้อเสนอแนะสำหรับการวิจัยครั้งต่อไป ั้ รวมทั้ง ั้ ั้ ข้อเสนอแนะสำหรับการวิจัยครั้งต่อไป

## **7.1 สรุปผลวิทยานิพนธ**

วิทยานิพนธ์ฉบับนี้เป็นการพัฒนาและสร้างเครื่องวัดพิกัด 3 มิติ แบบใช้แถบแสงเลเซอร์ ื่ ส่องลงบนพื้นผิววัตถุและเก็บข้อมูลภาพด้วยกล้อง CCD โดยอาศัยหลักการสะท้อนของแสงเกิด ื้ เป็นภาพ แล้วนำภาพที่ได้มาคำนวณหาพิกัดของพื้นผิว พื้นผิวที่จะทำการวัดจะต้องมีขนาดไม่ ื้ ื้ ี่ เกิน 200x200x100 มิลลิเมตร (กว้างxยาวxสูง) และพิกัดที่ได้จะต้องสามารถนำไปใช้ใน โปรแกรม CAD ทั่วไปได้ โดยโปรแกรม CAD จะทำหน้าที่สร้างและปรับแต่งพื้นผิวให้มีความ ี่ ื้ เรียบและต่อเนื่อง ซึ่งจากผลการทดลองวัดพิกัดพื้นผิวที่มีลักษณะต่างๆ คือ ทดลองวัดพื้นผิวที่มี ึ่ ื้ ื้ ี่ สีต่าง ๆ กัน พื้นผิวที่มีความชัน<mark>สู</mark>ง พื้นผิวที่มีความมันวาว รวมทั้งการทดลองวัดพิกัดที่มุมกล้อง ื้ ี่ ื้ ֧֝֟֟֓֝֬֟֓֕֓֕֓**֓** ั้ ี่ ี ต่างๆ กัน และวัดพิกัดโดยจำนวนจุดข้อมูลต่างๆ กัน โดยสามารถสรุปได้ดังนี้

- 7.1.1 สีของพื้นผิวไม่มีผลต่อการวัดพิกัด เนื่อง<mark>จ</mark>ากในขณะที่ทำการวัดจะปิดม่านเพื่อลด ื้ ื่ แสงที่รบกวน<mark>จากภายนอก เหลือเพียงแสงเลเซอร์เท่านั้น สี</mark>ของพื้นผิวจะมีผลก็ ี่ ั้ ื้ เพียงการสะท้อนของแสงเลเซอร์เท่านั้น แต่ก็เป็นผลเพียงเล็กน้อย เมื่อเทียบกับ ั้ ผลที่เกิดจากลักษณะของพื้นผิวอย่างอื่น เช่น ความชัน ขอบ หรือ หลุม เป็นต้น ื้ ื่ อีกทั้งในการวัด ผู้ใช้สามารถปรับค่า Threshold ให้เหมาะสมกับพื้นผิว เพื่อเป็น ื้ การกำหนดค่าความเข้มของแสงขั้นต่ำที่โปรแก<mark>ร</mark>ม 3dscanner จะนำไปคำนวณหา ั้ ่ํ พิกัด
- 7.1.2 พื้นผิวที่เป็นอุปสรรคต่อการวัดจะมีลักษณะเป็นพื้นผิวที่มีความชันสูง เป็นขอบ ื้ ื้ ร่อง หรือเป็นหลุมลึก โดยในกรณีพื้นผิวเหล่านี้ จะทำให้เกิดสภาพการสะท้อนที่ ื้ ไม่ถูกต้องหรือไม่สมบูรณ์ตามที่ได้กล่าวมาแล้วในบทที่ 2 ข้อผิดพลาดเหล่านี้อาจ สามารถลดได้โดยการทำการาวัดพิกัดที่มุมกล้องน้อย ๆ เพื่อลดโอกาสการถูกบด ี่ บัง แต่การวัดพิกัดที่มุมกล้องน้อย ๆ ก็จะส่งผลให้ Resolution ของเครื่องหยาบ มากขึ้น
- 7.1.3 เครื่องวัดพิกัดที่สร้างขึ้นใช้วิธีการวัดเป็นแบบวัดทีละแนวเส้น เวลาที่ใช้ในการวัด ี่ เมื่อทำการวัดที่ 100x100 จุด (10000 จุด) จะใช้เวลาเพียง 10 นาทีครึ่ง ซึ่งถือได้ ื่ ึ่ ึ่

ว่าเร็วกว่ามากเมื่อเทียบกับการใช้เครื่องวัดพิกัดแบบวัดทีละจุด โดยวัดเพียง 2100 จุด แต่ใช้เวลาถึง 1 ชั่วโมง 45 นาที

- 7.1.4 Resolution ของเครื่องวัดพิกัดจะขึ้นอยู่กับมุมและความสูงของกล้อง โดยที่มุม ึ้ กล้องน้อย ๆ Resolution จะมีค่ามาก (หยาบ) แต่ที่มุมกล้องมาก ๆ Resolution จะ ี่ มีค่าน้อย (ละเอียด) แต่การวัดที่มุมกล้องมากๆ อาจจะเกิดการบดบังโดยพื้นผิวที่ ี่ มีความชันมากได้ ดังนั้นการที่จะเลือกวัดพื้นผิวที่มุมกล้องใดนั้น ก็ต้องขึ้นอยู่กับ ั้ ี่ ื้ ี่ ึ้ ลักษณะของพื้นผิวที่จะวัดด้วย ื้ ี่
- 7.1.5 ความแม่นยำ (Accuracy) ของเครื่องวัดพิกัดมีค่าประมาณ 0.4203 มิลลิเมตร ื่ (420.3 ไมครอน) เมื่อทำการวัดพื้นผิวทรงกลมที่มุมกล้อง 30 องศากับระนาบแสง ื่ ื้ ี่ เลเซอร์
- 7.1.6 โปรแกรม 3dscanner ที่พัฒนาขึ้นเพื่อใช้ควบคุมการทำงานของเครื่องวัดพิกัด ี่ ึ้ เป็นโปรแกรมที่พัฒนาบนภาษา Visual C++ และทำงานบน Microsoft Windows 98 โดยออกแบบให้มีความยืดหยุ่นในการใช้งาน กล่าวคือสามารถให้ผู้ใช้กำหนด ค่าที่จะเป็นในการวัด เช่น ค่า Threshold จำนวนจุดที่ต้องการ อีกทั้งยังสามารถ ี่ ั้ เก็บบันทึกภาพจากกล้อง CCD ได้ในขณะที่ต้องการ (ขณะที่ไม่ได้ทำการวัด) ี สามารถกำหนดระดับของสีขาวและสีดำของภาพที่บันทึก เป็นต้น

## **7.2 ขอเสนอแนะ**

- 7.2.1 ความละเอียดของการ์ดประมวลผลภาพที่ใช้คือ 768x576 จุด (กว้างxยาว) ซึ่งไม่ เพียงพอต่อการวัดพิกัดให้มี Resolution สูงกว่านี้ หากต้องการให้เครื่องวัดพิกัดมี Resolution สูงในระดับ 100 ไมครอน ก็ควรจะใช้การ์ดประมวลผลภาพที่รับภาพ ได้ 1000x1000 จุดขึ้นไป แต่การ์ดดังกล่าวมีราคาแพงมาก อีกทางออกหนึ่งก็คือ ึ่ พัฒนาโปรแกรมให้สามารถทำการวัดเฉพาะช่วงของพื้นผิวที่ต้องการ ื้
- 7.2.2 เนื่องจากมีพื้นผิวบางประเภทที่เครื่องวัดพิกัดไม่สามารถวัดได้ เช่น พื้นผิวที่มี ื้ ื้ ี่ ความชันมากๆ หรือสูงโดงมาก ซ งจะทําใหเกิดการบดบังการสะทอนของแสง ึ่ เลเซอร์ไปยังกล้อง ดังนั้นหากพัฒนาให้เครื่องวัดพิกัดสามารถหมุนกล้องหรือ ั้ หมุนพื้นผิวรอบแกน Z ได้ ก็จะทำให้สามารถวัดพื้นผิวที่เคยถูกบดบังได้ แต่การ ื้ ื้ หมุนกล้องหรือหมุนพื้นผิวรอบแกน Z อาจจะทำให้ความถูกต้องลดลงได้ หาก ื้ ออกแบบโปรแกรมควบคุมไมดี
- 7.3.3 เครื่องวัดพิกัดที่สร้างขึ้นมานั้นเป็นเครื่องวัดพิกัดแบบวัดทีละแนวเส้น ซึ่งอยู่บน ึ้ ื่ ึ่ โครงสร้างเดียวกับเครื่องวัดพิกัดแบบวัดทีละจุด ดังนั้นหากสามารถออกแบบ ั้

โปรแกรมควบคุมได้ดี ก็จะสามารถที่จะใช้งานไปพร้อมๆกันได้ โดยอาจจะเริ่มต้น วัดเปนแนวเสนกอน หากบริเวณใดไมสามารถวัดไดก็ใชการวัดทีละจุดในบริเวณ นั้น เพื่อเป็นการเก็บข้อมูลพื้นผิวให้มากที่สุด และยังเป็นการลดความผิดพลาดที่ ั้ ื้ ี่ จะเกิดขึ้นอีกด้วย ึ้

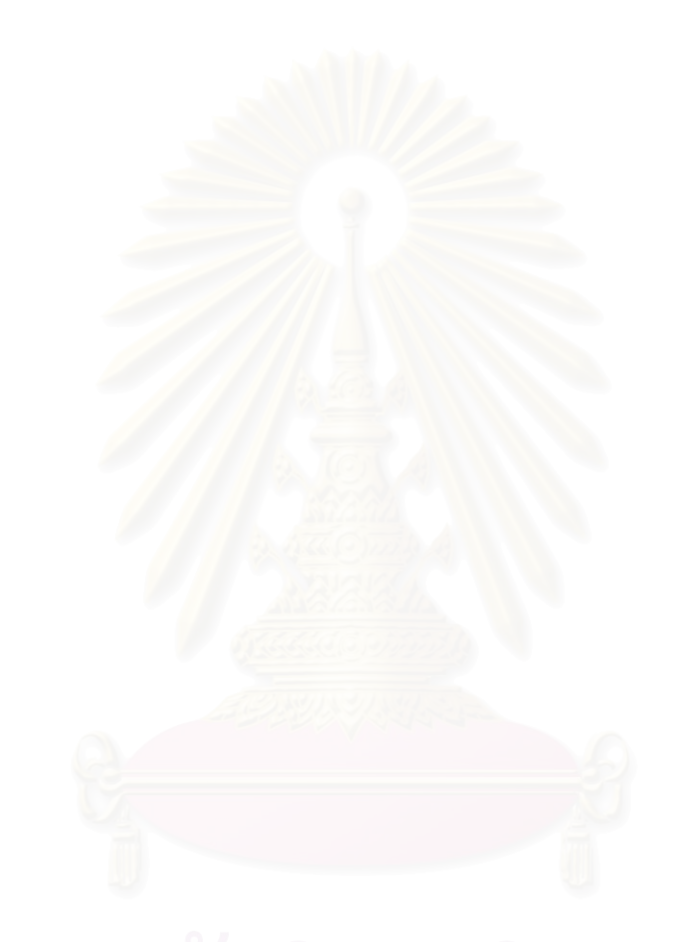

## **รายการอางอิง**

## ภาษาไทย

1. จิติพล ศรัทธาพร, การพัฒนาสภาวะการทำงานบนเครือข่ายสำหรับระบบปฏิบัติการ <u>ระยะไกลบนอินเตอร์เน็ตเพื่อระบบการผลิต</u>, ภาควิชาวิศวกรรมเครื่องกล จุพาลงกรณ์ ื่ มหาวิทยาลัย, 2542.

2. ทรงเกียรติ ภาวดี, <u>ครบเครื่อง CGI เพื่อจัดระบบเก็บข้อมูล 3 แบบ 3 สไตล์,</u> บริษัท ซึ ื่ ื่ เอ็ดยูเคชั่น จํากัด (มหาชน), กรุงเทพฯ, 2543.

<sup>3</sup>. นิรุธ อํานวยศิลป, คูมือการเขียนโปรแกรม Microsoft Visual C++ Version 6.0 ฉบับ <u>เพื่อการใช้งานจริง</u>, บริษัท ซัคเซสมีเดีย จำกัด, กรุงเทพฯ, 2544.

4. ปัญญา ดีประเสริฐกุล, <u>อุปกรณ์วัดพิกัด 3 มิติที่ใช้ในการตรวจสอบชิ้นงานที่มีพื้นผิว</u> ี่ ื้ <u>ต่อเนื่องและโปรแกรมเชื่อมโยงกับ CATIA,</u> ภาควิชาวิศวกรรมเครื่องกล จุฬาลงกรณ์ มหาวิทยาลัย, 2541.

5. วรวุฒิ เที่ยง<mark>ธรรม รุ่</mark>งโรจน์ วนพฤกษาศิลป์, <u>เรียนลัด Visual C++ 6.0 สไตล์ Visual</u> ี่  $\overline{\text{Guide}}$ , บริษัท ซีเอ็ดยูเคชั่น จำกัด (มหาชน), กรุงเทพฯ, 2542.

## ภาษาอังกฤษ

6. A. Goshtasby and O. Garcia, Recovering Non-Rigid 3-D Structures from Stereo and Structured Light, National Science Foundation, USA.

7. Brian Curless and Marc Levoy, Better Optical Triangulation through Spacetime Analysis, Stanford University, USA, 1996.

8. David J. Kruglinski, George Shepherd, Scott Wingo, Programming Microsoft Visual C++ Fifth Edition, Microsoft Press, USA.

9. Gregory J. Power and Kefu Xue, A Non-Linear Transform Technique for A Camera and Laser 3-D Scanner, Wright State University, USA.

 10. K. MacDonald, Introduction to "Video 101", Industrial Product Division, Pulnix America Inc., USA.

11. W. Trylinski, A. Voellnagel, Fine mechanisms and precision instruments, Pergamon Press, Oxford, 1971.

**ภาคผนวก**

# **ภาคผนวก ก**

## **อุปกรณ ควบคุมมอเตอร**

ในบทนี้จะกล่าวถึงอุปกรณ์และการควบคุมมอเตอร์ทั้ง 3 แกน ซึ่งเป็นมอเตอร์แบบ ั้ Brushless DC Motor และส่วนที่ทำหน้าที่ควบคุมการเคลื่อนที่ของแกนทั้ง 3 แกนของเครื่องวัด ี่ ี่ ื่ ี่ ั้ พิกัด 3 มิติ คือ ตัวควบคุมมอเตอร์ ซึ่งได้ถูกประยุกต์ใช้อยู่ในอุปกรณ์ควบคุม 2 ตัวคือ ตัว ควบคุม 6250 และตัวควบคุม BLX30 ซึ่งตัวแรกจะใช้ควบคุม 2 แกน คือแกน Y และ Z ส่วนตัว ึ่ หลังจะใชควบคุมแกน <sup>X</sup>

ก่อนที่จะกล่าวถึงอุปกรณ์ควบคุมมอเตอร์ จะขอกล่าวถึงตัวมอเตอร์ก่อน โดยมอเตอร์ที่ ี่ ใช้ควบคุมตำแหน่งแกนทั้ง 3 แกน เป็นมอ<mark>เ</mark>ตอร์แบบ Brushless DC Servomotor หลังจากนั้นจะ ั้ ั้ กล่าวถึงอุปกรณ์ควบคุมมอเตอร์ 6250 และ BLX30 [1]

## **1. หลักการทํางานของมอเตอร**

เซอรโวมอเตอรมีการใชงานกันในระบบควบคุมอัตโนมัติอยางกวางขวาง เพราะสามารถ ควบคุมตำแหน่งและความเร็วได้ง่าย มีความแม่นยำสูง และควบคุมแรงได้ดี โดยทั่วไปจะ สามารถแบงประเภทของเซอรโวมอเตอรไดเปน DC Servomotor และ AC Servomotor มอเตอร ทั้งสองแบบจะมีส่วนประกอ<mark>บ</mark>ชิ้นหนึ่งคือแปรงถ่าน ซึ่งจะเป็นตัวที่ทำหน้าที่ป้อนกระแสไฟฟ้า ั้ ึ่ ี่ ให้กับขดลวดเหนี่ยวนำ ที่แปรงถ่านนี่เองจะเกิดการเสียดสีซึ่งจะส่งผลให้เกิดการสูญเสียของ ี่ ึ่ พลังงานไฟฟ้าไปส่วนหนึ่ง ทำให้เกิดความร้อนและความไม่เชิงเส้น (Non-linear) อัน ึ่ เนื่องมาจากแรงเสียดทาน ซึ่งผลเสียเหล่านี้เป็นข้อจำกัดในการใช้งานมอเตอร์มาโดยตลอด ใน ึ่ เซอร์โวมอเตอร์แบบไม่มีแปรงถ่าน (Brushless) จะไม่มีปัญหาเหล่านี้ ทำให้สามารถควบคุมได้ ถูกต้องและแม่นยำมากกว่ามอเตอร์แบบมีแปรงถ่าน

เซอรโวมอเตอรแบบไมมีแปรงถานจัดอยูในกลุม AC Servomotor แตกลับมีคุณลักษณะ คล้ายกับ DC Servomotor ดังนั้นในบางครั้งจึงถูกเรียกว่าเป็น Brushless DC Servomotor นั่นเอง ั่ เพื่อให้เข้าใจในหลักการทำงานของ Servomotor ดังนั้นจะขออธิบายถึงหลักการทำงานของ ั้ มอเตอรกระแสตรงและกระแสสลับดังน

## 1.1 หลักการทํางานของมอเตอรกระแสตรง

อาศัยหลักการเมื่อกระแสไฟฟ้าไหลผ่านแปรงถ่าน (Brush) และตัวเหนี่ยวนำ ี่ (Commutator) ไปยังขดลวดเหนี่ยวนำที่อยู่ท่ามกลางสนามแม่เหล็กที่สร้างจากแม่เหล็ก ี่ ถาวร ก็จะก่อให้เกิดแรงบิด (Torque) ในทิศทางกฎมือซ้าย ดังรูปที่ ก.1 แรงบิดที่เกิดขึ้น ึ้ จะมีค่าสูงสุดเมื่อแกนหมุนทำมุม 0 องศากับระนาบสนามแม่เหล็ก และจะมีค่าลดลง เร อยๆ จนนอยที่สุดที่ตําแหนง <sup>90</sup>องศาื่

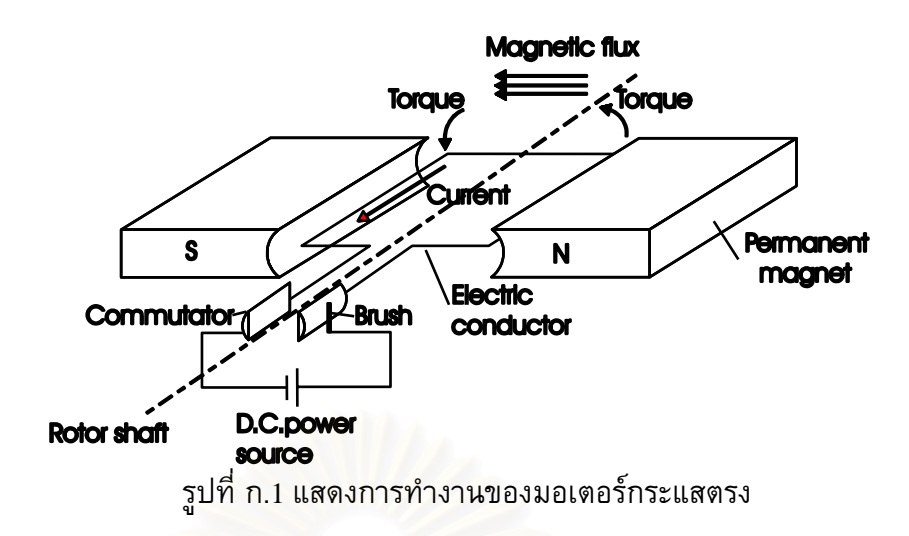

ในมอเตอร์กระแสตรงทั่ว ๆ ไปที่ใช้งานจริง จะมีตัวเหนี่ยวนำหลายตัว ซึ่งจะทำ ั่ ี่ ึ่ ให้แรงบิดที่ได้มีค่าราบเรียบมากขึ้น ซึ่งค่าแรงบิดนี้จะแปรผันตรงกับกระแสนั่นเอง ึ่ ั่

## 1.2 หลักการทํางานของมอเตอรกระแสสลับ

มอเต<mark>อร์กระแสสลับนั้นจะต่างจากมอเตอร์กระแส</mark>ตรง โดยตัวเหนี่ยวนำจะถูก ั้ แทนที่ด้วย Slip Ring เมื่อมอเตอร์เริ่มทำง<mark>าน ที่แปร</mark>งถ่าน A จะมีศักย์ไฟฟ้าเป็นบวก ที่ ี่ ื่ ิ่ แปรงถาน <sup>B</sup>จะมีศักยไฟฟาเปนลบ จะเกิดแรงบิดหมุนขดลวดจากตําแหนง <sup>0</sup>องศาไปที่ ตำแหน่ง 90 องศา ที่ตำแหน่งนี้แรงบิดจะเป็นศูนย์ แต่แรงเฉื่อยของขดลวดจะทำให้ ี่ ื่ ขดลวดหมุนต่อไปอีก เมื่อเลยตำแหน่ง 90 องศา ศักย์ไฟฟ้าที่แปรงถ่าน A และ B จะ ื่ เปลี่ยนขั้วกัน ซึ่งก็จะทำให้เกิดแรงบิดหมุนขดลวดไปถึงตำแหน่ง 270 องศา ศักย์ไฟฟ้า ั้ ึ่ ก็จะสลับอีกครั้ง และเกิดแรงบิดหมุนขดลวดไปเรื่อยๆ ซึ่งความเร็วของขดลวดจะขึ้นอยู่ ั้ ึ่ ึ้ กับความถี่<mark>ข</mark>องกระแสสลับที่แหล่งกำเนิดป้อนให้ ี่

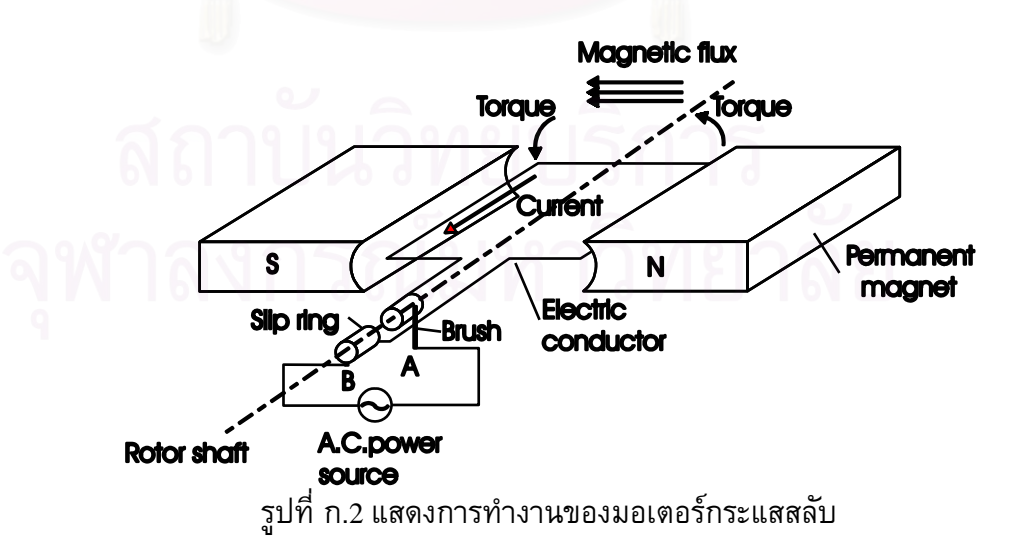

1.3 หลักการทํางานของเซอรโวมอเตอรแบบไมมีแปรงถาน (Brushless)

 ในสวนมอเตอรแบบไมมีแปรงถาน (Brushless) ก็จะกลับกับกันมอเตอร กระแสสลับตรงท ขดลวดอารเมเจอรจะอยูน ง และขดลวดสนามจะเปนตัวหมุนแทน ดัง ี่ ิ่ รูปที่ ก.3 ซ งจะสังเกตเห็นไดวาไมมีแปรงถานและ Slip Ring ึ่

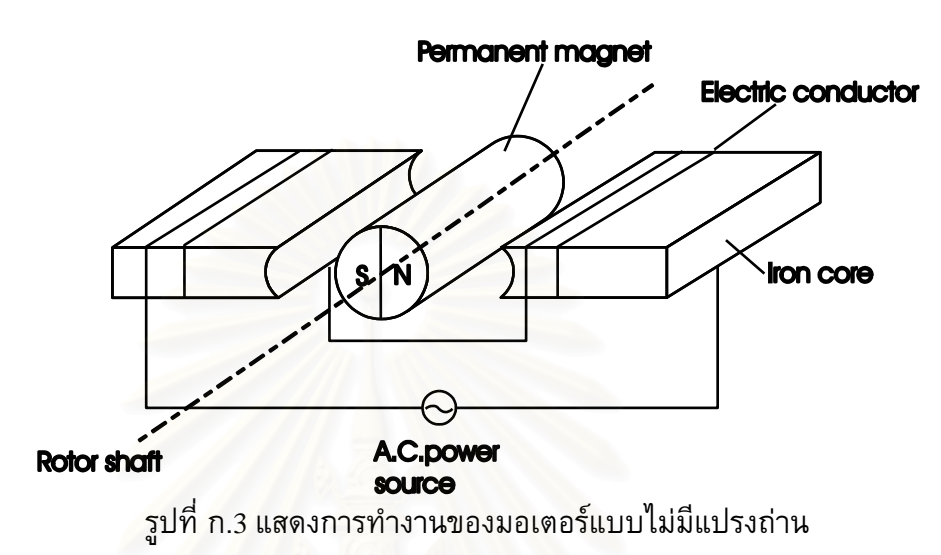

เนื่องจ<mark>ากไม่มีแปรงถ่าน ดังนั้นจึงต้องอาศัยอุปกรณ์ในการควบคุมการไหลของ</mark> ั้ กระแสไฟฟ้าให้มี<mark>เฟสและขนาดสัมพันธ์กับตำแหน่งข</mark>องแกนหมุน คุณลักษณะที่สำคัญ อีกอย่างหนึ่งคือความราบเรียบของแรงบิดที่ถูกเหนี่ยวนำในกรณีของมอเตอร์ กระแสตรง หากเราเพิ่มจ<mark>ำนวนของตัวเหนี่ยวนำ (Commutator) จะทำให้แรงบิดที่ได้</mark> ิ่ ราบเรียบขึ้น ส่วนกรณีของเซอร์โวมอเตอร์แบบไม่มีแปรงถ่าน แรงบิดที่ได้จะราบเรียบ ึ้ ขึ้นเมื่อแบ่งขดลวดเหนี่ยวนำเป็น 3 เฟสและแปลงกระแสของแต่ละเฟสให้เป็นรูปคลื่น ึ้ ื่ ี่ ไซน์ (Sine Curve) ดังในรูปที่ ก.4

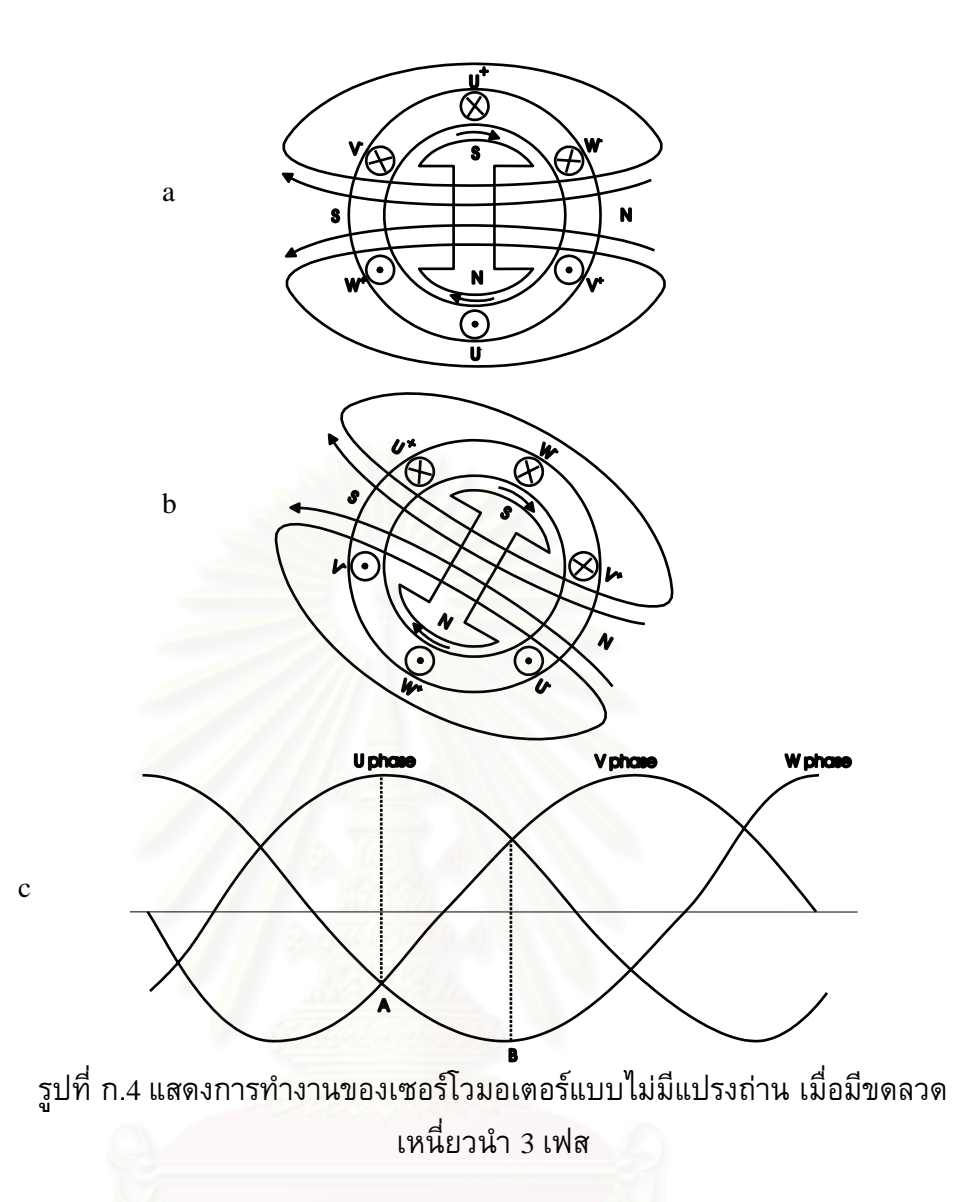

 รูปที่ ก.4a และ ก.4b เปนภาพหนาตัดของมอเตอรแบบ <sup>3</sup>เฟสซิงโครนัส มีU+, U-, V+, V-, W+ และ W- แสดงจุดเริ่ม (จุด) และปลาย (กากบาท) ของขดลวด เมื่ ์<br>เ U-, V+, V-, W+ และ W- แสดงจุดเริ่ม (จุด) และปลาย (กากบาท) ของขดลวด เมื่อ<br>มอเตอร์ได้รับกระแสไฟ 3 เฟส ดังในรูป ก.4c ที่จุด A มีเพียงเฟส U เท่านั้นที่เป็นบวก ี่ ั้ ในขณะที่เฟส V และ W เป็นลบ ทั้งคู่ ดังนั้นทิศทางของกระแสในขดลวดจะเป็นดังรูป ก. ั้ ั้ 4a และเวคเตอร์ของสนามแม่เหล็กที่ถูกเหนี่ยวนำมีทิศทางจากขั้วเหนือ (N) ไปยังขั้วใต้ ี่ ั้ (S) ตามหัวลูกศร เมื่อสนามแม่เหล็กที่เกิดจากแกนหมุนตัดกับฟลักซ์แม่เหล็กที่ได้จาก ื่ การเหนี่ยวนำโดยทำมุมกันเป็นมุมฉากก็จะเกิดแรงบิดในการหมุนขึ้น ทำให้แกนหมุน ึ้ หมุนไปในทิศทางตามเข็มนาพิกา ที่ตำแหน่ง B ฟลักซ์แม่เหล็กจะทำมุม 60 องศากับ ี่ ตําแหนง <sup>A</sup>

จะเห็นได้ว่าถ้าเราป้อนกระแส 3 แฟสให้ไหลผ่านขดลวดทั้ง 3 ั้ ้จะทำให้ได้ สนามแม่เหล็กที่หมุนอย่างต่อเนื่อง ถ้าเฟสของคลื่นไซน์และตำแหน่งของการหมุนทำมุม ี่ ์<br>เ

กันอย่างถูกต้องตลอด จะทำให้ได้แรงบิดที่ราบเรียบมากขึ้นและมอเตอร์จะมี ประสิทธิภาพมากขึ้นด้วย ึ้

จากที่กล่าวมาข้างต้นเป็นหลักการทำงานของมอเตอร์แบบต่าง ๆ ต่อไปจะ กล่าวถึงวงจรที่ทำหน้าที่ควบคุมการทำงานของมอเตอร์ หรือทำหน้าที่สร้าง กระแสไฟฟ้าที่มีขนาดและเฟสเพื่อใช้ในการควบคุมตำแหน่งของแกนหมุนตามต้องการ

## 1.4 วงจรควบคุมเซอรโวมอเตอรแบบไมมีแปรงถาน

 ในการควบคุมการทํางานของเซอรโวมอเตอรแบบไมมีแปรงถาน จุดมุงหมาย หลักก็คือเพื่อทำให้ฟลักซ์แม่เหล็กมีทิศทางตั้งฉากกับกระแส ดังแสดงในรูปที่ ก.5 ื่ ั้

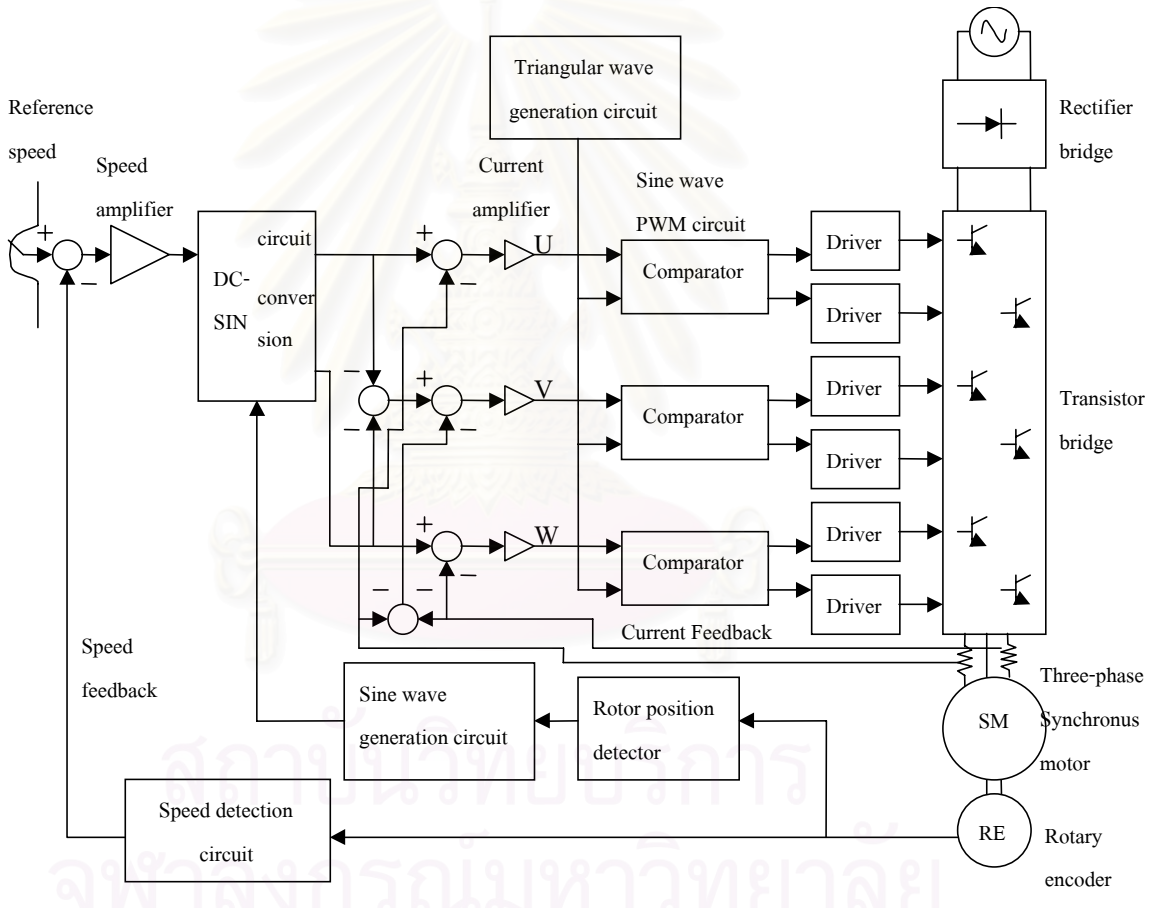

รูปที่ ก.5 แสดงระบบสำหรับควบคุมเซอร์โวมอเตอร์แบบไม่มีแปรงถ่าน

1.4.1 <u>Rotor position detector</u> เป็นวงจรที่รับสัญญาณจากตัววัดตำแหน่งของ ี่ มอเตอร์ ได้แก่ Encoder แล้วแปลงสัญญาณดังกล่าวให้อยู่ในรูปที่วงจรสร้างคลื่น ื่ ไซน (Sine wave generation circuit) สามารถรับได

1.4.2 <u>Sine wave generation circuit</u> เป็นวงจรที่สร้างแบบของคลื่นรูปไซน์จาก ี่ ื่ ข้อมูลที่ได้จาก Rotor Position detector เนื่องจากใช้ไฟ 3 เฟส ดังนั้นจึงต้อง ั้

สร้างแบบของคลื่นรูปไซน์ 2 แบบสำหรับไฟ 2 เฟสคือเฟส U และเฟส W ส่วน ื่ ไฟเฟสที่ 3 (เฟส V) สามารถคำนวณแบบได้จาก  $\rm V$  = -(U+W)

1.4.3 <u>DC-SIN conversion circuit</u> ข้อมูลที่ได้จากวงจรก่อนหน้าจะเป็นแบบของ คลื่นไซน์ที่ไม่ได้เป็นขนาดจริง วงจรนี้ทำหน้าที่ในการแปลงแบบดังกล่าวให้เป็น คล ื่นไซนท แทจริง หลักการแปลงสัญญาณจะอาศัยผลคูณของ Output จากตัว  $\overline{\phantom{a}}$ ขยายสัญญาณความเร็ว (Speed amplifier) กับสัญญาณของกระแสจากวงจร Sine wave generation

1.4.4 <u>Triangular wave generator circuit</u> เป็นวงจรสร้างกระแสคลื่นรูปฟันเลื่อย ื่ ที่ใช้สำหรับวงจร Sine wave PWM circuit เพื่อทำการแปลงคลื่นไซน์ไปเป็น ื่ พัลสหลายๆ ลูก

1.4.5 <u>Sine wave PWM circuit</u> เมื่อเราได้กระแสคลื่นรูปไซน์ หากเราขยาย ื่ ขนาด<mark>ข</mark>องกระแสแล้วป้อนเข้ามอเตอร์โดยตรงจะเกิดปัญหาเมื่ออุณหภูมิของ อุปกรณ์สูงขึ้น วิธีแก้ไขวิธีการหนึ่งคือการแปลงสัญญาณรูปไซน์เป็นพัลส์ ึ้ ึ่ หลายๆลูกที่มีความกว้างแปรผันกับขนาดของคลื่นไซน์ ดังรูป ก.6 คลื่นรูปฟัน ี่ ื่ เลื่อยเป็นคลื่นที่<mark>ส</mark>ร้างขึ้นมีความถี่เดียวหรือใกล้เคียงกับความถี่ในการสวิทซ์ของ ื่ ึ้ ทรานซิ<mark>สเตอร์ ผลของความถี่ดังกล่าวที่มีต่อระบบคือหากความถี่ดังกล่าวมีค่า</mark> ี่ ี่ ี่ ต่ำจะทำให้การตอบสนองของระบบช้า หากมีค่าสูงจะทำให้เกิดการสูญเสียกำลัง ่ํ ไฟมาก

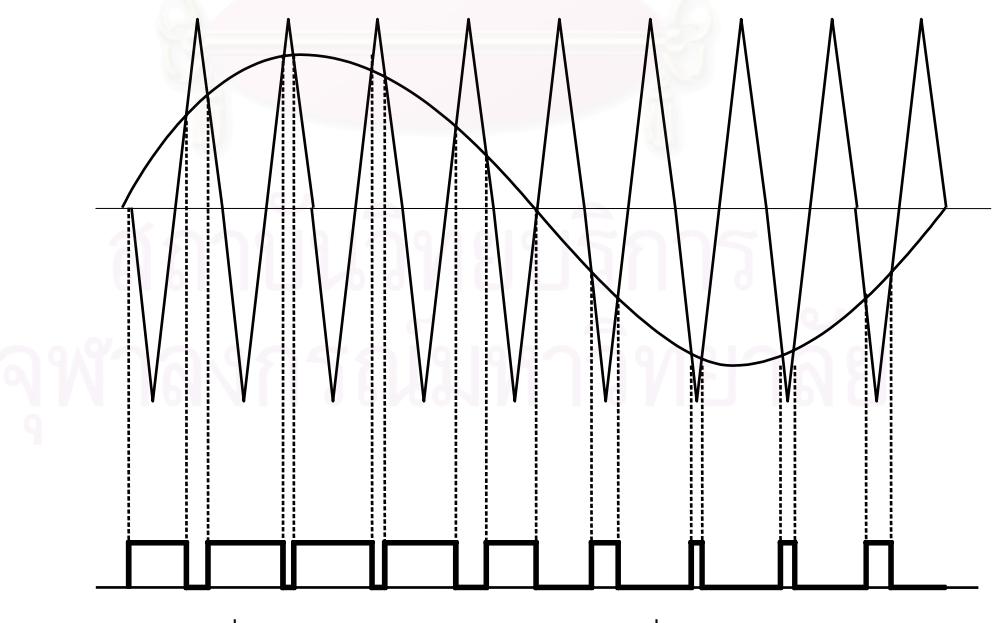

รูปที่ ก.6 แสดงการแปลงสัญญาณจากคลื่นรูปไซน์ไปเป็นพัลส์

## **2. อุปกรณควบคุมเซอรโวมอเตอร2 แกน <sup>6250</sup>**

เป็นอุปกรณ์ควบคุมการทำงานมาตรฐานสำหรับอุปกรณ์ขับเคลื่อนระบบที่ให้สัญญาณ ื่  $\rm{Output}$  แบบ Analog ขนาด  $\pm 10\,$  Volt ตัวควบคุม 6250 ใช้ตัวประมวลผล 2 ตัว ตัวที่หนึ่งเป็น ี่ ไมโครโปรเซสเซอร์ใช้ประมวลผลโปรแกรมการเคลื่อนที่ระดับสูงและอีกตัวเป็นตัวประมวลผล ี่ ดิจิตอล (Digital signal processing, DSP) สําหรับการควบคุมท ซับซอนและใชความเร็วสูง การ ี่ ใช้ตัวประมวลผล 2 ตัว ช่วยให้ปฏิบัติตามคำสั่งได้เร็วขึ้น การโปรแกรม 6250 สามารถทำได้โดย ึ้ ใช้คอมพิวเตอร์ PC ผ่านทางพอร์ตสื่อ<mark>สาร RS232C หรือผ่านทางตัวเชื่อมต่อเฉพาะสำ</mark>หรับ 6250 ื่ ื่ แต่ในวิทยานิพนธ์นี้ใช้การเชื่อมต่อโดย RS232C โดยเซตค่าพารามิเตอร์ดังตารางที่ ก.1 ื่

ตารางที่ ก.1 แสดงค่าพารามิเตอร์ที่ใช้กับพอร์ตสื่อสาร RS232C ื่

| Baud Rate | Data Bits | Parity | <b>Stop Bits</b> | <b>Full Duplex</b> | XON/XOFF |
|-----------|-----------|--------|------------------|--------------------|----------|
| 9600      |           | None   |                  |                    | Enabled  |

ตัวควบคุม 6250 ใช้วิธีการควบคุมแบบดิจิตอลในการควบคุมตำแหน่งและความเร็ว การ ควบคุมใช้สมการในการคำนวณสัญญาณควบคุม ในสมการจะประกอบด้วยตัวแปรของคำสั่ง, ั่ ตำแหน่งปัจจุบัน, ตำแหน่งในอดีต, และค่าเกนต่างๆ สำหรับวิธีการควบคุมที่ใช้คือวิธี PIV&F พิจารณารูปที่ ก.7 แสดงวิธีการควบคุมดังกล่าว ในรูปส่วนที่เป็นการควบคุมจะมีบล๊อคที่เป็น พารามิเตอรของตัวควบคุมคือ Velocity Feedforward (SGVF), Acceleration Feedforward (SGAF), Integral Feedback (SGI), Proportional Feedback (SGP), Velocity Feedback (SGV) ในรูปบล็อก Drive คือตัวขับมอเตอรที่ไดกลาวถึงในตอนที่ผานมา

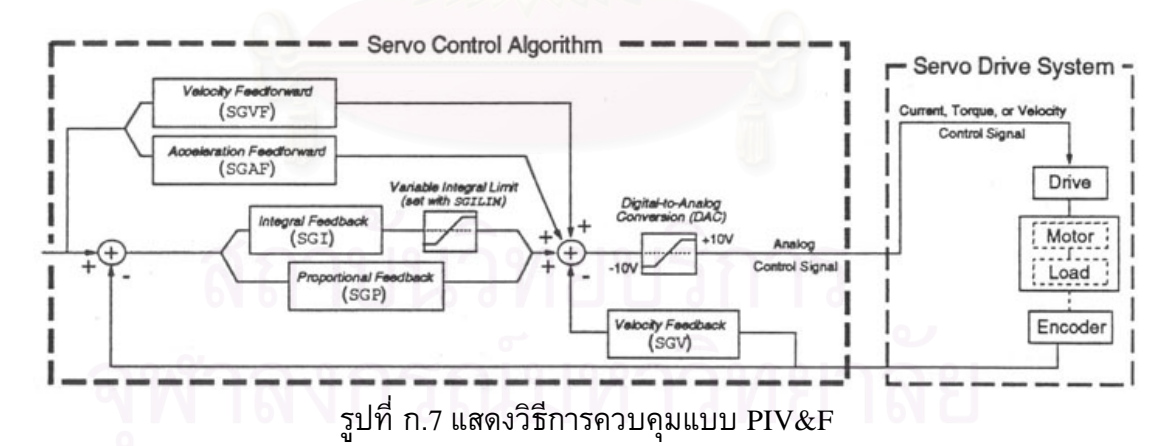

2.1 <u>Proportional Feedback Control (SGP)</u> ใช้ค่าความผิดพลาดของตำแหน่งกับคำสั่งใน การคำนวณสัญญาณควบคุม ค่าเกนที่ใช้คือ SGP หน้าที่ของการควบคุมแบบนี้อย่าง ี่ ֺ֪ׅ֦֖֦֖֦֖֧֦֦֖֦֖֧֦֪֪֦֖֧֦֦֧֦֧֦֧֦֧֦֧֦֧֦֧֦֧֪֦֧֖֖֝֟֟֟֟֟֟֟֟֟֟֟֟֟֟֟֟֟֟֟֟֟֡֬֟֓֟֡֟֟֟֡֟֟֡֟֟֟֡֬֓֞֟֩֕֞֟֟֟֬֞֟֟֓֞֟֟֩֕֝֬֝֬֝֬֝֬֝֝֬֝֬֝֬֝֬֝֬֝֬֝֝֝֬֝֝֝֝֝֝֝֝֝֝<br>֧֪֪֪֧֪֪֪֧֖֧֪֪֪֧֝֝֝֝֝֟֝֝<del>֟</del> หนึ่งคือการกำจัดสัญญาณรบกวนเพราะเมื่อมีสิ่งรบกวนระบบทำให้เกิดความผิดพลาด ึ่ ิ่ ของตำแหน่งขึ้น ระบบก็จะทำการปรับตัวเพื่อลดความผิดพลาดที่เกิด แต่ค่าเกนที่ใช้ ึ้ หากปรับให้มีค่ามากเกินไป จะทำให้ระบบเกิดการสั่นและไม่เสถียรได้

2.2 Integral Feedback Control(SGI) สัญญาณควบคุมไดจากการอินทิเกรตคาความ ผิดพลาดของตำแหน่งอัตราเร็วของการอินทิเกรตกำหนดได้จากค่า SGI หน้าที่หลักของ ี่ การควบคุมแบบอินทิกรัลคือการเอาชนะความเสียดทานหรือแรงโนมถวงเพ อลดความ ผิดพลาดที่สถานะคงตัว (Steady State Error) ให้น้อยที่สุดหรือไม่มีเลย การทำงานของ ֦֘<u>֘</u> ี่ การควบคุมแบบนี้จะต่างจากแบบ Proportional คือเมื่อมีความผิดพลาดเกิดขึ้นระบบจะ ֺ֖֚֚֚֚֝֝֝֝֝֝֝<br>֧֚֚֝<br>֖֖֖֖֚֚֚֚֚֝֝֝<u>֚</u> ื่ ึ้ เพิ่มสัญญาณควบคุมตามการสะสมของความผิดพลาดเมื่อค่าสัญญาณควบคุมมีค่ามาก ิ่ พอก็จะขับเคลื่อนระบบให้ลดค่าความผิดพลาดลง หลักการดังกล่าวสามารถใช้ได้กับ การติดตามเสนทาง (tracking) ดวยอัตราเร็วคงที่ได

แต่การควบคุมแ<mark>บ</mark>บอินทิกรัลนี้มีข้อควรระวังคือเมื่อความผิดพลาดสะสมจนเกิน ֺ֖֖֖֖֖֚֚֚֚֝֟֓֝֬<br>֧֪֝֩֩֩֩ ความสามารถท อุปกรณควบคุมสามารถใหไดสัญญาณควบคุมก็จะมีคาอ มตัวท ระดับใด ิ่ ี่ ระดับหนึ่ง ซึ่งเราเรียกว่า Integrator windup เมื่อเกิด Integrator windup จะต้องใช้เวลา ึ่ ึ่ ื่ ชั่วขณะกว่าที่ค่าสัญญาณควบคุมจะลดลงมาอยู่ในช่วงที่ตัวควบคุมสามารถทำได้ แต่ ั่ ี่ ี่ ในขณะที่เกิดการอิ่มตัวนี้ก็จะเกิด Overshoot และมีการสั่นสะเทือนมาก ดังนั้นเมื่อค่า ิ่ ี้ ั่ ั้ สัญญาณควบคุมถึงขีดจำกัดแล้วจึงควรหยุดการอินทิเกรตความผิดพลาด จนกระทั่งค่า ั่ สัญญาณควบคุมจะกลับเข้าสู่ช่วงที่ทำงานได้ รูปที่ ก.8 แสดงการเกิด Integrator windup และการแกไขดังที่ไดกลาวมา

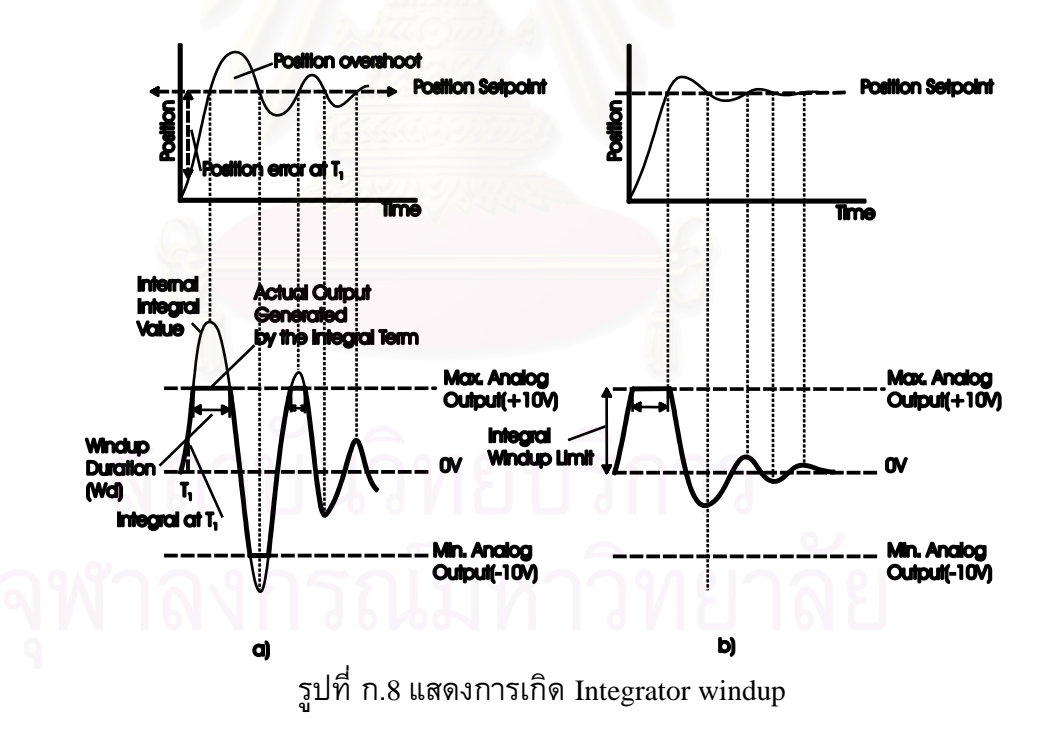

2.3 Velocity Feedback Control (SGV) สัญญาณควบคุมจะแปรตามอัตราการ เปลี่ยนแปลงของตำแหน่ง ค่าเกนที่ใช้คือ SGV การควบคุมแบบนี้ทำหน้าที่ปรับความ ี้ ผิดพลาดของตำแหน่งก่อนที่จะมีค่ามาก มันจะช่วยเพิ่มค่าความหน่วง (Damping) และ ี่ ิ่ เพิ่มเสถียรภาพของระบบด้วย ค่าเกน SGV เมื่อมีค่ามากจะทำให้ความผิดพลาดของ ิ่ ื่

การติดตามเสนทาง (tracking) ดวยความเร็วคงท ี่มากไปดวย นอกจากน ยังทําใหระบบ ี้ ช้าลงด้วย

2.4 Velocity Feedforward Control (SGVF) วัตถุประสงคของการควบคุมแบบ Velocity Feedforward Control คือเพื่อลดความผิดพลาดของตำแหน่งเมื่อระบบเคลื่อนที่ที่ ี่ ความเร็วคงที่ซึ่งความผิดพลาดที่เกิดมีสาเหตุมาจาก แรงเสียดทาน, ภาระแรงบิด, และ ี่  $\mathcal{L}^{\mathcal{L}}$ การควบคุม Velocity feedback control สัญญาณควบคุมจะไดจากผลคูณของความเร็ว ของคำสั่งกับค่าเกน SGVF ในกรณีที่ใช้งานแบบติดตาม (tracking) การควบคุมแบบนี้มี ั่ ֺ֖֚֚֝֝֝֝֝<u>֚</u> ประโยชน์มากแต่ถ้าเป็นการทำงานแบบ Point-to-point ก็ไม่จำเป็นต้องใช้การควบคุม แบบนี้ การควบคุมแบบนี้จะไม่มีผลกระทบกับเสถียรภาพของระบบเลย

2.5 <u>Acceleration Feedforward Control (SGAF)</u> การควบคุมแบบนี้มีจุดมุ่งหมายเพื่อ<br>เพิ่มประสิทธิภาพในการติดตามตำแหน่ง เมื่อมีการเพิ่มหรือลดความเร่ง แต่ ี้ ิ่มประสิทธิภาพในการติดตามตําแหนง เม อมีการเพ มหรือลดความเรง แต เช่นเดียวกับการควบคุมแบบ SGVF ในงานที่เป็นแบบ Point-to-point ไม่มีความจำเป็น ที่ต้องใช้การควบคุมแบบนี้

คำสั่งต่าง ๆ ที่ใช้ควบคุม 6250 เป็นคำสั่งภาษา 6000 Series ของบริษัท Compumotor ั่ ั่ เป็นภาษาระดับสูง ประกอ<mark>บ</mark>ด้วยรหัสที่เป็น ASCII ดังเช่นในตารางที่ ก.2

| คำสั่ง    | คำอธิบาย                               |
|-----------|----------------------------------------|
| $D_{X,X}$ | ใช้กำหนดระยะทางในการเคลื่อนที่         |
| $V_{X,X}$ | ใช้กำหนดความเร็วในการเคลื่อนที่        |
| Ax, x     | <u>ไช้กำหนดความเร่งในการเคลื่อนที่</u> |
| GOxx      | คำสั่งให้เริ่มเคลื่อนที่               |

ตารางที่ ก.2 แสดงตัวอย่างคำสั่งต่างๆ ที่ใช้ควบคุมตัวควบคุม 6250 ั่

# **3. อุปกรณควบคุมเซอรโวมอเตอรBLX30**

มีลักษณะเช่นเดียวกับตัวควบคุม 6250 กล่าวคือเป็นตัวควบคุมตำแหน่งของเซอร์โว มอเตอร์ สามารถติดต่อสื่อสารและโปรแกรมได้โดยคอมพิวเตอร์ผ่านทางพอร์ตอนุกรม RS232C แตกต่างกันเพียงการใช้คำสั่งที่เป็นภาษา X-code ดังเช่นในตารางที่ ก.3 ั่

| คำสั่ง          | คำอธิบาย                                |
|-----------------|-----------------------------------------|
| $1\mathrm{Dx}$  | ใช้กำหนดระยะทางในการเคลื่อนที่          |
| 1V <sub>X</sub> | <u>้ใช้กำหนดความเร็วในการเคลื่อนที่</u> |
| 1Ax             | ใช้กำหนดความเร่งในการเคลื่อนที่         |
|                 | ้คำสั่งให้เริ่มเคลื่อนที่               |

ตารางที่ ก.3 แสดงตัวอย่างคำสั่งต่างๆ ที่ใช้ควบคุมตัวควบคุม BLX30 ั่

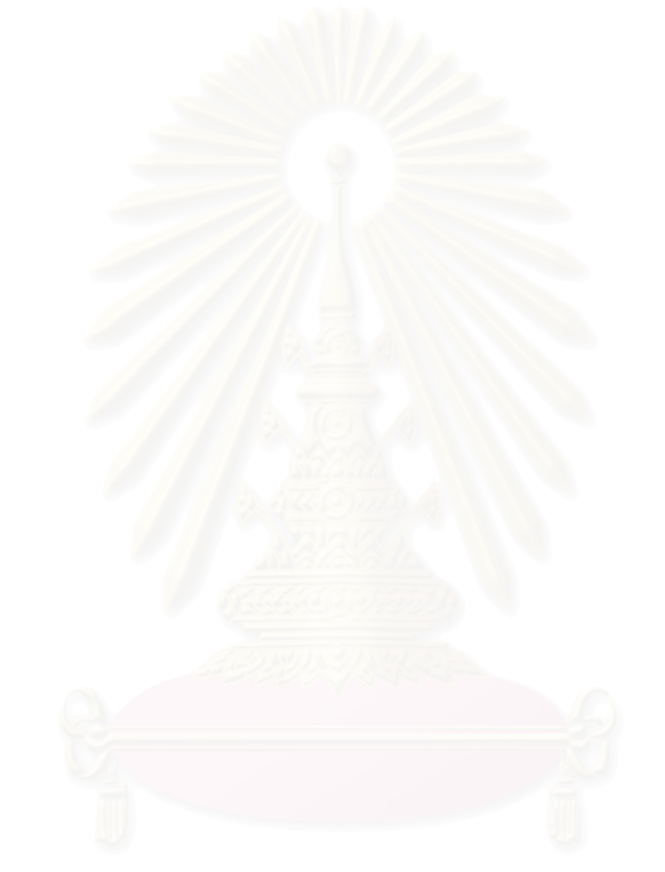

# **ภาคผนวก ข**

### **การควบคมระยะไกลผ ุ านเครือขายอินเตอร เน็ต**  $\overline{\phantom{a}}$

ในบทนี้จะกล่าวถึงการควบคุมเครื่องวัดพิกัด 3 มิติโดยผ่านเครือข่ายอินเตอร์เน็ต โดยจะ เริ่มอธิบายเกี่ยวกับระบบเครือข่ายอินเตอร์เน็ตและการรับส่งข้อมูลบนเครือข่ายอินเตอร์เน็ตก่อน ิ่ ี่ แลวจึงอธิบายโปรแกรมที่ใชในการควบคุมเคร องวัดพิกัดผานเครือขายอินเตอรเน็ตตอไป ื่

### **1. ระบบเครือขายอินเตอรเน ตและการรับสงขอมูล ็**

# 1.1 ระบบเครือขายอินเตอรเน็ต

แต่เดิมนั้นคอมพิวเตอร์ยังไม่เป็นที่แพร่หลายและแต่ละหน่วยงานก็มี ั้ คอมพิวเตอร์ใช้ไม่มากนักในเวลาต่อมาเมื่อเครื่องคอมพิวเตอร์มีราคาถูกลงและมี ความสามารถมากขึ้นทำให้มีผู้ใช้คอมพิวเตอร์มากขึ้น และทำให้มีความจำเป็นที่จะต้อง ึ้ ึ้ ี่ แลกเปลี่ยนข้อมูลและแบ่งปันทรัพยากรกันมากขึ้น (เช่นเครื่องคอมพิวเตอร์สมรรถนะสูง เครื่องพิมพ์ ฐานข้อมูล หรือ ซ<mark>อฟท์แวร์ราคาแพง) การเ</mark>ชื่อมต่อกันเป็นเครือข่ายของ ื่ คอมพิวเตอร์ท<mark>ำให้การแลกเปลี่ยนข้อมูลและการแบ่งปันทรัพ</mark>ยากรเป็นไปได้สะดวกขึ้น ึ้ หลักการเบื้องต้นของการสร้างระบบเครือข่ายก็คือการนำระบบสื่อสารข้อมูลมาเชื่อม ระหว่างคอมพิวเ<mark>ตอร์ 2 เครื่องขึ้นไปเพื่อให้ส่งผ่าน</mark>ข้อมูลให้แก่กันและกันได้ พิจารณา ื่ การใช้งานระบบสื่อ<mark>สาร เครือข่ายการสื่อสารโดยทั่วไปนั้นแบ่</mark>งเป็น 2 แบบได้แก่ circuit switched และ packet switched

ในแบบ circuit switched นั้นอุปกรณ์เครือข่ายจะทำการต่อวงจรผู้ส่งข้อมูลและ ั้ ผู้รับข้อมูลเป็นวงจรเดียวกันทำให้มีเพียงข้อมูลของทั้งสองฝ่ายเท่านั้นที่ใช้วงจรสื่อสาร ั้ แต่ถ้าวงจรไม่ว่างก็ไม่สามารถสื่อสารได้เลย ตัวอย่างร<mark>ะบบ circuit switched ก็คือการ</mark>ต่อ เครื่องคอมพิวเตอร์ 2 เครื่องเข้าหากันเพื่อส่งข้อมูลผ่านสายแบบอนุกรมหรือการใช้โม เดมกับระบบโทรศัพท์ คอมพิวเตอร์ที่ใช้โมเดมต้องต่อวงจรเข้าหากันโดยผ่าน ชุมสายโทรศัพท์ก่อนที่จะสื่อสารกันได้ ระบบ circuit switched นั้นสร้างง่ายแต่ก็ไม่ ี่ ั้ สามารถสรางเปนระบบใหญและซับซอนได

ส่วนแบบ packet switched นั้นจะผู้ใช้ต่างๆจะแบ่งกันใช้วงจรที่มีอยู่จำกัดในการ ั้ ี่ สื่อสารซึ่งในการส่งข้อมูลแบบนี้จะทำการตัดข้อมูลทั้งหมดเป็นชิ้นเล็ก ๆเรียกว่าเป็น ี้ ิ้ Packet แล้วทยอยส่งไปยังผู้รับ วิธีนี้ทำให้ข้อมูลสามารถใช้วงจรสื่อสารร่วมกัน ทำให้ ี้ ประหยัดกวา

ดังที่ได้กล่าวมาแล้วเครือข่ายคอมพิวเตอร์เกิดขึ้นเพื่อการแลกเปลี่ยนข้อมูลและ ึ้ แบ่งปันทรัพยากร ึ่ ในเครือข่ายหนึ่งๆอาจจะมีอุปกรณ์หลายๆชนิด มีคอมพิวเตอร์ หลากหลายประเภทเชื่อมต่อกันอยู่เพราะว่าสิ่งที่อยู่บนเครือข่ายมีลักษณะที่ต่างกัน จึง ิ่ ี่ ี่ ต้องมีการสร้างข้อกำหนดของแนวทาง กรรมวิธีและกฎเกณฑ์ ที่ทำให้คอมพิวเตอร์และ ี่ อุปกรณ์ต่าง ๆสื่อสารกันได้ ข้อกำหนดของแนวทาง กรรมวิธี และกฎเกณฑ์ในการ ส อสารขอมูลเรียกวา โปรโตคอล ซ ึ่ งอาจหมายถึงขอกําหนดทางกายภาพเชน แรงดันไฟฟ้าที่ใช้บนสายสัญญาณ หรือเป็นข้อกำหนดทางตรรกะ เช่นภาษาหรือรหัส คำ<mark>สั่</mark>งก็ได้ ั่

## 1.2 การรับสงขอมูลบนเครือขายอินเตอรเน็ต

อินเตอร์เน็ตเป็นระบบเครือข่ายระดับนานาชาติที่เกิดจากการเชื่อมต่อเครือข่าย ื่ ระดับประเทศเข้าหากัน โดยการเชื่อมเครือข<mark>่ายนั้</mark>นเริ่มในเครือข่ายทหารของประเทศ ั้ สหรัฐอเมริกาเปนแหงแรก รูปแบบการสงขอมูลของเครือขายอินเตอรเน็ตจะใชระบบ packet switched เป็นหลัก โปรโตคอลสำหรับอินเตอร์เน็ตนั้นใช้กลุ่มโปรโตคอลที่ เรียกว่า TCP/IP ซึ่งไม่ขึ้นกับลักษณะทางกายภาพของอุปกรณ์สื่อสาร ทำให้เครื่อง ึ้ คอมพิวเตอร์ทุกแบบสามารถเชื่อมต่อเข้าสู่อินเตอร์เน็ตได้ถ้ามีซอฟต์แวร์ที่รองรับ โปรโตคอล TCP/IP

TCP/IP (Transmission Control Protocol/Internet Protocol) เปนโปรโตคอลที่ ทำการส่งข้อมูลที่เชื่อถือได้ และรับประกันว่าข้อมูลจะถูกส่งไปยังผู้รับครบถ้วน โปรโตคอล TCP ทำงานอยู่บนโปรโตคอล IP ซึ่งจะทำหน้าที่ส่ง packet ให้กับ TCP ซึ่ง<br>รายละเอียดของโปรโตคอลจะไม่ขอกล่าวถึงในที่นี้ [2] ึ่ ี่ ึ่

ขั้นตอนในการเรียกติดต่อในอินเตอร์เน็ตนั้น จะใช้โมเดลแม่ข่ายและลูกข่ายเป็น โมเดลการสื่ อ สารหลักในอินเตอรเน็ต เราจะเห็นโมเดลนี้ในการทํางานของโปรโตคอล ระดับประยุกต์ที่ทำงานบน TCP เกือบทุกโปรโตคอล เช่น HTTP หรือ SMTP ในโมเดล ี่ น ี้ประกอบดวย องคประกอบ สองสวนคือ แมขายและลูกขาย การทํางานของแมขายจะ เปนผูเร มกอนและมีขั้ นตอนดังน ิ่

- 1. เริ่มเปิดการสื่อสาร โดยจองพอร์ตบนเครื่องแม่ข่าย ื่
- 2. รอลูกขายติดตอเขามาตามพอรตที่กําหนด
- 3. เมื่อมีลูกข่ายติดต่อเข้ามาก็ทำการอ่านคำสั่ง และตอบข้อมูลโต้ตอบกันตาม ื่ ั่ ลักษณะของโปรโตคอล
- 4. เม อตัดการติดตอ กลับไปยังขอ 2. ื่

## สวนการทํางานของลูกขายเปนดังน

- 1. เปิดการสื่อสาร ติดต่อไปยังเครื่องแม่ข่ายตามพอร์ตที่กำหนด ื่
- 2. ส่งคำสั่งและตอบข้อมูล โต้ตอบกับแม่ข่ายตามลักษณะของโปรโตคอล ั่

### 3. เม อเสร็จส นการทํางาน ปดการส อสาร ื่ ิ้ ื่

### **2. โปรแกรมควบคุมการทํางานของเคร องวัดพิกัด <sup>3</sup>มิติผานเครือขายอินเตอรเน็ต ื่**

ในการทํางานของระบบควบคุมผานเครือขายอินเตอรเน็ต จะแบงสวนการทํางาน ออกเป็น 3 ส่วนหลักคือ การทำงานบนเครื่องแม่ข่าย (Server) การทำงานบนเครื่องลูกข่าย (Client) และการทำงานบนเครื่องวัดพิกัด (Plant) ตามรูปที่ ข.1 ื่

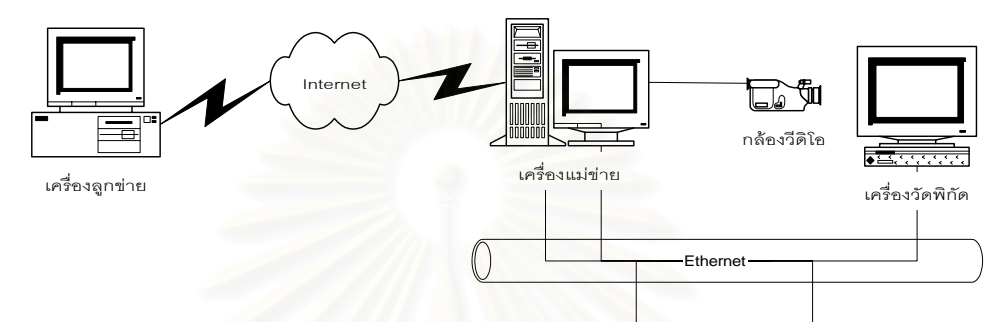

รูปที่ ข.1 แสดงการเชื่อมต่อของระบบควบคุมการทำงานระยะไกลผ่านเครือข่ายอินเตอร์เน็ต ื่

บนเครื่องแม่ข่ายจะมีโปรแกรม Web Server และโปรแกรมรับส่งข้อมูลกับเครื่องวัดพิกัด ื่ ื่ ทำงานอยู่ หลังจากที่เครื่องลูกข่ายติดต่อเข้ามาและมีความประสงค์ที่จะใช้เครื่องวัดพิกัด เครื่อง ี่ ื่ ื่ แม่ข่ายจะทำการติดต่อกั<mark>บเครื่อ</mark>งวัดพิกัดเพื่อส่งคำสั่งต่อไป ซึ่งจะได้อธิบายในรายละเอียดต่อไป ั่

### 2.1 <u>โปรแกรมและการทำงานบนเครื่องลูกข่าย</u> ื่

เครื่องลูกข่ายจะทำการติดต่อไปยังเครื่องแม่ข่ายโดยใช้โปรแกรม Web Browser ้<br>. ท วๆ ไป เชน Internet Explorer ติดตอเขาไปที่ http://camera.eng.chula.ac.th/tele ั่ หลังจากนั้นผู้ใช้จะต้อง Login เพื่อให้เครื่องแม่ข่ายทราบว่าผู้ใช้เป็นใครและจะต้องส่งผล ั้ ไปที่ อีเมลของผูใชคนน ั้ ัน หลังจากนั้นผู้ใช้จะต้องใส่ข้อมูลต่าง ๆ เช่น จำนวนจุดที่ ั้ ต้องการ ขนาดของพื้นผิว ดังรูปที่ ข.2 เพื่อส่งค่าไปยัง Web Server แล้ว Web Server จะ ื้ ื่ แปลงขอมูลสงไปยังเคร องวัดพิกัดตอไป

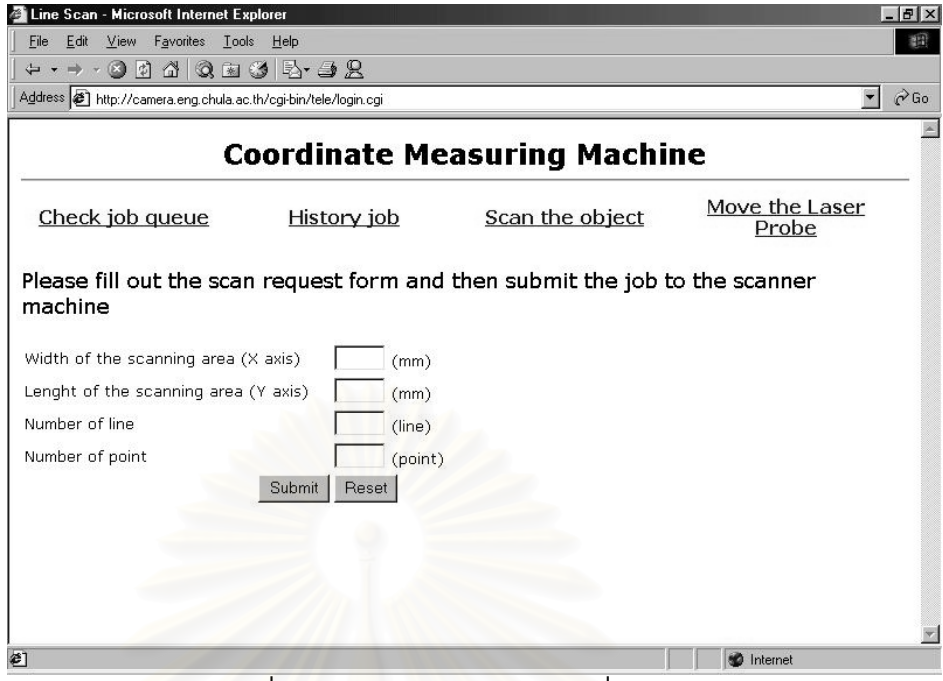

รูปที่ ข.2 แสดง Web page บนเคร องลูกขาย ื่

### 2.2 <u>โปรแกรมและการทำงานบนเครื่องแม่ข่าย</u> ื่

เครื่องแม่ข่ายจะมีโปรแกรม Web Server ทำงานอยู่เพื่อรอเครื่องลูกข่ายติดต่อ เข้ามา เครื่องแม่ข่<mark>า</mark>ยจะรับข้อมูลต่างๆ จากเครื่องลูกข่ายแล้วทำการแปลงข้อมูลนั้น ั้ ส่งไปยังเครื่องวัดพิกัดโดยโปรแกรม CMMServer ซึ่งใช้ในการติดต่อกับเครื่องวัดพิกัด โดยเฉพาะ โปรแกรม CMMServer จะมีหน้าที่ตรวจสอบการทำงานของเครื่องวัดพิกัด ี่ รวมทั้งส่งคำสั่งต่าง ๆ จากเครื่องแม่ข่ายไปยังเครื่องวัดพิกัดด้วย โดยจะทำงานร่วมกับ ั้ ั่ โปรแกรม CMMPlant บนเคร องวัดพิกัด และติดตอกันดวยโปรโตคอล TCP/IP ื่

### <u>2.3 โปรแกรมและการทำงานบนเครื่องวัดพิกัด (Plant)</u> ื่

บนเครื่องวัดพิกัดจะมีโปรแกรม CMMPlant ทำงานอยู่ร่วมกับโปรแกรม CMMServer บนเครื่องแม่ข่าย หลังจากที่โปรแกรม CMMServer ส่งข้อมูลมาให้ โปรแกรม CMMPlant แล้ว โปรแกรม CMMPlant จะนำคำสั่งไปปฏิบัติ โดยถ้าเป็นคำสั่ง ั่ Scan เครื่องวัดพิกัดก็จะทำการวัดพิกัดตามข้อมูลที่ผู้ใช้ส่งมา หรืออาจเป็นคำสั่ง move ื่ ี่ ั่ เครื่องวัดพิกัดก็จะเคลื่อนแกนตามที่ผู้ใช้ต้องการ หลังจากเครื่องวัดพิกัดทำงานเสร็จ  $\mathcal{L}^{\mathcal{L}}(\mathcal{L}^{\mathcal{L}})$  and  $\mathcal{L}^{\mathcal{L}}(\mathcal{L}^{\mathcal{L}})$  and  $\mathcal{L}^{\mathcal{L}}(\mathcal{L}^{\mathcal{L}})$ โปรแกรม CMMPlant ก็จะส่งผลไปทางอีเมล์ของผู้ใช้ และส่งสถานะพร้อมทำงานไปยัง เคร องแมขายดวย รูปที่ ข.3 แสดงโปรแกรม CMMPlant บนเคร องวัดพิกัดื่

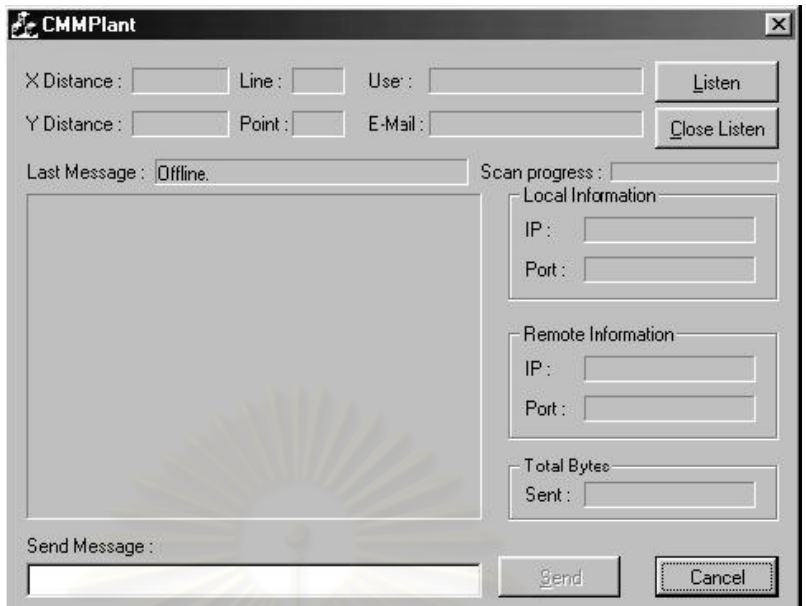

รูปที่ ข.3 โปรแกรม CMMPlant บนเคร องวัดพิกัด

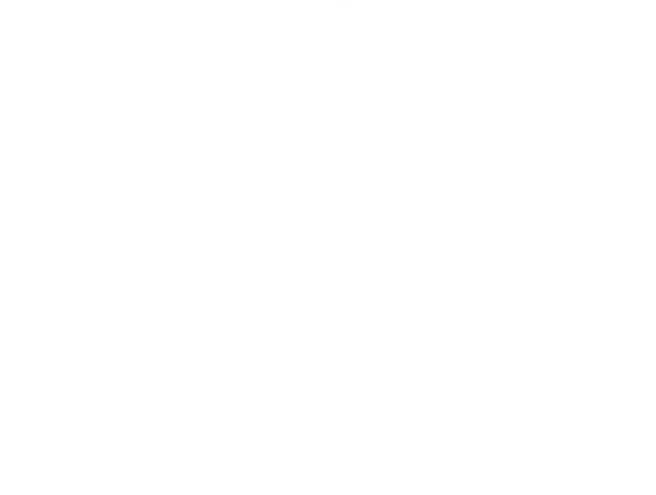

# **ประวัติผูเขียนวิทยานพนธ ิ**

นายนพศักดิ์ ณรงค์ฤกษ์นาวิน เกิดเมื่อวันที่ 29 เมษายน พ.ศ. 2518 ที่อำเภอหาดใหญ่ ี่ จังหวัดสงขลา สำเร็จการศึกษาระดับมัธยมที่โรงเรียนสวนกุหลาบวิทยาลัย ในปีการศึกษา 2535 ระดับปริญญาตรีวิศวกรรมศาสตร์บัณฑิต สาขาวิชาวิศวกรรมเครื่องกล คณะวิศวกรรมศาสตร์ ้จุฬาลงกรณ์มหาวิทยาลัย ในปีการศึกษา 2539 และได้เข้าศึกษาต่อในหลักสูตรวิศวกรรมศาสตร์ มหาบัณฑิต สาขาวิชาวิศวกรรมเครื่องกล คณะวิศวกรรมศาสตร์ จุฬาลงกรณ์มหาวิทยาลัย ในปี พ.ศ. 2541

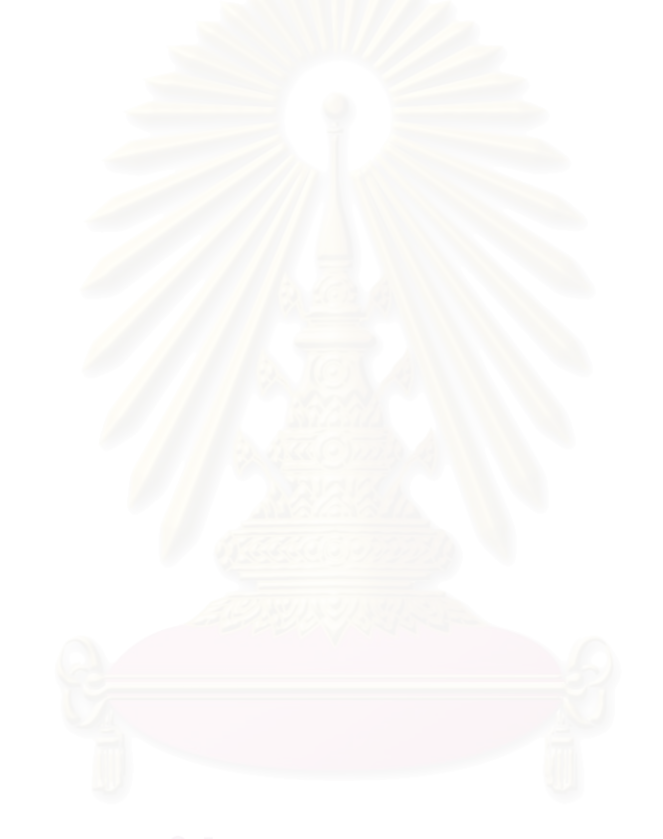